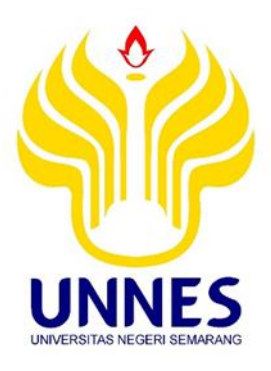

# **SISTEM INFORMASI GEOGRAFIS UNTUK PEMETAAN PARTISIPATIF DESA PANDEYAN KECAMATAN NGEMPLAK KABUPATEN BOYOLALI**

Tugas Akhir Untuk Memperoleh Gelar Ahli Madya

**Oleh:**

**Riski Yulfa Ainunsia 3212317015 Survey dan Pemetaan Wilayah, D3**

**JURUSAN GEOGRAFI UNIVERSITAS NEGERI SEMARANG FAKULTAS ILMU SOSIAL 2020**

i

#### PERSETUJUAN PEMBIMBING

Tugas akhir ini telah disetujui oleh Dosen Pembimbing Tugas Akhir untuk diajukan pada Sidang Ujian Tugas Akhir Jurusan Geografi Fakultas Ilmu Sosial Universitas Negeri Semarang pada:

Hari: Senin

Tanggal: 21 January 2020

 $\gamma^{\frac{2}{3}}$ 

Pembimbing Tugas Akhir

 $\mathbb F$ 

Dr. Ir. Ananto Aji, M.S. NIP. 19630527 198811 1001

Mengetahui,

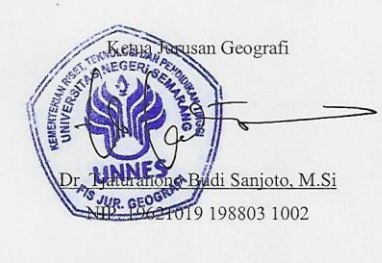

 $\rm ii$ 

#### PENEGASAN KELULUSAN

Tugas akhir ini telah dipertahankan di depan Sidang Panitia Ujian Tugas Akhir Jurusan Geografi Fakultas Ilmu Sosial Universitas Negeri Semarang pada:

Hari: Rabu

Tanggal: 12 Pebruari 2020

Penguji I Drs. Saptono Putro M.Si.

NIP. 196209281999031002

Penguji II

Dr. Ir. Ananto Aji, M.S.

NIP. 196305271988111001

Mengetahui

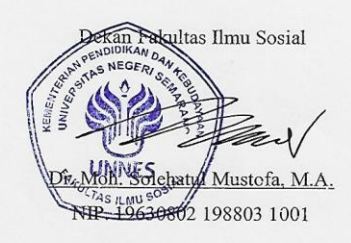

 $\overline{\text{iii}}$ 

#### **PERNYATAAN**

甲

Saya menyatakan bahwa yang tertulis didalam Tugas Akhir ini benar-benar hasil karya saya sendiri, bukan jiplakan dari karya tulis orang lain, baik sebagian atau seluruhnya. Pendapat atau temuan orang lain yang terdapat dalam Tugas Akhir ini dikutip atau dirujuk berdasarkan kode etik ilmiah.

 $\overline{\phantom{a}}$  .

Semarang, 12 Februari 2020

 $\Lambda$ 

Riski Yulfa Ainunsia NIM 3212317015

 $iv$ 

# **MOTTO DAN PERSEMBAHAN**

- 1. Dan barang siapa yang bertakwa kepada Allah, niscaya Allah menjadikan baginya kemudahan dalam urusannya. (Q.S At-Talaq : 4)
- 2. Tak ada jalan pintas ke tempat yang layak dituju. (Beverly Sills)
- 3. Life is About Time.

Persembahan:

Karya ini dipersembahkan untuk:

- 1. Bapak Purminto dan Ibu Warti, kedua orang tua saya yang selalu mendo'akan dan memberi semangat.
- 2. Adi Nur Laili kakak saya dan Uun Nur Aini adik saya, yang selalu mendo'akan dan selalu mendukung.

# **KATA PENGANTAR**

Segala Puji bagi Allah SWT Tuhan Semesta Alam atas segala Rahmat dan Karunia yang telah dilimpahkan kepada penulis sehingga penulis dapat menyelesaikan Penulisan Tugas Akhir ini dengan judul " Sistem Informasi Geografi Untuk Pemetaan Partisipatif Desa Pandeyan Kecamatan Ngemplak Kabupaten Boyolali" sebagai salah satu syarat untuk mencapai gelar Ahli Madya Terapan di Universitas Negeri Semarang.

Dalam menyelesaikan penulisan Tugas Akhir ini, tidak lepas dari bantuan berbagai pihak, Dengan rasa rendah hati ijinkan penulis mengucapkan rasa terimakasih kepada :

- 1. Bapak Prof. Dr. Fathur Rokhman, M.Hum, Rektor Universitas Negeri Semarang yang telah memberi kesempatan untuk menempuh studi di Universitas Negeri Semarang.
- 2. Bapak Dr. Moh. Solehatul Mustofa, MA. Dekan Fakultas Ilmu Sosial Universitas Negeri Semarang yang telah mengijinkan melakukan survei dan pemetaan pada penulis dalam menyelesaikan Tugas Akhir.
- 3. Bapak Dr. Tjaturahono B.S., M.Si, Ketua Jurusan Geografi FIS Universitas Negeri Semarang.
- 4. Bapak Dr. Ir. Ananto Aji, M.S. Ketua Program Studi Survei dan Pemetaan Wilayah Geografi FIS Universitas Negeri Semarang, sekaligus sebagai pembimbing Tugas Akhir yang telah memberikan masukan dan arahan pada penulis dalam menyelesaikan Tugas Akhir.
- 5. Bapak Drs. Saptono Putro, M.Si. Penguji Tugas Akhir yang telah memberikan saran yang membangun.
- 6. Dosen Jurusan Geografi Fakultas Ilmu Sosial Universitas Negeri Semarang yang telah memberi pengarahan selama proses perkuliahan.
- 7. Staff Tata Usaha, Perpustakaan, dan Laboratorium Geografi FIS UNNES.
- 8. Labib, Yoga, Titis, Selfa, Okta, Caca, Dyni, Fanny, Adelia, Kazu, Airin, Naufal, Yolando, Gagang, Aldila, Alif, Selaku teman-teman seperjuangan SPW17 yang selalu memberi semangat dan motivasi.
- 9. Ella Septyawati sebagai sahabat yang mendukung dan menemani saya dalam menyusun Tugas Akhir ini.
- 10. Teman-teman Kos Griya Afnan Fa yang memberi motivasi.
- 11. Keluarga besar Mbah Sutinah dan Mbah Sadi, yang selalu memberi semangat.
- 12. Semua pihak yang telah memberikan dorongan dan bantuan yang tidak mungkin disebutkan satu persatu.

Semarang, 12 Pebruari 2020

Penulis

## **SARI**

**Riski Yulfa Ainunsia. 2020.** *Sistem Informasi Geografi untuk Pemetaan Partisipatif Desa Pandeyan Kecamatan Ngemplak Kabupaten Boyolali.* Prodi SPW. Jurusan Geografi, Fakultas Ilmu Sosial, Universitas Negeri Semarang.

#### **Kata Kunci: Pemetaan, Database, Partisipatif**

Pemetaan wilayah merupakan hal yang lazim dikerjakan di era saat ini, mengingat kebutuhan data spasial sangat penting sebagai *database* untuk digunakan di berbagai aspek. Tumpang tindih kepemilikan dan penguasaan lahan yang dapat berpotensi memicu konflik sosial terjadi di beberapa daerah. Salah satu metode pemetaan yang digunakan untuk pembuatan peta bidang pertanahan desa yaitu pemetaan partisipatif yang menempatkan masyarakat sebagai pelaku pemetaan wilayahnya. Tujuan Tugas Akhir ini adalah untuk mengetahui status kepemilikan tanah, batas administarsi wilayah, dan mengetahui persebaran sarana prasarana yang ada di Desa Pandeyan.

Metode yang digunakan dalam tugas akhir ini adalah metode observasi yang digunakan untuk mengetahui kondisi lapangan dan mencocokkan data dari instansi. Metode kedua yaitu metode dokumentasi merupakan metode pengumpulan data yang diperoleh dari arsip catatan serta data lain sebagai pelengkap. Analisis pengolahan data menggunakan metode kualitatif merupakan metode bersifat induktif, yaitu suatu analisis berdasarkan data yang diperoleh, selanjutnya dikembangkan pola hubungan tertentu atau menjadi hipotesis.

Hasil yang dapat diperoleh dari survei dan pemetaan ini adalah peta tematik yang berisi tentang pembagian wilayah perblok, perubahan wilayah mulai dari luas, jumlah bidang, penggunaan lahan, kepemilikan dan dapat mengetahui persebaran sarana prasarana Desa Pandeyan Kecamatan Ngemplak Kabupaten Boyolali.

Kemudian dari pemetaan ini hasil dapat digunakan untuk acuan pembaruan data yang akan mendatang dan digunakan untuk instansi yang memerlukan data yang akurat mengenai bidang tanah seperti pada instansi BPN.

# **DAFTAR ISI**

# **Halaman**

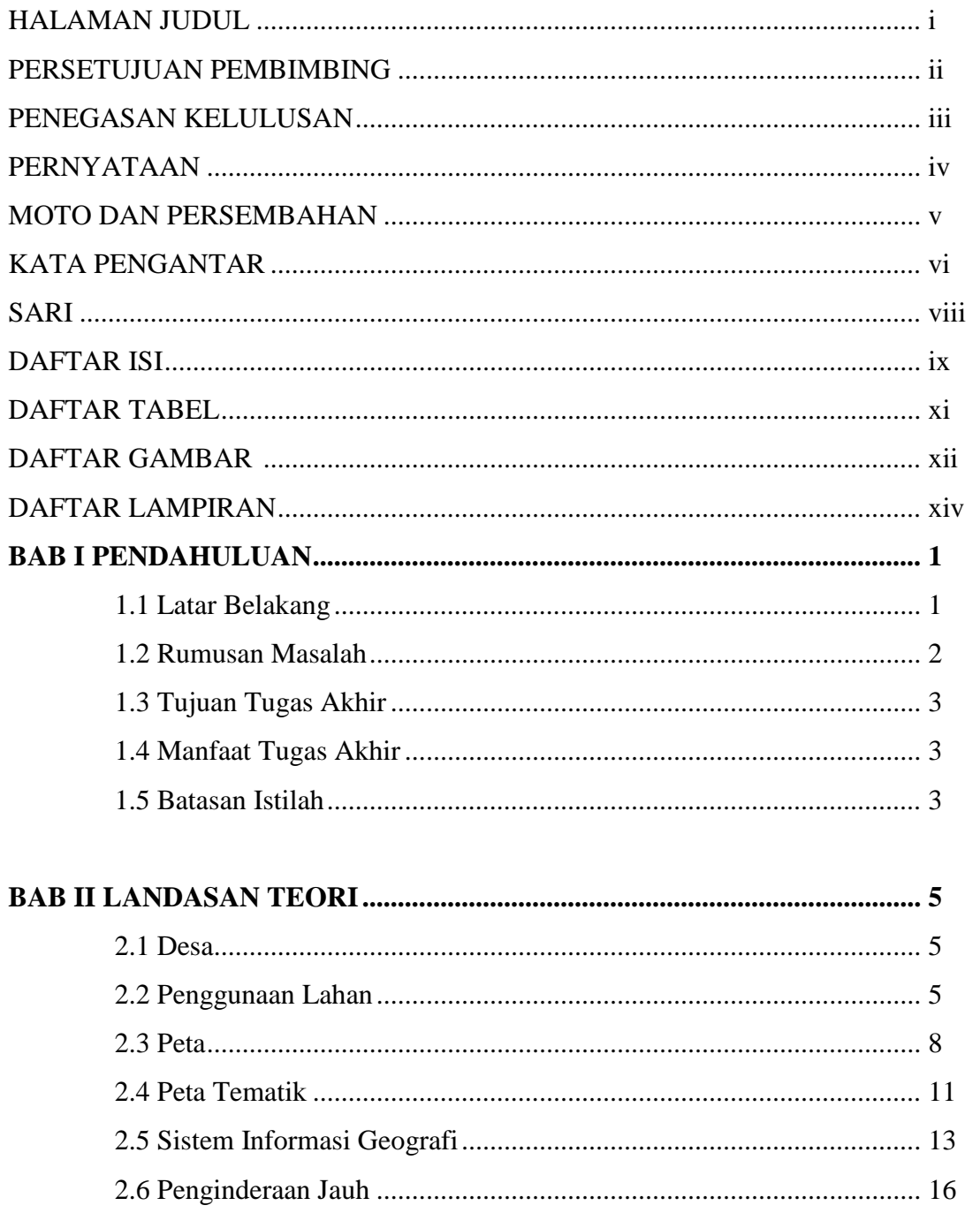

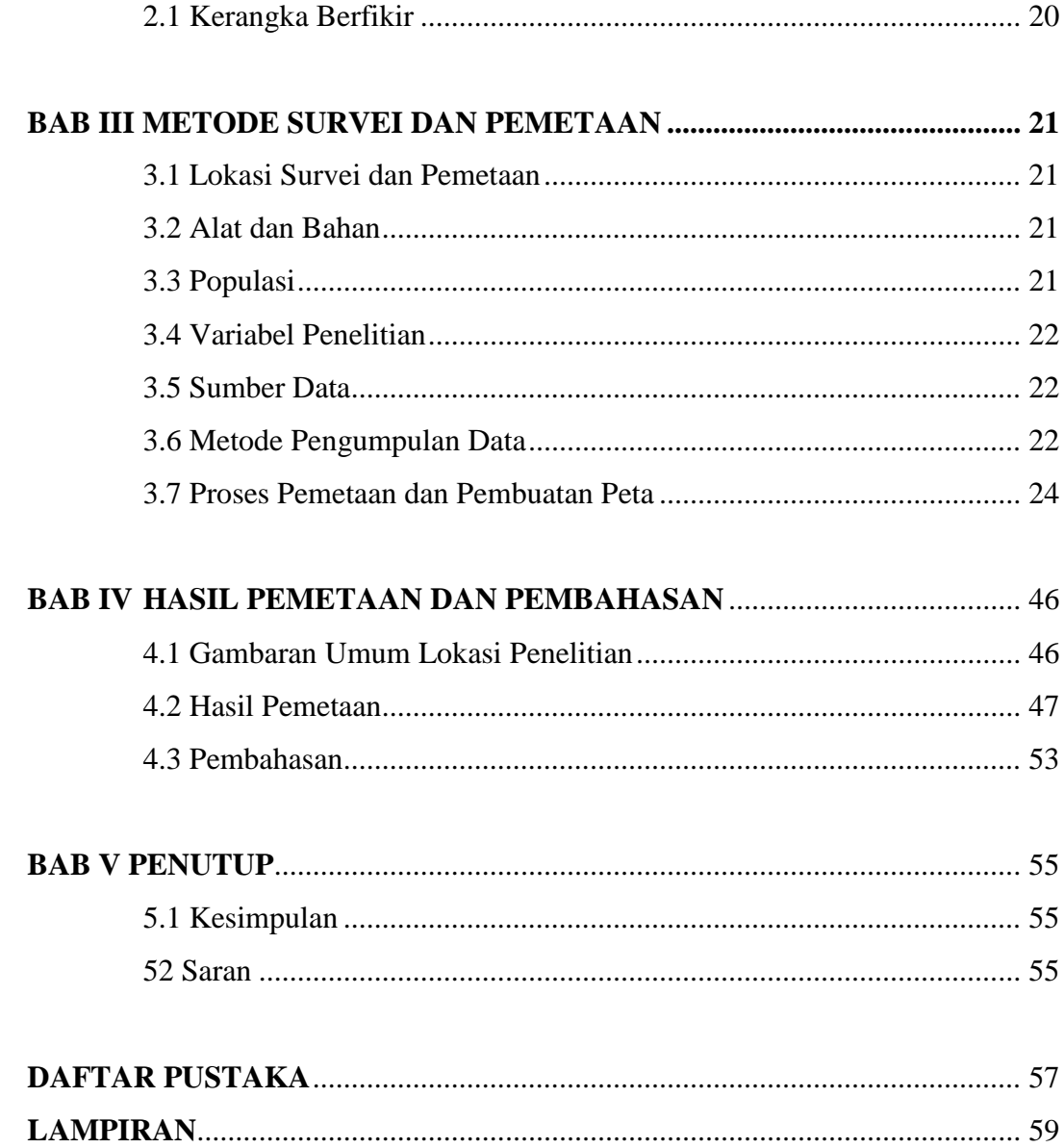

# **DAFTAR TABEL**

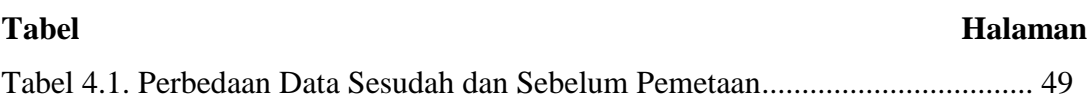

# **DAFTAR GAMBAR**

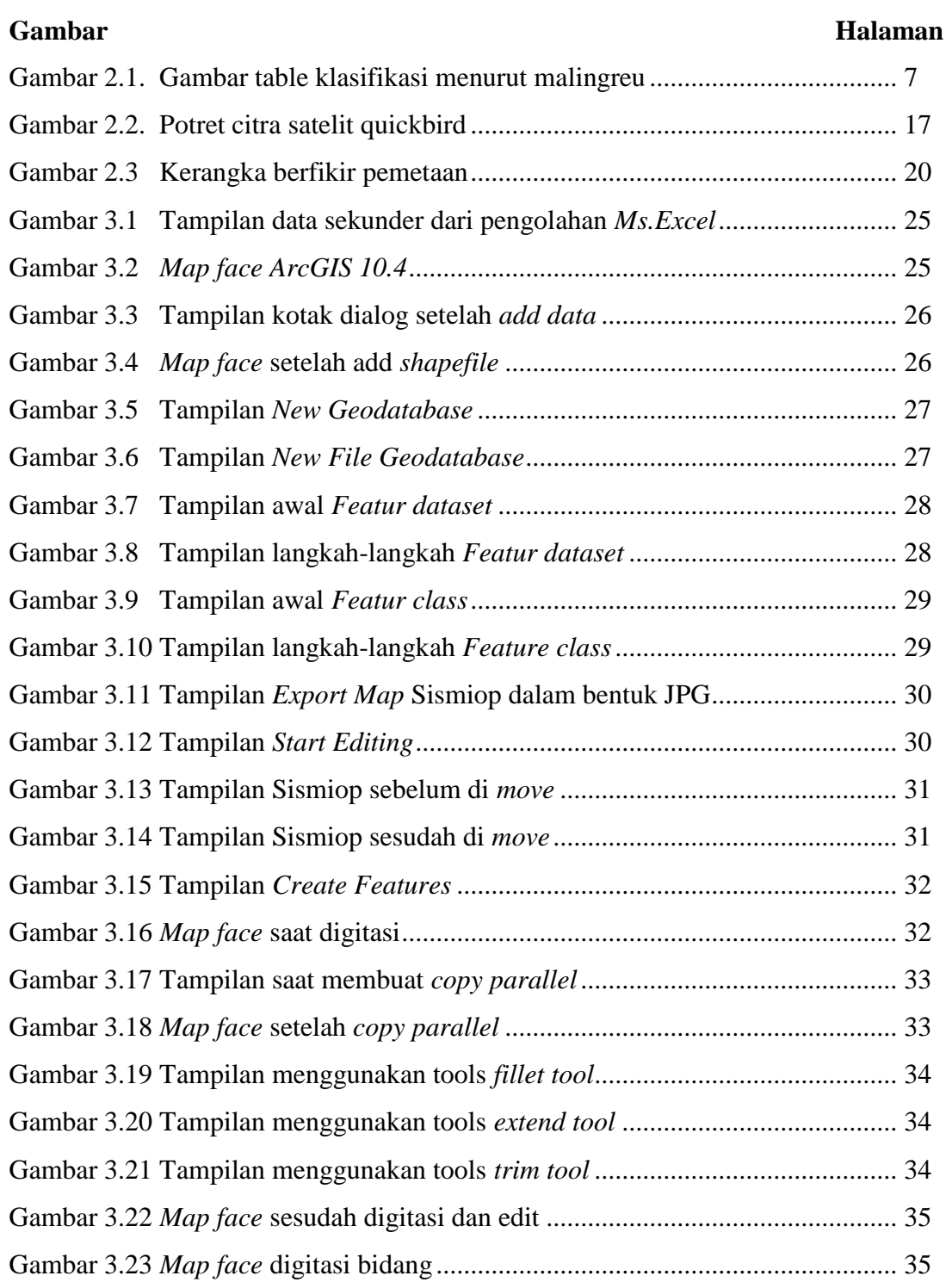

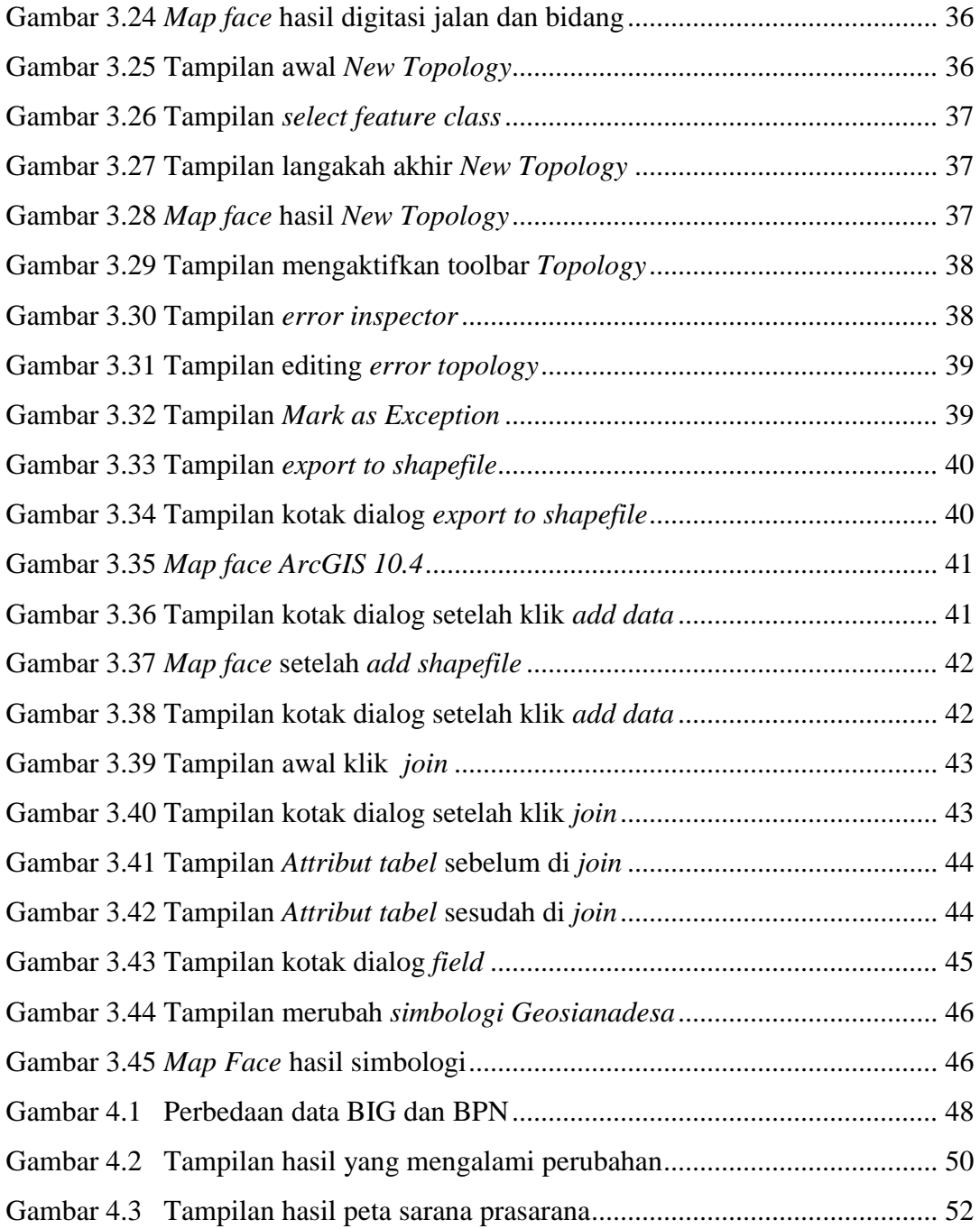

# **DAFTAR LAMPIRAN**

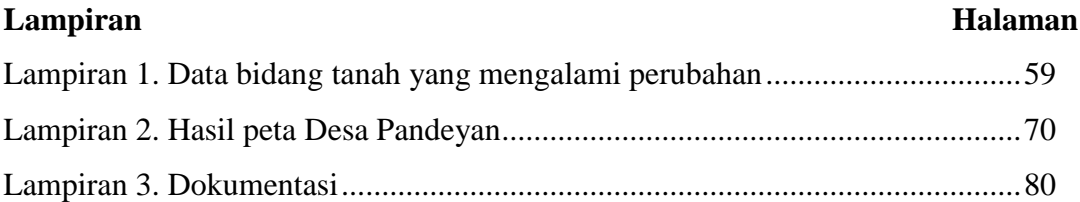

# **BAB I PENDAHULUAN**

#### **1.1 Latar Belakang**

Pemetaan wilayah merupakan hal yang lazim dikerjakan di era saat ini, mengingat kebutuhan data spasial sangat penting sebagai *database* untuk digunakan di berbagai aspek. Apalagi pemetaan yang berhubungan dengan bidang pertanahan. Saat ini isu pertanahan adalah isu strategis yang tengah di hadapi di sejumlah daerah di Indonesia. Tumpang tindih kepemilikan dan penguasaan lahan yang dapat berpotensi memicu konflik sosial terjadi di beberapa daerah. Salah satu penyebabnya adalah belum tersedianya database pertanahan yang merekam historis dan data tanah yang dapat disajikan dalam bentuk peta.

Problematika selain belum adanya *database* adalah mengenai keegoisan di kalangan instansi sendiri. Sejumlah instansi memiliki ego sektoral dalam pembuatan peta berdasarkan kepentingan masing-masing, sehingga tidak dipungkiri dapat menimbulkan masalah antar pemerintah dengan pengusaha, pemerintah dengan masyarakat, pengusaha dengan masyarakat bahkan antar sesama instansi pemerintah. Inilah yang mendorong pemerintah menerapkan kebijakan satu peta "One Map Policy" yang disampaikan Presiden RI Joko Widodo guna menyamakan persepsi semua pihak dalam memandang ruang kebumian dengan merujuk pada peta dasar yang dibangun oleh instansi yang berkompeten dan berwenang yaitu BIG.

Mendasarkan pada Undang-undang Nomor 6 tahun 2014 tentang Desa, dan Peraturan Pemerintah Nomor 43 tentang Peraturan Pelaksanaan Undangundang tentang Desa perlu dibuat peta batas wilayah Desa dan Kelurahan. Peta tersebut menyajikan batas-batas administrasi desa dan kelurahan yang telah ditetapkan/disetujui oleh dua desa dan atau kelurahan yang berbatasan untuk memberikan gambaran secara spasial pelacakan garis batas antar desa dan atau kelurahan secara pasti di lapangan.

Salah satu metode pemetaan yang digunakan untuk pembuatan peta bidang pertanahan desa yaitu pemetaan partisipatif. Pemetaan partisipatif menempatkan masyarakat sebagai pelaku pemetaan wilayahnya, yang pada praktek pemetaan bisa dapat dilaksanakan 2 orang saja seperti dengan perangkat desa.

Pengolahan peta dengan Sistem Informasi Geografi merupakan hal umum untuk pemetaan. Menurut (Sentosa, 2011) Sistem Informasi Geografi memungkinkan pengguna untuk menampilkan data spasial dengan format yang sesuai dan sebagai hasilnya interpretasi data spasial menjadi lebih mudah untuk dipahami.

Desa Pandeyan merupakan salah satu desa yang termasuk dalam program "One Map Policy" yang diadakan serentak di Kabupaten Boyolali. Desa ini memiliki delapan kampung/dukuh yaitu: Menjing, Brogo Wetan, Garen, Pandeyan, Jaten, Welar dan Kurukan, dengan luas wilayah 2.564 km², Desa yang memiliki karakteristik lingkungan berupa dataran rendah yang terdiri dari sawah, pemukiman, pekarangan, perkebunan, dan sarana prasarana. Dengan demikian itu perlu diadakan pemetaan partisipatif yang prosesnya melibatkan warga agar tidak terjadi kesalahfahaman jika didapati bidang tanah yang tidak sesuai antara data dengan pemiliknya.

Untuk mengetahui pemetaan partisipatif pada desa maka peneliti tertarik untuk membuat penelitian dengan judul " Sistem Informasi Geografi Untuk Pemetaan Partisipatif Desa Pandeyan Kecamatan Ngemplak Kabupaten Boyolali ". Penulis berharap dapat menyajikan informasi berupa peta partisipatif dalam bentuk perblok. Sehingga akan bermanfaat untuk pemerintah, masyarakat, dan instansi terkait dengan pemetaan partisipatif yang ada di Kabupaten Boyolali.

## **2.1 Rumusan Masalah**

Berdasarkan uraian diatas, maka terdapat permasalah yang timbul yaitu sebagai berikut:

- 1. Bagaimana tahapan pemetaan partisipatif dalam mengatasi database pertanahan?
- 2. Bagaimana menyajikan data pemetaan partisipatif?

### **3.1 Tujuan Tugas Akhir**

- 1. Mengetahui batas administrasi Desa Pandeyan.
- 2. Mengetahui status kepemilikan tanah di Desa Pandeyan, Kecamatan Ngemplak, Kabupaten Boyolali.
- 3. Membuat Peta sarana prasarana berdasarkan data dari pemetaan partisipatif.

## **4.1 Manfaat Tugas Akhir**

Manfaat penyusunan tugas akhir dalam survei dan pemetaan sebagai berikut:

1. Manfaat Ilmu Pengeahuan

Mampu menambah ilmu pengetahuan bagi penulis maupun pembaca dan pihak lain yang memerlukan informasi tentang system informasi geografi untuk pemetaan partisipatif di Desa Pandeyan Kecamatan Ngemplak Kabupaten Boyolali.

- 2. Manfaat Praktis
	- a) Memberikan informasi ilmu pemetaan mengenai partisipatif di Kelurahan Pandeyan Kecamatan Ngemplak Kabupaten Boyolali.
	- b) Mampu memberikan informasi bagi pemerintah / Dinas yang terkait serta masyarakat mengenai pemetaan partisipatif di Desa Pandeyan Kecamatan Ngemplak Kabupaten Boyolali.

#### **5.1 Batasan Istilah**

Untuk membatasi penafsiran istilah supaya tidak terjadi salah tafsir, maka judul diperjelas sebagai berikut:

1. Desa / Kelurahan

Desa adalah kesatuan masyarakat hukum yang memiliki batas wilayah yang berwenang untuk mengatur dan mengurus urusan pemerintahan, kepentingan masyarakat setempat berdasarkan prakarsa masyarakat, hak asal usul, dan/atau hak tradisional yang diakui dan dihormati dalam sistem pemerintahan Negara Kesatuan Republik Indonesia (UU Nomor 6 Tahun 2014).

2. Sistem Informasi Geografi

Sistem Informasi Geografis (SIG) adalah sistem komputer yang difunakan untuk memanipulasi data geografi. Sistem ini diimplementasikan dengan perangkat keras dan perangkat lunak komputer yang berfungsi untuk akuisisi dan verifiksi data, kompilasi data, penyimpanan data, perubahan dan pembaharuan data, manajemen dan pertukaran data, manipulasi data, pemanggilan dan presentasi data serta analisa data (Bernhardsen, 2002).

3. Pemetaan Partisipatif

Pemetaan partisipatif adalah proses pembuatan peta yang mencoba untuk membuat hubungan antara tanah dan komunitas lokal dengan menggunakan kaidah kartografi yang umum dipahami dengan berbagai skala. Peta tersebut dapat menggambarkan informasi yang rinci tentang tata letak desa dan infrastruktur misalnya sungai, jalan, transportasi atau lokasi rumah individu (Hary dalam IFAD (2009).

# **BAB II LANDASAN TEORI**

#### **2.1 Desa**

Desa adalah kesatuan masyarakat hukum yang memiliki batas wilayah yang berwenang untuk mengatur dan mengurus urusan pemerintahan, kepentingan masyarakat setempat berdasarkan prakarsa masyarakat, hak asal usul, dan/atau hak tradisional yang diakui dan dihormati dalam sistem pemerintahan Negara Kesatuan Republik Indonesia (UU Nomor 6 Tahun 2014). Sedangkan desa menurut (R. Bintarto, 1989) adalah perwujudan atau kesatuan geografi, sosial, ekonomi, politik, serta kultural yang terdapat di suatu daerah dalam hubungan dan pengaruhnya secara timbal balik dengan daerah lain. Kelurahan adalah suatu wilayah yang ditempati oleh sejumlah penduduk yang mempunyai organisasi pemerintahan terendah di bawah camat yang berada di wilayah perkotaan, tetapi tidak boleh menyelenggarakan rumah tangganya sendiri (UU Nomor 5 tahun 1979).

### **2.2 Penggunaan Lahan**

Menurut Malingreau (1978 : 6) penggunaan lahan adalah segala bentuk campur tangan atau kegiatan manusia baik secara siklis maupun permanen terhadap suatu kumpulan sumber daya alam dan sumber daya buatan yang secara keseluruhan disebut lahan, dengan tujuan untuk mencukupi kebutuhankebutuhan baik materiil maupun spiritual ataupun kedua-duanya. Penggunaan lahan merupakan interaksi antara manusia dengan lahan. Manusia merupakan faktor yang mempengaruhi atau yang melakukan kegiatan terhadap lahan dalam usaha memenuhi kebutuhan hidupnya, sedangkan lahan merupakan faktor yang dipengaruhi sebagai tempat tinggal maupun sebagai tempat untuk mencari nafkah. Arsyad (1989 : 207) mengartikan penggunaan lahan sebagai setiap bentuk campur tangan menusia terhadap lahan dalam rangka memenuhi kebutuhan hidup baik material maupun spiritual. Penggunaan lahan merupakan hasil interaksi antara dua faktor, yaitu faktor manusia dan faktor

alam. Manusia merupakan faktor yang mempengaruhi atau melakukan kegiatan terhadap lahan dalam usaha memenuhi kebutuhan hidupnya. Penggunaan lahan pada hakekatnya 17 merupakan perwujudan keseluruhan kehidupan penduduk dalam ruang (Bintarto, 1983 : 12). Penggunaan lahan sekarang ini merupakan pertanda adanya dinamika eksploitasi oleh manusia (baik perorangan atau masyarakat) terhadap sekumpulan sumber daya alam. Penggunaan lahan timbul sebagai akibat adanya kebutuhan dari aktivitas hidup manusia. Aktivitas manusia ini berupa tempat tinggal, mata pencaharian, transportasi dan lain-lain. Contohnya daerah perkotaaan biasanya banyak dibuat permukiman, perkantoran, dan industri. Berbeda dengan daerah pedesaan yang biasanya digunakan sebagai lahan pertanian, perkebunan, dan peternakan. Penggunaan lahan digunakan untuk meningkatkan kesejahteraan pemilik lahan tersebut. Penduduk akan merubah penggunaan lahan yang dimilikinya agar dapat menghasilkan keuntungan yang lebih besar.

Macam-macam sistem klasifikasi penggunaan lahan dari beberapa ahli adalah sebagai berikut :

- a. Jerzy Kostrowicki (Sutanto, 1986 : 11) Mengemukakan lima kelas dasar penggunaan lahan yang masingmasing masih dapat dirinci. Lima kelas penggunaan lahan tersebut meliputi :
	- 1) Lahan pertanian (Agricultural land) yang terbagi menjadi cropland atau arable land, perennial crop, grassland.
	- 2) Lahan hutan (woodland).
	- 3) Perairan (waters).
	- 4) Permukiman (Settlements).
	- 5) Lahan tidak produktif (Unproduktve land).
- b. International Geography United (IGU) (Sutanto, 1986 : 11) IGU membagi lahan menjadi 9 kelas penggunaan lahan, yaitu :
	- 1) Permukikan dan lahan pertanian lainnya.
	- 2) Lahan tidak produktif.
	- 3) Lahan holtikultura.
	- 4) Tumbuhan dan tanaman perennial lain.
- 5) Lahan pertanian (crop land).
- 6) Improved permanent pasture.
- 7) Improved grazing land.
- 8) Swamps and marshes.
- 9) Lahan hutan (woodland).
- c. Klasifikasi lahan menurut (Su Ritohardoyo, 2009 : 43 ) 1)
	- 1) Lahan permukiman
	- 2) Lahan tegalan
	- 3) Lahan sawah
	- 4) Lahan kebun campuran
	- 5) Lahan semak belukar
	- 6) Lahan pertambangan
	- 7) Lahan hutan
- d. Penggunaan lahan di pedesaan menurut (Malingreu 1997 : 7)

Menurut Malingreu 1997:7 penggunaan lahan di Klasifikasikan sebagai berikut:

| Jenjang I      | Jenjang II      | Jenjang III           | Jenjang <sub>IV</sub> | Simbol         |
|----------------|-----------------|-----------------------|-----------------------|----------------|
| 1. Daerah      | A. Daerah       | 1. Sawah Irigasi      |                       | Si             |
| Bervegetasi    | Pertanian       | 2. Sawah Tadah        |                       | St             |
|                |                 | Hujan                 |                       |                |
|                |                 | 3. Sawah Lebak        |                       | SI             |
|                |                 | 4. Sawah pasang       |                       | Sp             |
|                |                 | surut                 |                       |                |
|                |                 | 5. Ladang/Tegal       |                       | L              |
|                |                 | 6. Perkebunan         | Cengkeh               | $\overline{c}$ |
|                |                 |                       | Coklat                | Co             |
|                |                 |                       | Karet                 | ĸ              |
|                |                 |                       | Kelapa                | Ke             |
|                |                 |                       | Kelapa Sawit          | Ks             |
|                |                 |                       | Kopi                  | Ko             |
|                |                 |                       | Panili                | Þ              |
|                |                 |                       | Tebu                  | т              |
|                |                 |                       | Teh                   | Te             |
|                |                 |                       | Tembakau              | Tm             |
|                |                 | 7. Perkebunaan        |                       | Kc             |
|                |                 | Campuran              |                       |                |
|                |                 | 8. Tanaman            |                       | Te             |
|                |                 | Campuran              |                       |                |
|                | <b>B.</b> Bukan | I. Hutan lahan kering | Hutan bambu           | Hb             |
|                | Daerah          |                       | Hutan                 | Hc             |
|                | Pertanian       |                       | campuran              |                |
|                |                 |                       | Hutan jati            | Hi             |
|                |                 |                       | Hutan pinus           | Hp             |
|                |                 |                       | Hutan lainn ya        | H1             |
|                |                 | 2. Hutan lahan basah  | Hutan bakau           | Hm             |
|                |                 |                       | Hutan                 | Hc             |
|                |                 |                       | campuran              |                |
|                |                 |                       | Hutan nipah           | Hn             |
|                |                 |                       | Hutan sagu            | Hs             |
|                |                 | <b>Belukar</b><br>3.  |                       | в              |
|                |                 | 4.<br>Semak           |                       | s              |
|                |                 | 5.<br>Padang Rumput   |                       | Pr             |
|                |                 | 6.<br>Savana          |                       | 5a             |
|                |                 | 7.<br>Padang alang-   |                       | Pa             |
|                |                 | alang                 |                       |                |
|                |                 | 8. Rumput rawa        |                       | Rr             |
| II. Daerah tak | C. Bukan        | 1. Lahan terbuka      |                       | Lb             |
| bervegetasi    | daerah          | 2. Lahar dan Lava     |                       | $\overline{L}$ |
|                | pertanian       | 3. Beting Pantai      |                       | Bp             |

Gambar 2.1 Gambar tabel klasifikasi menurut Malingreu

# **2.3 Peta**

Peta adalah wahana untuk penyimpanan dan penyajian data kondisi sebuah lingkungan yang dapat difungsikan bagi perencana dan pengambil keputusan dalam peningkatan pembangunan (Badan Informasi Geospasial).

Kemudian menurut ICA (International Cartographic Association) adalah lembaga asosiasi para kartograf seluruh dunia. Peta diartikan sebagai suatu representasi atau gambaran unsur-unsur kenampakan abstrak dari permukaan bumi yang ada kaitannya dengan permukaan bumi atau bendabenda angkasa dan umumnya digambarkan pada bidang datar secara diperkecil atau diskalakan.

Secara umum peta terdiri dari dua jenis jika dipandang dari maksud dan tujuannya yaitu peta dasar dan peta tematik. Peta Dasar adalah gambaran atau proyeksi dari sebagian permukaan bumi pada bidang datar atau kertas dengan skala tertentu yang dilengkapi dengan informasi kenampakan alami atau buatan. Contoh peta dasar yaitu seperti Peta Situasi dan Peta Topografi. Peta Tematik adalah gambaran dari sebagian permukaan bumi yang dilengkapi dengan informasi tertentu baik di atas maupun di bawah permukaan bumi yang mengandung tema tertentu. Contoh peta tematik seperti Peta Jenis Tanah dan Peta Kesesuaian Lahan (Rais, 2008).

Peta menggambarkan fenomena geografikal dalam wujud yang diperkecil dan mempunyai kegunaan yang luas apabila didesain dengan tujuan khusus. Kegunaan peta antara lain :

- a. Kepentingan pelaporan (*recording*)
- b. Peragaan (*displaying*)
- c. Analisis (*analysing*)
- d. Pemahaman dalam interaksi (*intereletation*) dari obyek atau kenampakan secara keruangan (*spatial – relationship*)

Sebagai alat bantu, peta mempunyai peranan penting bagi manusia terutama dalam melakukan pengamatan lapangan, laporan penelitian, atau dalam mempelajari berbagai fenomena yang berkaitan dengan kehidupan manusia (Sinaga, 1992). Dalam membuat peta ada beberapa hal yang harus

diperhatikan oleh pembuat peta sesuai dengan kaidah – kaidah kartografi antara lain :

- 1) Peta tidak boleh membingungkan.
- 2) Peta harus mudah dimengerti dan dipahami oleh pengguna peta (*map use*).
- 3) Peta harus memberikan gambaran yang sebenarnya sesuai dengan keadaan atau kondisi lapangan.

Setelah kaidah – kaidah diatas terpenuhi maka langkah selanjutnya yang dilakukan oleh pembuat peta yaitu :

- a) Persiapan peta dasar.
- b) Merancang simbol peta.
- c) Merancang komposisi peta atau *layout peta*.

Klasifikasi peta menurut Bos, Es (1977) dalam Juhadi dan Liesnoor. (2001), peta dapat dikategorikan kedalam tiga kelompok yaitu :

- 1) Penggolongan Peta Berdasarkan Isi (Content)
	- (a) Peta Umum atau Peta Rupa Bumi Peta yang menggambarkan bentang alam secara umum dipermukaan bumi, dengan menggunakan skala tertentu. Peta – peta yang termasuk kedalam peta umum adalah peta dunia, topografi, dan atlas yang memuat mengenai bentang alam secara umum.
	- (b) Peta Tematik Peta yang memuat informasi tema tema tertentu (khusus) dan digunakan untuk kepeningan tertentu yang bermanfaat untuk pengembangan ilmu pengetahuan, penelitian, bidang perencanaan wilayah, kepariwisataan dan kebudayaan, ekonomi, sosial, dan politik.
	- (c) Peta Navigasi (Chart) Peta yang dibuat khusus atau bertujuan praktis untuk membantu navigasi laut, penerbangan, ataupun perjalanan. Unsur yang digambarkan

dalam chart meliputi route perjalanan dan faktor – faktor yang sangat berpengaruh atau sangat penting sebagai panduan perjalanan seperti lokasi kota – kota, ketinggian daerah/bukit – bukit, maupun kedalaman laut.

- 2) Penggolongan Peta Berdasarkan Skala (Scale)
	- (a) Peta Skala Sangat Besar : >1:10.000
	- (b) Peta Skala Besar : <1:100.000 1:10.000
	- (c) Peta Skala Sedang : 1:100.000 1:1.000.000
	- (d) Peta Skala Kecil : >1:1.000.000
- 3) Penggolongan Peta Berdasarkan Kegunaan (Purpose) Peta peta tersebut meliputi :
	- (a) Peta pendidikan.
	- (b) Peta ilmu pengetahuan.
	- (c) Informasi umum, turis, navigasi, aplikasi teknik, dan perencanaan.

Saraswati (1979), menggolongkan peta menurut skala dan isinya, yaitu peta umum dan peta khusus:

- 1) Peta Umum Merupakan peta yang memuat kenampakan umum, baik kenampakan fisik maupun kenampakan sosial ekonomis atau kenampakan budaya yang meliputi:
	- 1. Peta rupa bumi, peta umum berskala besar.
	- 2. Peta chorografi, peta umum berskala sedang.
	- 3. Peta dunia, peta umum berskala kecil
- 4) Peta Khusus Peta yang memuat kenampakan khusus antara lain peta politik, peta kota, peta pariwisata, peta perhubungan, peta ilmu pengetahuan, peta militer, peta tanah, peta geologi, dan lain sebagainya.

## **2.4 Peta Tematik**

Peta Tematik adalah peta yang memperlihatkan informasi atau data kualitatif dan kuantitatif dari suatu tema atau maksud atau konsep tertentu dalam hubungannya dengan unsur atau detail-detail topografi yang spesifik, terutama yang sesuai dengan tema peta tersebut (Aziz 1985:1). Pada dasarnya peta tematik adalah peta yang memberikan gambaran atau informasi kekhususan mengenai tema-tema tertentu. Secara umum peta tematik dapat digunakan untuk membantu perencanaan daerah, administrasi, manajemen, perusahaan, swasta, pendidikan, dan lain-lain. Selain itu perkembangan serta pembuatan peta tematik ini memiliki hubungan yang erat dengan perkembangan ilmu pengetahuan, terutama dalam penyajian data untuk keperluan tertentu seperti : geografi, geologi, pertanahan, geodesi (geomatika), perkotaan, pertambangan, dan ilmu-ilmu lainnya yang berkaitan dengan sosial ekonomi.

Komponen – komponen peta tematik yang tertera pada peta antara lain (Juhadi dan Setyowati 2001) :

1. Judul Peta

Judul peta harus sesuai dengan tema yang ada dalam peta dan sesuai dengan informasi yang akan di tampilkan dalam peta tematik tersebut, oleh karenanya judul peta harus memuat tema atau informasi, lokasi, dan tahun.

2. Skala Peta

Merupakan jarak antara dua titik di peta dengan jarak sebenarnya dari dua titik di peta atau atau jarak sebenarnya di lapangan. Jarak sebenarnya disebut jarak horisontal kedua titik tersebut dipermukaan bumi. Skala peta harus selalu dicantumkan pada peta karena dapat digunakan untuk memperkirakan atau menghitung ukuran sebenarnya di permukaan bumi.

3. Orientasi Peta

Suatu tanda petunjuk arah peta, bukan arah mata angin. Arah yang ditampilkan pada peta hanya arah utara saja dengan posisi arah

utara selalu menghadap ke atas, sesuai dengan utara grid (Grid North). Bentuk oreintasi pada peta tematik digambarkan secara sederhana saja yaitu bentuk anak panah atau bentuk tombak yang pananhnya berada di atas dan diberi tanda notasi huru U atau utara. Penempatan orientasi peta seperti skala peta yaitu selalu berada di dalam bingkai peta, dengan posisi dibawah skala peta atau pada tempat – tempat yang luang.

4. Garis Tepi Peta

Merupakan garis yang membatasi informasi peta tematik. Semua komponen peta berada di dalam garis tepi peta atau dengan kata lain tidak ada informasi yang berada di luar garis tepi peta. Komponen yang dimaksud adalah judul peta, skala peta, orientasi peta, legenda, sumber peta, dan garis lintang dan bujur peta.

5. Nama Pembuat Peta

Merupakan salah satu informasi pendukung saja dalam peta. Lokasinya berada diluar garis tepi peta terluar, pada bagian pojok kanan bawah.

6. Koordinat Peta

Merupakan salah satu unsur penting karena koordinat menunjukan lokasi absolut pada bola bumi. Terdapat dua cara membuat koordinat peta yaitu koordinat UTM dan Geografis. Sumber Peta Merupakan salah satu yang harus ditampilkan agar pengguna dapat membuktikan akurasi atau kebenaran data dan informasi yang ditampilkan dalam peta tersebut, peta yang dapat di jadikan sumber acuan dalam pembuatan peta adalah peta yang dibuat oleh JANTOP (Jawatan Topografi Angkatan Darat) dan Badan Informasi Geospasial (dahulu bernama BAKOSURTANAL).

7. Legenda Peta

Merupakan kunci peta sehingga mutlak harus ada pada peta. Legenda peta berisi keterangan simbol, tanda, atau singkatan yang dipergunakan pada peta. Peranan legenda sangat penting dalam pembacaan peta, maka legenda peta harus dibuat secara benar dan baik serta pada posisi yang serasi dan seimbang.

8. Inset Peta

Merupakan informasi lokasi atau letak suatu wilayah yang menjadi objek pemetaan sehingga akan memudahkan pembaca atau pengguna peta dalam memahami letak suatu wilayah yang di petakan. Ada dua macam inset yaitu :

a) Inset Pembesaran peta

Dapat dijumpai pada atlas yang menerangkan suatu informasi dari suatu pulau, dimana kenampakan suatu pulau tersebut pada skala tertentu nampak kecil maka perlu adanya pembesaran peta.

b) Inset Lokasi Wilayah

Dapat dijumpai pada peta – peta tematik yang berguna untuk menjelaskan cakupan wilayah yang lebih luas lagi.

#### **2.5 Sistem Informasi Geografi**

Sistem Informasi Geografis ( SIG ) atau dalam istilah luarnya Geographic Information System ( GIS ) pada dasarnya merupakan akronim dari 3 rangkaian kata yaitu sistem, informasi, serta geografi. Istilah "sistem" disini mengandung pengertian sebagai kumpulan elemen-elemen yang saling berintegrasi dan berinterdependensi dalam lingkungan dinamis untuk mencapai tujuan tertentu. Sedangkan "informasi" berarti berasal dari pengolahan sejumlah data. Selanjutnya, kata "geografi" digunakan karena Sistem Informasi Geografi (SIG) dibangun berdasarkan pada 'geografi' atau 'spasial' yang bermakna ruang. Pada Sistem Informasi Geografis atau GIS, informasi memiliki volume terbesar. Setiap objek geografi memiliki setting data tersendiri karena tidak sepenuhnya data yang ada dapat terwakili dalam peta. Ketika data tersebut diasosiasikan dengan permukaan geografis yang representatif, data tersebut mampu memberikan informasi dengan hanya mengklik mouse pada objek. Perlu diingat bahwa semua informasi adalah data tapi tidak semua data merupakan informasi. Ruang digunakan untuk berbagai informasi berkaitan dengan lokasi, baik untuk informasi kartografi, informasi teknologi, maupun informasi rekayasa. Berbeda dengan istilah "geografi" dimana pengertiannya lebih ditekankan pada informasi gejala-gejala permukaan bumi yang berkaitan pada kehadiran serta kegiatan manusia, dalam konteks keruangan, lingkungan maupun wilayah.

Sistem Informasi Geografis (SIG) adalah sistem dengan basis komputer yang digunakan untuk menyimpan dan memanipulasi informasi geografi. Sistem Informasi Geografis dirancang untuk mengumpulkan, menyimpan dan menganalisa obyek-obyek dan fenomena dimana lokasi geografi merupakan karakteristik yang penting atau kritis untuk dianalisis (Aronoff, 1989). Terdapat empat kemampuan yang dimiliki sistem informasi geografis dalam menangani data yang bereferensi secara geografi, yaitu : pemasukan data, manajemen (penyimpanan dan pemanggilan data), analisis dan manipulasi data, serta keluaran data.

Pemanfaatan Sistem Informasi Geografis dari masa ke masa semakin bertambah dan sangat heterogen untuk berbagai jenis cabang ilmu, terutama geografi. Banyak institusi pemerintah ataupun pihak swasta yang dapat bergerak dengan efektif dan efisien setelah menerapkan teknologi Sistem Informasi Geografis untuk membantu pekerjaan mereka di berbagai sektor atau bidang yang ditekuni. Seperti penentuan lokasi yang tepat untuk tempat pembuangan akhir sampah, analisis sebaran penyakit demam berdarah, analisis kerawanan kekeringan, dan masih banyak lagi yang lain.

Pemanfaatan Sistem Informasi Geografis ditekankan pada kegiatan analisis data yang dinamis dan aktif seperti pemodalan dan visualisasi dari data yang dimiliki. Hal tersebut menjadikan SIG memiliki tiga pendekatan utama sebagai unit analisis (Hagget, 1983), yaitu:

1. Pendekatan Keruangan

Fenomena geografi berbeda dari wilayah yang satu dengan wilayah yang lain dan mempunyai pola keruangan atau spasial tertentu (spatial structure). Di setiap daerah memiliki beragam jenis

pemanfaatan ruang, seperti halnya kegiatan pertanian. Kegiatan ini merupakan salah satu bentuk aktivitas ekonomi manusia dimana jenis pertanian tanaman panganpun akan bervariasi karena sumberdaya lahan yang berbeda-beda pula.

2. Pendekatan Kelingkungan

Fenomena geografi membentuk suatu rangkaian yang saling berkaitan di dalam sebuah sistem, dengan manusia sebagai unsur utamanya. Sehingga manusia memiliki hubungan keterkaitan dengan lingkungan dan begitu pula sebaliknya lingkungan juga memiliki keterkaitan dengan manusia. Manusia melakukan berbagai usaha dan kegiatan yang memanfaatkan lingkungan sehingga akan memperoleh hasil untuk memenuhi kebutuhannya, termasuk memenuhi kebutuhan pangannya.

3. Pendekatan Kompleks Wilayah

Analisis kompleks wilayah merupakan perpaduan antara analisis keruangan dan analisis ekologi sehingga membentuk satuan wilayah. Suatu wilayah terdiri dari sumber daya alam, manusia, dan sumber daya buatan yang masing-masing memiliki fungsi dan manfaat untuk berbagai tujuan seperti penyediaan kebutuhan pangan.

SIG memiliki empat kemampuan untuk menangani data yang mempunyai referensi geografi, yaitu: 1) masukan (Input) data, 2) manajemen data (menyimpan dan memanggil data), 3) analisis dan manipulasi data, 4) keluaran (output) (Aronoff, 1989).

1) Pemasukan data

Data masukkan SIG biasanya terdiri dari dua macam, yaitu data grafis (spasial) dan data attribute (tabular). Kumpulan dua komponen tersebut dinamalan data dasar (database). Sumber data dasar untuk SIG secara konvensional dibagi dalam tiga kategori, yaitu:

(a) Data attribut yang berasal dari data statistik, sensus, catatan lapangan dan data tabular lainnya.

- (b) Data grafis berasal dari peta-peta anolog, seperti foto udara dan citra;
- (c) Data penginderaan jauh dalam bentuk digital yang dari perekaman satelit, seperti QUICKBIRD dan IKONOS.

Ketiga kategori data tersebut saling kait mengait dan disimpan dalam bentuk penyimpanan digital.

2) Manajemen data

Manajemen data adalah suatu sub-sistem dalam SIG yang berfungsi untuk mengorganisasi data keruangan, mengambil dan memperbaiki data dasar dengan cara menambah, mengurangi atau memperbaiki.

3) Analisis dan Manipulasi data

Sub-sistem analisis dan manipulasi data berfungsi untuk menentukan informasi yang dihasilkan dari SIG. Kegiatan yang termasuk dalam sub-sistem ini adalah tumpang susun peta (overlay), perhitungan aritmatik dan statistik, operasi spasial modeling. Dari hasil manipulasi dan analisis data ini akan diperoleh informasi baru yang dapat digunakan untuk berbagai tujuan.

4) Keluaran (output)

Keluaran data hasil pengelolaan dengan SIG mempunyai mutu yang baik dalam kuantitas, ukuran dan kemudahan dalam menggunakannya. Output atau keluaran ini dapat berupa peta cetak warna, peta digital maupun tabular.

# **2.6 Penginderaan Juah**

Penginderaan jauh (remote sensing), yaitu penggunaan sensor radiasi elektromagnetik untuk merekam gambar lingkungan bumi yang dapat diinterpretasikan sehingga menghasilkan informasi yang berguna (Curran, 1985). Penginderaan jauh (remote sensing), yaitu suatu pengukuran atau perolehan data pada objek di permukaan bumi dari satelit atau instrumen lain di atas jauh dari objek yang diindera (Colwell, 1984). Foto udara, citra satelit, dan citra radar adalah beberapa bentuk penginderaan jauh. Penginderaan jauh (remote sensing), yaitu ilmu untuk mendapatkan informasi mengenai permukaan bumi seperti lahan dan air dari citra yang diperoleh dari jarak jauh (Campbell, 1987). Penginderaan jauh dibagi menjadi dua macam yaitu fotografik dan non-fotografik. Sutanto (1986) menyatakan bahwa penginderaan jauh fotografik adalah sistem penginderaan jauh yang di dalam merekam obyek menggunakan kamera sebagai sensor, menggunakan film sebagai detektor dan menggunakan tenaga elektromagnetik yang berupa spektrum tampak dan atau perluasannya.

Penginderaan jauh non-fotgrafik ialah segala macam penginderaan jauh diluar jangkauan definisi penginderaan jauh fotografik tersebut, diantaranya ialah penginderaan jauh sistem satelit, sistem thermal, dan sistem radar. Penginderaan jauh dari tahun ke tahun telah mengalami banyak peningkatan terutama pada sistem non-fotografiknya. Telah muncul dan berkembang citra satelit yang lebih canggih dan sangat bermanfaat dalam merekam aktifitas bumi, baik untuk monitoring iklim dan cuaca maupun untuk penyedia informasi kebumian seperti pada penelitian ini menggunakan pennginderaan jauh non fotografik berupa citra satelit sebagai dasar untuk interpretasi penggunaan lahan.

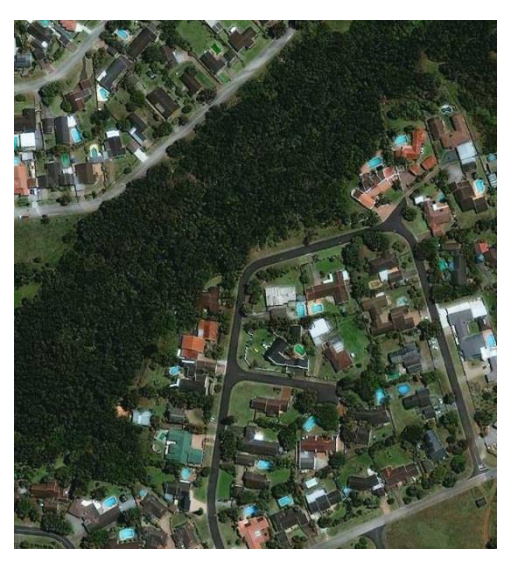

Gambar 2.2 Potret Citra Satelit Quickbird

### **2.7 Pemetaan Partisipatif**

Pemetaan partisipatif merupakan sebuah metode yang memungkinkan masyarakat lokal dalam menggunakan peta, menjadi pembuat peta yang menunjukkan keberadaan mereka dan perspektif mereka tentang ruang yang mereka pakai. Metode ini digunakan karena masyarakat paling tahu tentang daerahnya serta mempunyai kepentingan dalam mengetahui dan menjaga wilayahnya. Pelaksanannya yaitu dialog antar masyarakat lokal dan pembuat peta/pendamping. Melalui metode ini diharapkan masyarakat dapat menjadi pembuat peta sekaligus pengguna peta karena pemetaan partisipatif adalah tentang, oleh dan untuk masyarakat. Secara khusus para pendamping ini menerjemahkan pengetahuan masyarakat ke atas peta dengan standar kartografis. Dengan adanya teknologi pemetaan yang makin mudah digunakan yaitu global positioning systems (GPS), sistem informasi geografis, dan penginderaan jauh, kemungkinan pembuatan peta oleh orang awam makin tinggi, yang sebelumnya hanya bisa dilakukan oleh tenaga ahli (ABT, 2013). Menurut Hary dalam IFAD (2009) pengertian dari Pemetaan Partisipatif adalah "Proses pembuatan peta yang mencoba untuk membuat hubungan antara tanah dan komunitas lokal dengan menggunakan kaidah kartografi yang umum dipahami dengan berbagai skala. Peta tersebut dapat menggambarkan informasi yang rinci tentang tata letak desa dan infrastruktur misalnya sungai, jalan, transportasi atau lokasi rumah individu".

Karakteristik Pemetaan Partisipatif. Menurut Hidayat (2005), pemetaan pertisipatif mempunyai karakterisitik sebagai berikut :

- a. Melibatkan anggota masyarakat.
- b. Masyarakat menentukan sendiri tema untuk pemetaan dan tujuannya.
- c. Masyarakat menentukan sendiri proses pembuatannya.
- d. Proses pemetaan dan peta yang dihasilkan bertujuan untuk kepentingan masyarakat.
- e. Sebagian besar informasi dalam peta berasal dari pengetahuan masyarakat setempat.
- f. Masyarakat menentukan sendiri penggunaan peta yang dihasilkan.

Tujuan Pemetaan Partisipatif. Tujuan pemetaan partisipatif menurut Environmental Service Program (2007) yaitu :

- a. Sebagai dialog awal mengenai berbagai konflik yang ada di masyarakat.
- b. Untuk mempermudah perencanaan tata guna lahan, lahan yang dilindungi, dan pengembangan ekonomi lokal.
- c. Untuk menggali dan menumbuhkan kesadaran masyarakat tentang sumber daya alam dan lingkungan sekitar.
- d. Untuk menambah rasa percaya diri pada masyarakat dalam mengelola sumberdaya alam yang berada di wilayahnya.
- e. Sebagai alat untuk pengorganisasian masyarakat.

# **2.8 Kerangka Berpikir**

Kerangka berpikir digunakan untuk membantu penulis dalam melakukan penelitian. Dalam kerangka berpikir ini berisi konsep-konsep pemetaan yang terkait dengan tujuan pemetaan partisipatif.

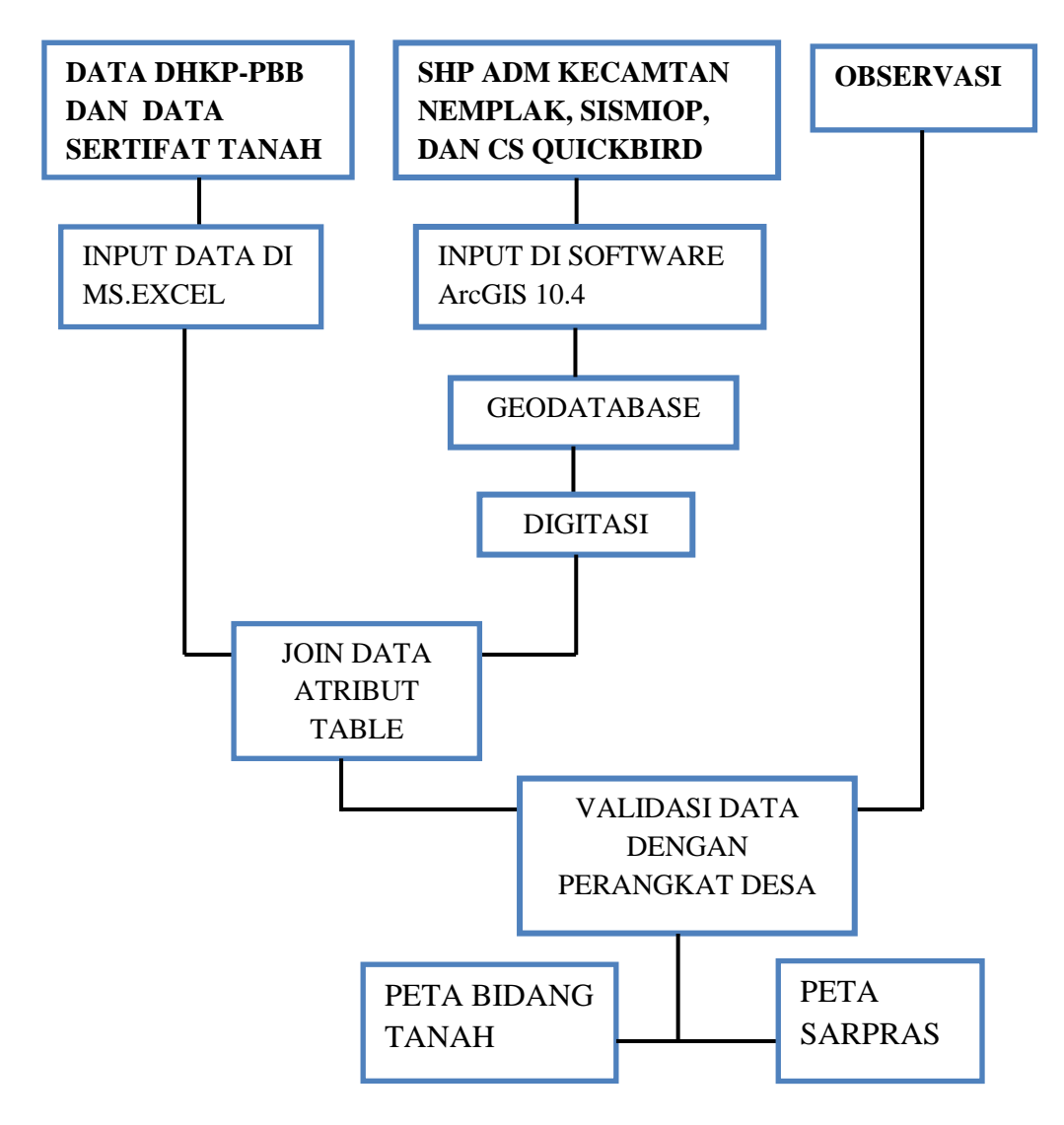

Gambar 2.3 Kerangka berfikir pemetaan

### **BAB III**

# **METODE SURVEI DAN PEMETAAN**

## **3.1 Lokasi Survei dan Pemetaan**

Kecamatan Ngemplak merupakan salah satu kota kecamatan di wilayah Kabupaten Boyolali yang terdiri dari 12 Desa/Kelurahan yaitu : Sawahan, Donohudan, Pandeyan, Kismoyoso, Giriroto, Manggung, Gagaksipat, Dibal, Sindon, Ngesrep, Ngargorejo, Sobokerto. Secara astronomis Kecamatan Ngemplak terletak pada 110°37'31" - 110°48'59" bujur timur dan 7°13'33" - 7°50'50" lintang selatan.

Untuk wilayah yang dikaji berada di Desa Pandeyan. Kajiannya adalah bidang tanah milik masyarakat untuk mengatasi kurang baiknya database.

# **3.2 Alat dan Bahan**

# **Alat**

a.Laptop Hp series PPP009C

b. Printer

### **Bahan**

a.Citra satelit Quickbird Kabupaten Boyolali

b. Peta Dasar berupa Peta Administrasi Kabupaten Boyolali

c.Peta Dasar berupa Sismiop

- d. Program arcMap 10.4 sebagai aplikasi untuk pemprosesan peta partisipatif
- e.Kertas A4

## **3.3 Populasi**

Populasi adalah wilayah generalisasi yang terdiri atas obyek atau subyek yang mempunyai kualitas dan karakteristik tertentu yang ditetapkan oleh peneliti untuk dipelajari dan kemudian ditarik kesimpulannya (Sugiyono, 2005:90). Populasi dalam penelitian ini adalah bidang tanah dengan kegunaannya di Desa Pandeyan Kecamatan Ngemplak Kabupaten Boyolali.

# **3.4 Variabel Penelitian**

Variabel Penelitian adalah sebagai atribut atau objek yang memiliki variasi antara objek dengan objek lainnya (Hatch dan Farhady,1981). Variable yang di pakai dalam penelitian ini adalah:

- a. Data bidang tanah
- b. Sarana Prasarana

#### **3.5 Sumber Data**

Dalam hal ini sumber data yang digunakan dalam penelitian yaitu data sekunder. Data sekunder merupakan sumber data penelitian yang diperoleh melalui media perantara atau secara tidak langsung yang berupa buku, catatan, bukti yang telah ada, atau arsip dari instansi atau non instansi baik yang dipublikasikan maupun yang tidak dipublikasikan secara umum. Data yang diambil peneliti yaitu:

- a. Daftar Himpunan Ketetapan & Pembayaran Pajak Bumi dan Bangunan (DHKP-PBB)
- b. Data sertifikat tanah BPN
- c. SHP sismiop
- d. SHP batas administrasi Kabupaten Boyolali
- e. Citra Quickbird Kabupaten Boyolali tahun 2018
- f. Data survei lapangan

# **3.6 Metode Pengumpulan Data**

Metode pengumpulan data merupakan salah satu aspek yang berperan dalam kelancaran dan keberhasilan dalam suatu penelitian. Dalam penelitian ini metode pengumpulan data yang digunakan adalah sebagai berikut:

a. Metode Dokumentasi

Metode dokumentasi adalah sekumpulan berkas yakni mencari data mengenai hal-hal berupa catatan, transkip, buku, surat kabar, majalah, prasasti, notulen, agenda, dan sebagainya (Margono S.
Drs, 2007). Dalam hal ini metode dokumentasi digunakan untuk mencari data tentang profil daerah Desa Pandeyan

b. Metode Observasi

Metode Observasi adalah Observasi merupakan teknik pengumpulan data, dimana peneliti melakukan pengamatan secara langsung ke objek penelitian untuk melihat dari dekat kegiatan yang dilakukan (Riduwan, 2004). Sanafiah Faisal (1990) mengklasifikasikan observasi menjadi: observasi berpartisipasi, observasi yang secara terang-terangan dan tersamar, dan observasi yang tak berstuktur. Selanjutnya Susan Stainback (1988) menyatakan "Dalam observasi partisipatif, peneliti mengamati apa yang mereka ucapkan, dan berpartisipasi dalam aktivitas mereka". Seperti telah dikemukakan bahwa observasi ini dapat digolongkan menjadi empat, yaitu partisipasi pasif, partisipasi moderat, observasi yang terus terang dan tersamar, dan observasi yang lengkap. Dalam penelitan ini observasi yang digunakan adalah observasi moderat, dalam observasi ini terdapat keseimbangan antara peneliti menjadi orang dalam dengan orang luar. Peneliti dalam mengumpulkan data ikut observasi partisipasi dalam beberapa kegiatan, tetapi tidak semuanya. Dalam hal ini metode observasi digunakan untuk mencocokkan data yang sudah dikumpulan dari instansi dengan kebenaran dilapangan untuk mengetahui ada tidaknya perbedaan antara data dengan dilapangan.

# **3.7 Proses Pemetaan dan Pembuatan Peta**

a. Proses Pemetaan Menggunakan Data Sekunder

Proses pengolahan data dari Excel X

| х<br>Cut<br>La Copy -<br>Paste<br>Clipboard | Calibri<br>$\overline{u}$<br>$B$ $I$<br>Format Painter<br>$\overline{a}$ | $-11$<br>$A^*$<br>$\sim$<br>-<br>ᄪ<br>$= 1.58 \times 1$<br>$\Delta$<br>$\cdot$ A $\cdot$<br>Ford | Wrap Text<br>易<br>General<br>Merge & Center +<br><b>CRE</b><br>s<br>n.<br>Alignment | $+8.0$<br>$-96$<br>٠<br>Number | H.<br>Conditional<br>Formatting - as Table - Styles -<br>Styles | Ŧ<br>Cell<br>Insert | ï<br>Delete Format<br>Cells | E AutoSum -<br>$\frac{1}{2}$ Fill -<br>2 Clear | 亇<br>Ж<br>Sort &<br>Find &<br>Filter - Select -<br>Editing |            |
|---------------------------------------------|--------------------------------------------------------------------------|--------------------------------------------------------------------------------------------------|-------------------------------------------------------------------------------------|--------------------------------|-----------------------------------------------------------------|---------------------|-----------------------------|------------------------------------------------|------------------------------------------------------------|------------|
| A1                                          | $\mathbf{v}$ (iii)                                                       | f. TAHUN PAJAK                                                                                   |                                                                                     |                                |                                                                 |                     |                             |                                                |                                                            |            |
| z                                           | p                                                                        |                                                                                                  | D                                                                                   |                                |                                                                 |                     | е                           | G                                              | H                                                          |            |
| <b>TAHUN PINOP</b>                          |                                                                          | NAMA WAJIB PAJAK                                                                                 | <b>ALAMAT SUBJEK PAJAK</b>                                                          |                                | <b>ALAMAT OBJEK PAJAK</b>                                       |                     |                             | KELURAHAN KECAMATAN NIK                        |                                                            | $P =$      |
| 2019                                        | 330911000700100010                                                       | HARJO DIKROMO AL TRUBUS                                                                          | KP MENJING, 001/02, PANDEYAN, BOYOLALI                                              |                                | MENJING.001/02.PANDEYAN.NGEMPLAK                                |                     | PANDEYAN                    | NGEMPLAK                                       | 6309062501870001                                           |            |
| 2019                                        | 330911000700100020                                                       | HARJO DIKROMO AL GIMIN                                                                           | KP MENJING, 001/02, PANDEYAN, BOYOLALI                                              |                                | MENJING,001/02,PANDEYAN,NGEMPLAK                                |                     | PANDEYAN                    | NGEMPLAK                                       | 6309067108870003                                           |            |
| 2019                                        | 330911000700100030                                                       | B. RONO DIMEJO AL SEDEP                                                                          | KP MENJING.001/02.PANDEYAN.BOYOLALI                                                 |                                | MENJING.001/02.PANDEYAN.NGEMPLAK                                |                     | PANDEYAN                    | NGEMPLAK                                       | 6309062410120003                                           |            |
| 7019                                        | 330911000700100040                                                       | <b>SUPARDI</b>                                                                                   | KP MENJING, 001/02, PANDEYAN, BOYOLALI                                              |                                | MENJING.001/02.PANDEYAN.NGEMPLAK                                |                     | PANDEYAN                    | NGEMPLAK                                       | 6309064604090001                                           |            |
| 2019                                        | 330911000700100050                                                       | <b>WAKIYEM</b>                                                                                   | KP MENJING.001/02.PANDEYAN.BOYOLALI                                                 |                                | MENJING.001/02.PANDEYAN.NGEMPLAK                                |                     | PANDEYAN                    | <b>NGFMPLAK</b>                                | 3315062702860006                                           |            |
| 2019                                        | 330911000700100060                                                       | <b>WAGIYEM</b>                                                                                   | KP MENJING.001/02.PANDEYAN.BOYOLALI                                                 |                                | MENJING.001/02.PANDEYAN.NGEMPLAK                                |                     | PANDEYAN                    | NGEMPLAK                                       | 3315196603930001                                           |            |
| 7019                                        | 330911000700100070                                                       | SAMINEM                                                                                          | KP MENJING, 001/02, PANDEYAN, BOYOLALI                                              |                                | MENJING.001/02.PANDEYAN.NGEMPLAK                                |                     | PANDEYAN                    | <b>NGEMPLAK</b>                                | 3309115402140002                                           |            |
| 7019                                        | 330911000700100090                                                       | <b>KAS DESA</b>                                                                                  | KP MENJING.001/02.PANDEYAN.BOYOLALI                                                 |                                | MENJING.001/02.PANDEYAN.NGEMPLAK                                |                     | <b>PANDEYAN</b>             | NGEMPLAK                                       | 3309110505880004                                           |            |
| 10 2019                                     | 330911000700100100                                                       | <b>KAS DESA</b>                                                                                  | KP MENJING, 002/02, PANDEYAN, BOYOLALI                                              |                                | MENJING,002/02,PANDEYAN,NGEMPLAK                                |                     | PANDEYAN                    | NGEMPLAK                                       | 3309115606920002                                           |            |
| 11 2019                                     | 330911000700100120                                                       | PARNI                                                                                            | DONOHUDAN.002/02.PANDEYAN.BOYOLALI                                                  |                                | MENJING.002/02.PANDEYAN.NGEMPLAK                                |                     | PANDEYAN                    | NGEMPLAK                                       | 3309110712470001                                           |            |
| 12 2019                                     | 330911000700100130                                                       | PARTO WAIMIN                                                                                     | KP MENJING.002/02.PANDEYAN.BOYOLALI                                                 |                                | MENJING.002/02.PANDEYAN.NGEMPLAK                                |                     | PANDEYAN                    | NGEMPLAK                                       | 3309117112520016                                           |            |
| 13 2019                                     | 330911000700100140                                                       | <b>KAS DESA</b>                                                                                  | KP MENJING.002/02.PANDEYAN.BOYOLALI                                                 |                                | MENJING.002/02.PANDEYAN.NGEMPLAK                                |                     | PANDEYAN                    | <b>NGEMPLAK</b>                                | 3309111908800002                                           |            |
| 14 2019                                     | 330911000700100150                                                       | SUTINEM                                                                                          | KP PANDEYAN.002/02.PANDEYAN.BOYOLALI                                                |                                | PANDEYAN.002/02.PANDEYAN.NGEMPLAK                               |                     | PANDEYAN                    | NGEMPLAK                                       | 3309112304850011                                           |            |
| 15 2019                                     | 330911000700100160                                                       | <b>WASIYEM</b>                                                                                   | KP MENJING, 002/02, PANDEYAN, BOYOLALI                                              |                                | MENJING.002/02.PANDEYAN.NGEMPLAK                                |                     | PANDEYAN NGEMPLAK           |                                                | 3309116807850009                                           |            |
| 16 2019                                     | 330911000700100170                                                       | WAIMIN PARTO DIKROMO                                                                             | KP MENJING.002/02.PANDEYAN.BOYOLALI                                                 |                                | MENJING.002/02.PANDEYAN.NGEMPLAK                                |                     | <b>PANDEYAN</b>             | NGEMPLAK                                       | 3309112402120003                                           |            |
| 17 2019                                     | 330911000700100180                                                       | WAGIMAN                                                                                          | KP MENJING, 002/02, PANDEYAN, BOYOLALI                                              |                                | MENJING.002/02.PANDEYAN.NGEMPLAK                                |                     | PANDEYAN                    | NGEMPLAK                                       | 3309114307160002                                           |            |
| 18 2019                                     | 330911000700100190                                                       | SUGINEM                                                                                          | MENJING.002/02.PANDEYAN.BOYOLALI                                                    |                                | MENJING.002/02.PANDEYAN.NGEMPLAK                                |                     | PANDEYAN                    | NGEMPLAK                                       | 3309111710800003                                           |            |
| 19 2019                                     | 330911000700100200                                                       | <b>BUDIMAN</b>                                                                                   | KP MENJING.001/02.PANDEYAN.BOYOLALI                                                 |                                | MENJING.001/02.PANDEYAN.NGEMPLAK                                |                     | PANDEYAN                    | NGEMPLAK                                       | 3309114603850007                                           |            |
| 20 2019                                     | 330911000700100210                                                       | <b>TUKIYO</b>                                                                                    | MENJING.001/02.PANDEYAN.BOYOLALI                                                    |                                | MENJING,001/02,PANDEYAN,NGEMPLAK                                |                     | PANDEYAN                    | NGEMPLAK                                       | 3309110612020005                                           |            |
| 21 2019                                     | 330911000700100220                                                       | NY, JAINEM                                                                                       | KP MENJING.001/02.PANDEYAN.BOYOLALI                                                 |                                | MENJING.001/02.PANDEYAN.NGEMPLAK                                |                     | PANDEYAN                    | NGEMPLAK                                       | 3309117012680021                                           |            |
| 22 2019                                     | 330911000700100230                                                       | KASMARDI                                                                                         | KP MENJING, 001/02, PANDEYAN, BOYOLALI                                              |                                | MENJING,001/02,PANDEYAN,NGEMPLAK                                |                     | PANDEYAN                    | NGEMPLAK                                       | 3309112402030001                                           |            |
| 23 2019                                     | 330911000700100240                                                       |                                                                                                  | NY, SISWO SUMARTO SUKIYAH KP MENJING,001/02.PANDEYAN,BOYOLALI                       |                                | MENJING.001/02.PANDEYAN.NGEMPLAK                                |                     | PANDEYAN                    | NGEMPLAK                                       | 3309116110050004                                           |            |
| 24 2019                                     | 330911000700100250                                                       | <b>GIMIN HARJO DIKROMO</b>                                                                       | KP MENJING, 001/02, PANDEYAN, BOYOLALI                                              |                                | MENJING.001/02.PANDEYAN.NGEMPLAK                                |                     | PANDEYAN                    | NGEMPLAK                                       | 3309110907829004                                           |            |
| 25 2019                                     | 330911000700100260                                                       | KARTO IJOYO AL DIYUN                                                                             | KP MENJING.001/02.PANDEYAN.BOYOLALI                                                 |                                | MENJING.001/02.PANDEYAN.NGEMPLAK                                |                     | PANDEYAN NGEMPLAK           |                                                | 3309116304849004                                           |            |
| $14 + 11$                                   | Sheet1 Sheet2 Sheet3                                                     | <b>PJ</b>                                                                                        |                                                                                     |                                | ी ब                                                             |                     | $\mathbb{R}$                |                                                |                                                            | <b>FSI</b> |

Gambar 3.1 Tampilan Data sekunder dari pengolahan Ms.Excel

b. Proses Pemetaan Menggunkan ArcGIS 10.4

Pada proses ini merupakan proses digitasi citra satelit sesuian kenampakan namun tetap sesuai dengan sismiop. Dalam pembuatan peta digital ini menggunakan perangkat lunak ArcGIS 10.4 yang sudah di instal pada laptop.

1) Buka ArcGIS 10.4  $\bigcirc$  maka akan muncul tampilan seperti di

bawah ini.

| <b>Q</b> Untitled - ArcMap                                                     |                                 |                                                        |                              |  |
|--------------------------------------------------------------------------------|---------------------------------|--------------------------------------------------------|------------------------------|--|
| File Edit View Bookmarks Insert Selection Geoprocessing Customize Windows Help |                                 |                                                        |                              |  |
| □台目台  %   8 2 ×   つ ○   ◆ -   1.427.405                                        |                                 |                                                        |                              |  |
|                                                                                |                                 |                                                        |                              |  |
|                                                                                | vraddalan Q.                    |                                                        |                              |  |
| 4 x<br><b>Table Of Contents</b>                                                |                                 |                                                        |                              |  |
| <b>BOOD</b><br><b>El Layers</b>                                                |                                 |                                                        |                              |  |
| $1221011$ (                                                                    |                                 | Activate Windows<br>Go to Settings to activate Windows |                              |  |
|                                                                                |                                 | 458538.781 9152333.443 Meters                          |                              |  |
| H<br>$O$ Type here to search<br>œ<br>o                                         | 欰<br>œ.<br>R<br>w<br><b>COL</b> | △知●最中                                                  | <b>\$51 PM</b><br>12/15/2019 |  |

Gambar 3.2 *Map Face* ArcGIS 10.4

2) Masukan *shapefile* yang dibutuhkan seperti citra satelit Quickbird dan sismiop daerah yang dibutuhkan dengan cara klik

*Add Data*  $\bullet$  maka akan muncul kotak dialog dan pilih *shapefile* yang dibutuhkan, lalu klik *Add*

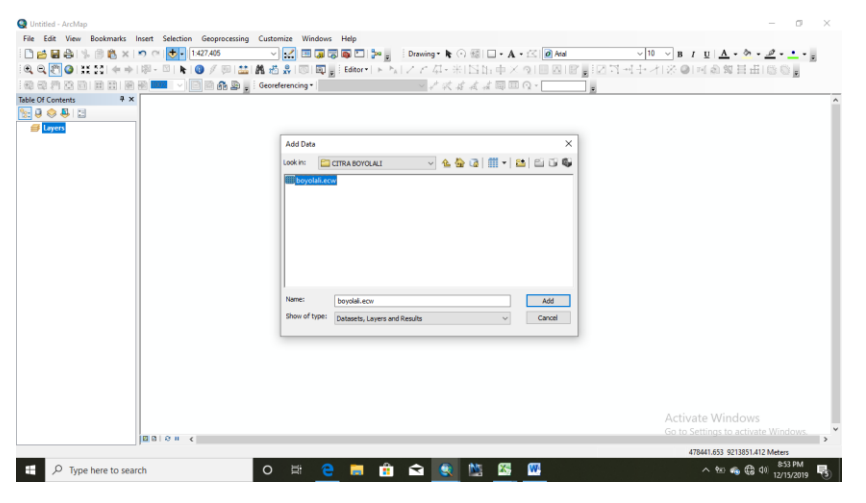

Gambar 3.3 Tampilan kotak dialog setelah klik *Add Data*

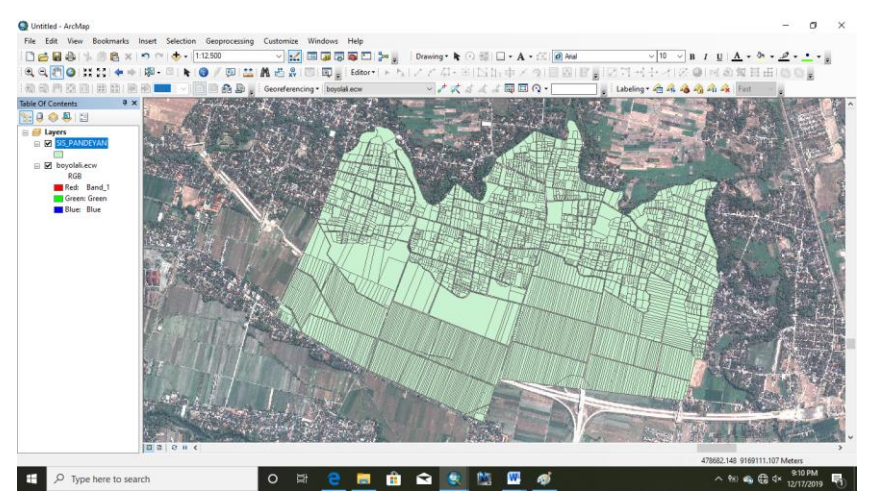

# Dan tampilan akan seperti dibawah ini

Gambar 3.4 *Map Face* setelah *Add Shapefile*

3) Membuat Geodatabase untuk mengklasifikasikan dalam populasi data tertentu tanpa membuat folder dan file terlalu banyak, dengan cara buka tools ArcCatalog kemudian klik kanan pada folder yang telah ditentukan pilih New –> Personal Geodatabase

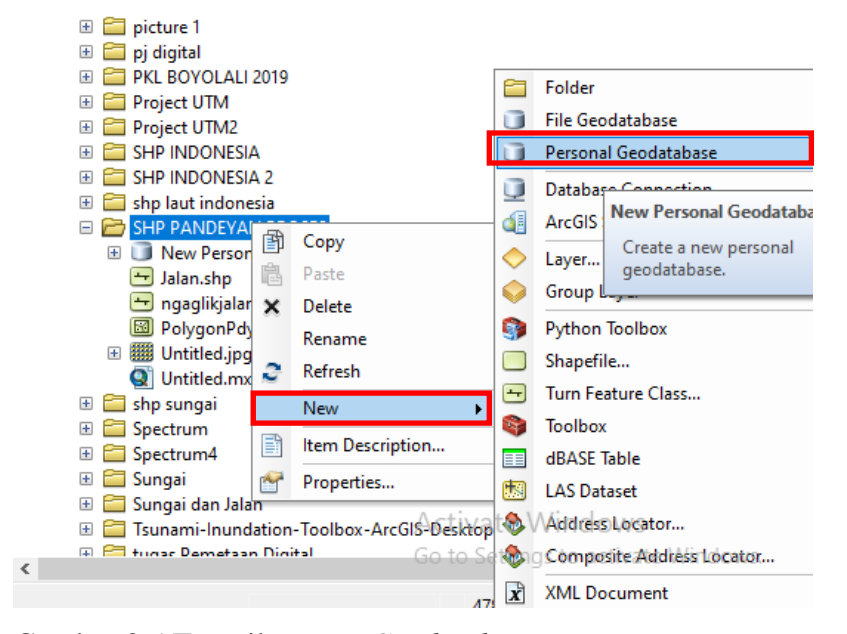

Gambar 3.5 Tampilan *New Geodatabase*

| -<br>Catalog                                                                          |
|---------------------------------------------------------------------------------------|
| 重・<br>$\overline{\bullet}$ =<br>e.<br>诰:<br>▼⇒<br>UG.<br><b>THE</b><br>4 <sub>5</sub> |
| New Personal Geodatabase.mdb<br>Location:                                             |
| LAPORAN PKL DAN TA BISMILLAH<br>$+$                                                   |
| master autocad<br>Ŧ                                                                   |
| master autocad - Copy<br>$+$                                                          |
| New folder<br>$\overline{+}$                                                          |
| Parameter<br>$\overline{+}$                                                           |
| PCI Geomatica 2016<br>田                                                               |
| peta partisipatif<br>$\overline{+}$                                                   |
| picture 1<br>$\pm$                                                                    |
| pj digital<br>$\overline{+}$                                                          |
| PKL BOYOLALI 2019<br>$\overline{+}$                                                   |
| Project UTM<br>$\mathbf{H}$                                                           |
| Project UTM2<br>$\overline{+}$                                                        |
| <b>SHP INDONESIA</b><br>田                                                             |
| SHP INDONESIA 2<br>$+$                                                                |
| shp laut indonesia<br>$\mathbf{F}$                                                    |
| SHP PANDEYAN PROSES<br>$\Box$                                                         |
| New Personal Geodatabase.mdb<br>$\overline{+}$                                        |

Maka tampilan *New File Geodatabase* seperti ini

Gambar 3.6 Tampilan *New File Geodatabase*

4) Langkah berikutnya membuat *Feature dataset* pada *Geodatabase* yang telah dibuat sebelumnya (New Personal Geodatabase.mdb) klik kanan –> New –> Feature Dataset

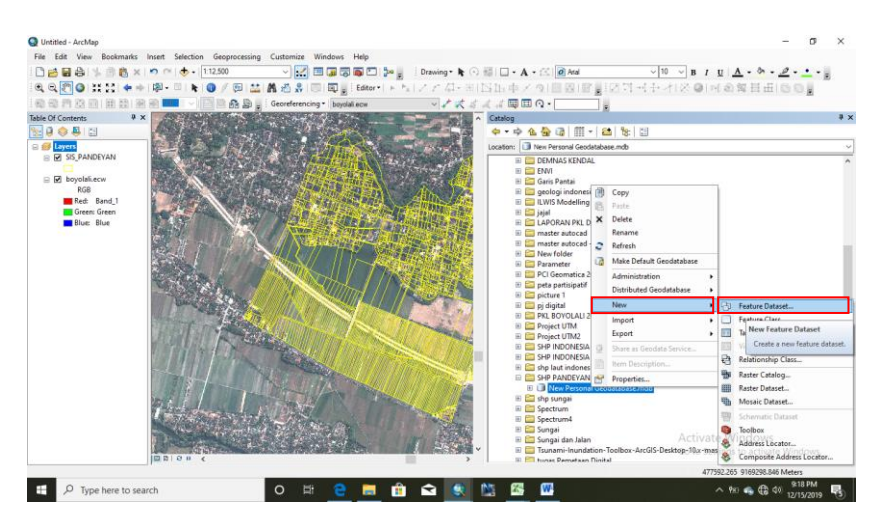

Gambar 3.7 Tampilan awal *Feature dataset*

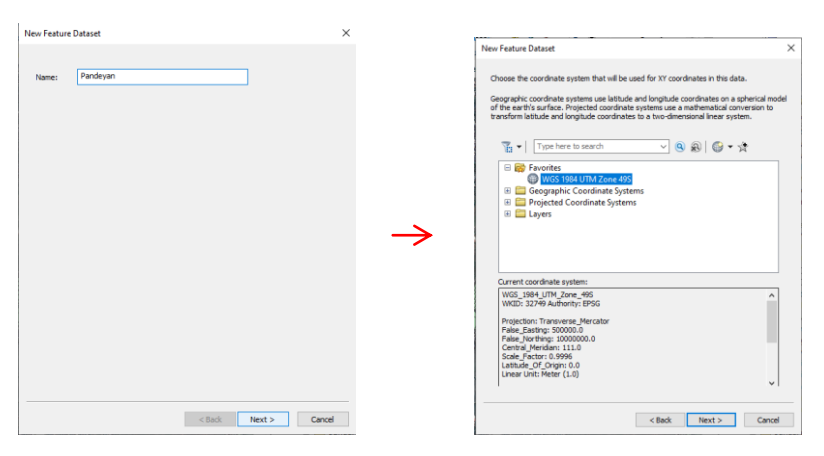

Untuk Z Koordinat sIstem, pilih None, sedangkan XY agar default.

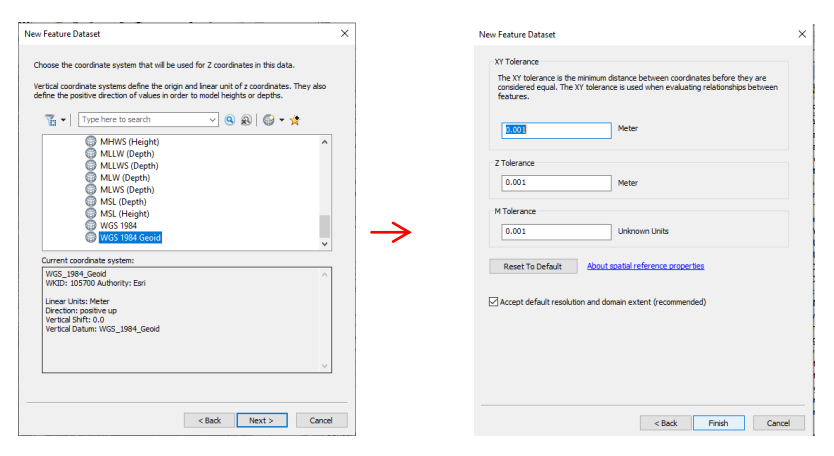

Gambar 3.8 Tampilan dari langkah-langkah *Feature dataset*

5) Selanjutnya setelah *Feature dataset*, mulai membuat feature class berupa point, polyline, dan polygon. Untuk ini menggunakan polyline yaitu dengan klik kanan pada *Feature Dataset –>* New –> Feature Class

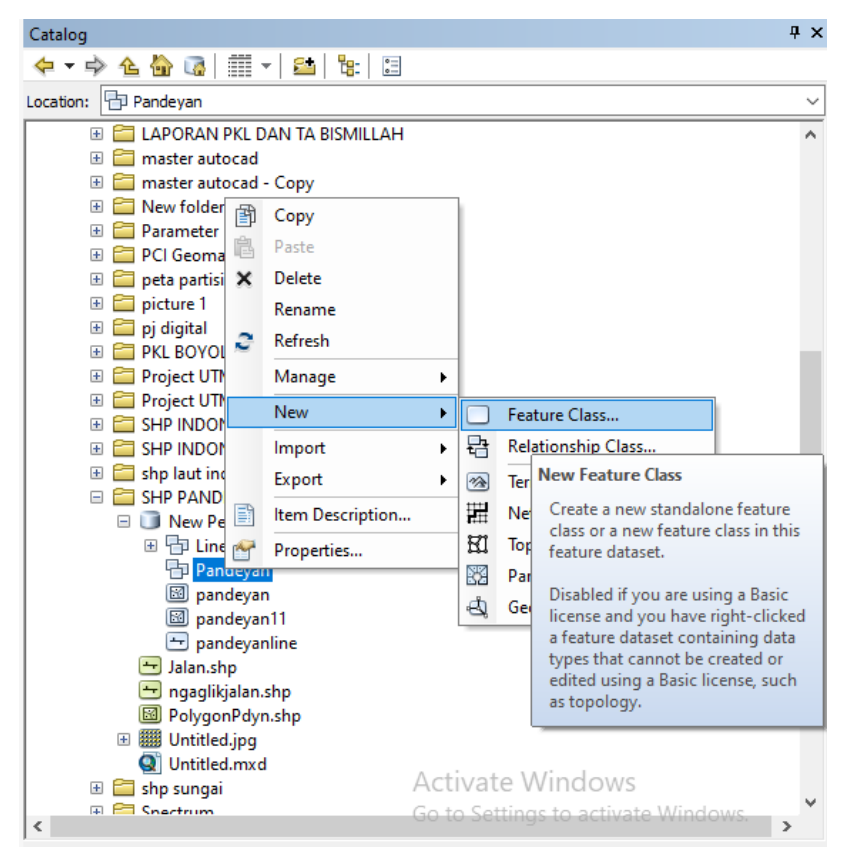

Gambar 3.9 Tampilan awal *Feature Class*

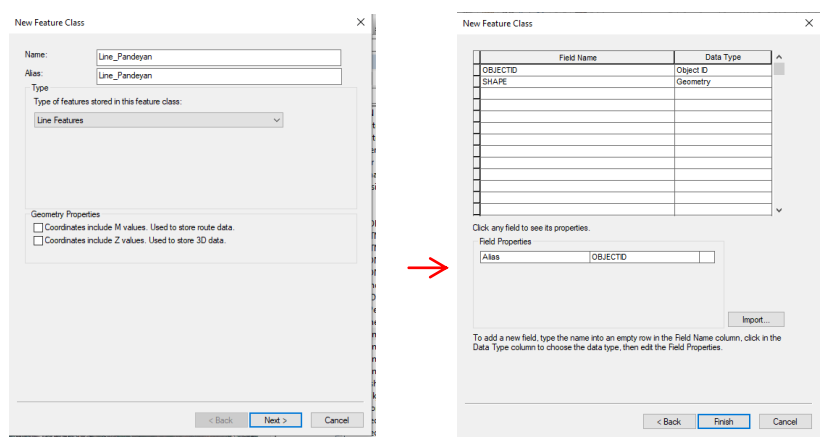

Gambar 3.10 Tampilan dari langkah-langkah *Feture class*

6) Setelah itu digitasi citra satelit sesuai kenampakan dan sismiop, dengan cara terlabih dahulu *Export Map* Export Map<sub>us</sub> sismiop menjadi JPG gunanya untuk memper mudah saat digitasi.

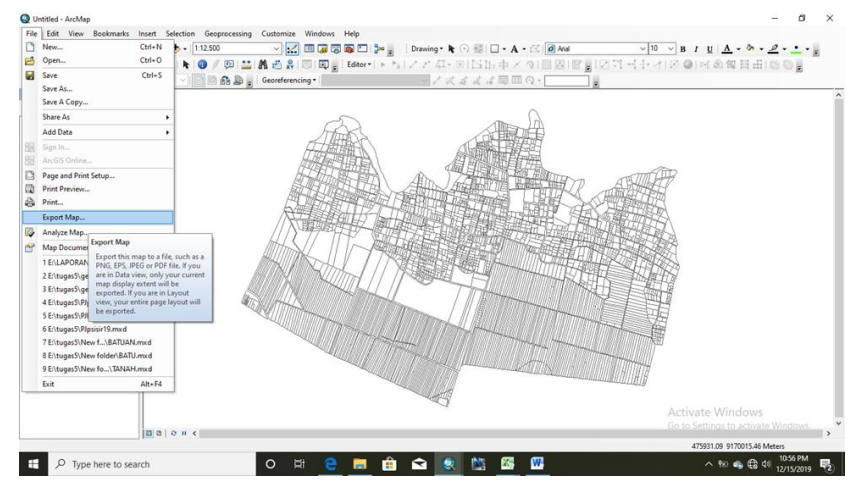

Gambar 3.11 Tampilan *Export Map* Sismiop dalam bentuk JPG

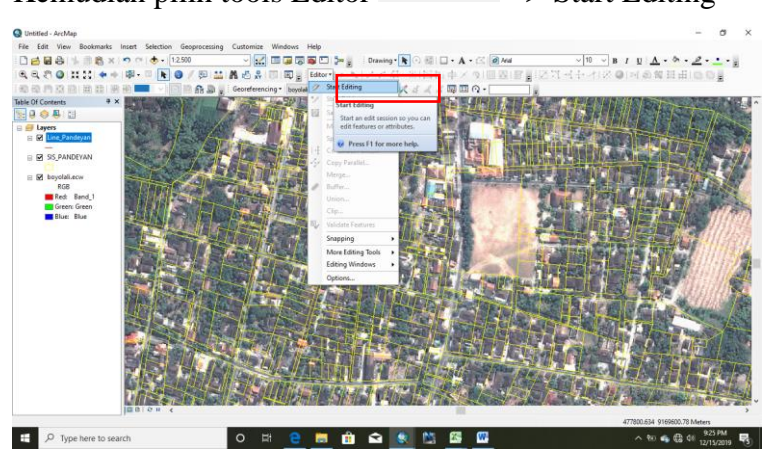

7) Kemudian pilih tools Editor *–>* Start Editing

Gambar 3.12 Tampilan *Start Editing*

8) Jika sudah Start Editing, setelah itu move sismiop sesuaikan dengan salah satu jalan di citra untuk dijadikan patokan saat digitasi, dengan cara blok sismiop *–>* klik kiri mouse yang lama –> sesuaikan dengan kenampakan jalan.

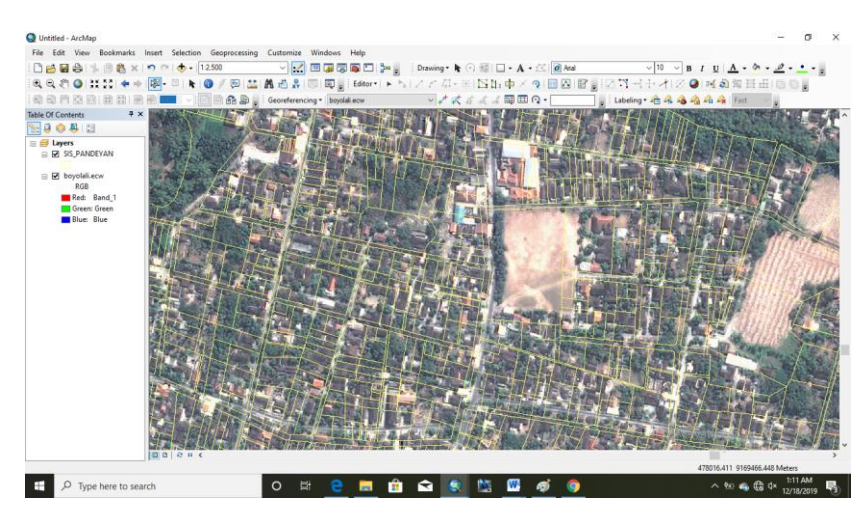

Gambar 3.13 Tampilan Sismiop sebelum di *Move*

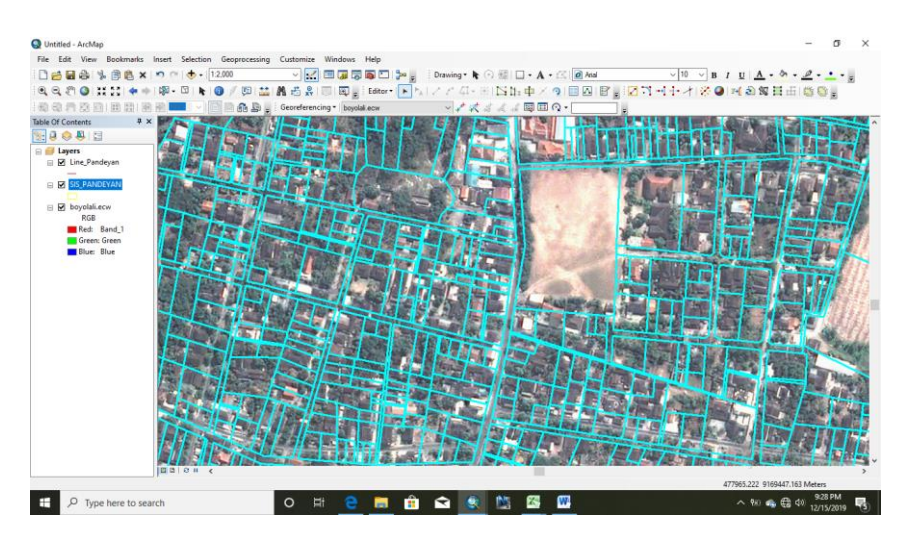

Gambar 3.14 Tampilan Sismiop sesudah di *Move*

9) Kemudian digitasi dengan menggunakan tools Creature Features **E** –> klik line\_pandeyan (feature class yang dibuat sebelumnya) *–>* pilih line.

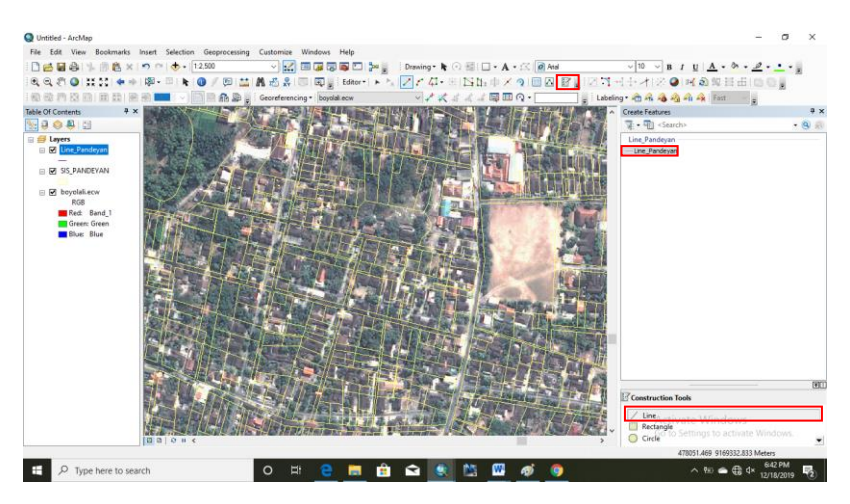

Gambar 3.15 Tampilan *Create Features*

10) Setelah itu digitasi jalan sebagai patokan dengan cara klik Straight Segment *–>* digitasi sesuai dengan alur jalan

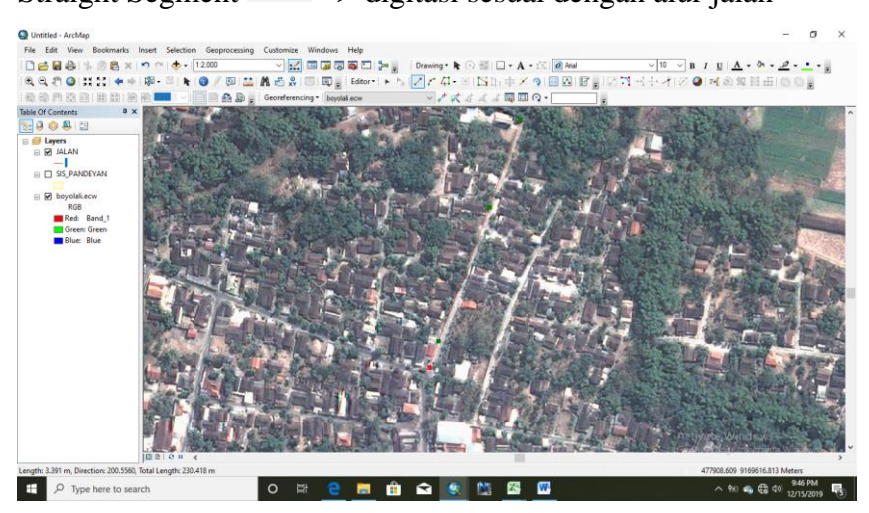

Gambar 3.16 Tampilan Map Face saat digitasi

Jika sudah jadi satu jalur jalan klik Editor *–>* Copy Parallel <sup>2</sup> –> pada Distance ketik kira-kira lebar jalan sesuai dengan kenampakan (menggunakan 4.000) *–>* pada Side isi sesuaikan arah copy an garis jalan (*left*). Copy Parallel digunakan untuk dua bagian yaitu garis jalan sebrang dan tengah, untuk Editor  $\blacktriangleright$   $\blacktriangleright$   $\Box$   $\angle$   $\Box$ **Start Editing** Stop Editing Save Edits Move... Split... |→ Construct Points... Copy Parallel.. Copy Parallel  $\times$ Merge.. Template... -Line\_Pandeyan Buffer... v  $4,000$ Distance: Union.. Clip... Side: Left Validate Features Mitered Corners: Snapping k  $\boxed{\smash{\bigtriangledown}}$  Treat selection as a single line More Editing Tools Þ ○ Create a new feature for each selected line Remove self-intersecting loops **Editing Windows**  $\blacktriangleright$  $\overline{\alpha}$ Cancel Options...

grais jalan tengah (pembagi antara garis jalan kanan dan kiri menggunakan Distance 2.000)

Gambar 3.17 Tampilan saat membuat *Copy Parallel*

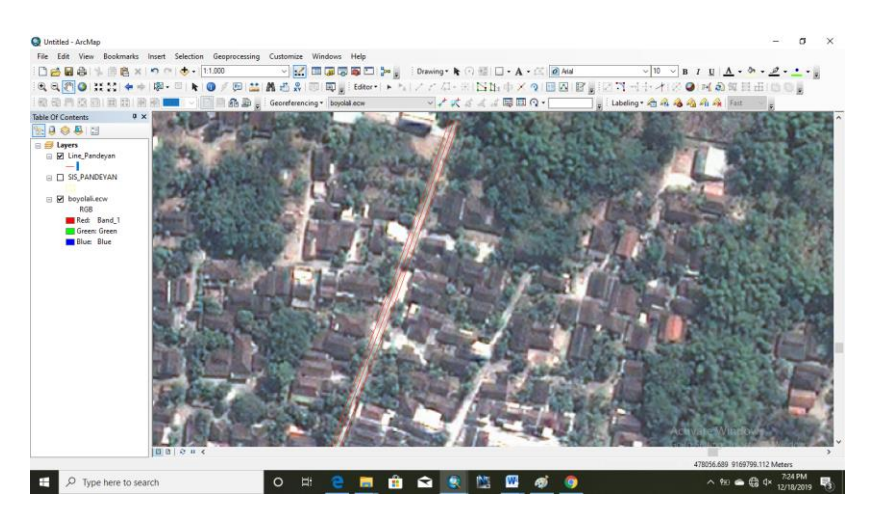

Gambar 3.18 *Map Face* setelah *Copy Parallel*

Selanjutnya jika menemui jalan berbelok menggunkan tools Fillet Tool *–>* untuk menyambungkan hasil dari Fillet Tool gunakan tools Extend Tool *–>* untuk memotong garis jalan yang melebihi gunakan tools Trim Tool

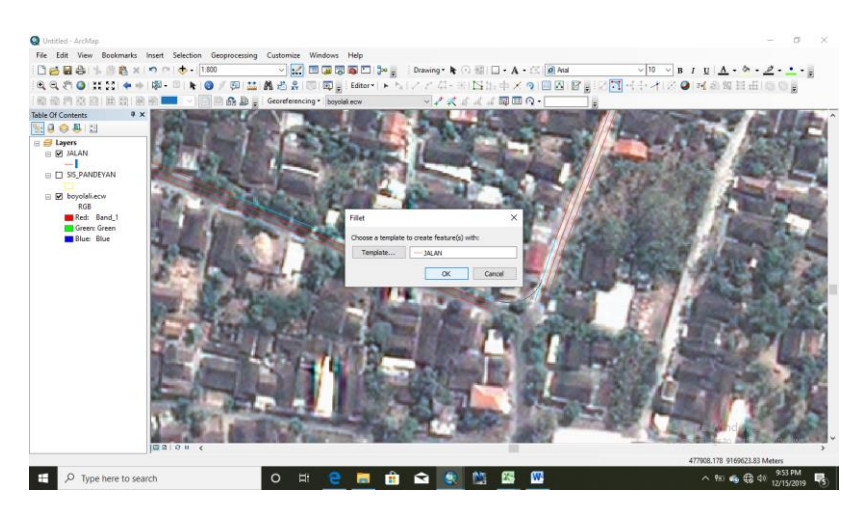

Gambar 3.19 Tampilan menggunakan tools *Fillet Tool*

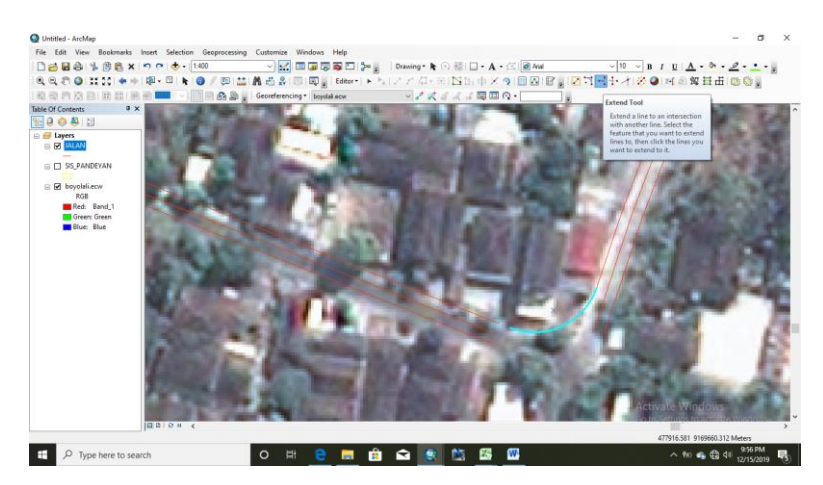

Gambar 3.20 Tampilan menngunakan tools *Extend Tool*

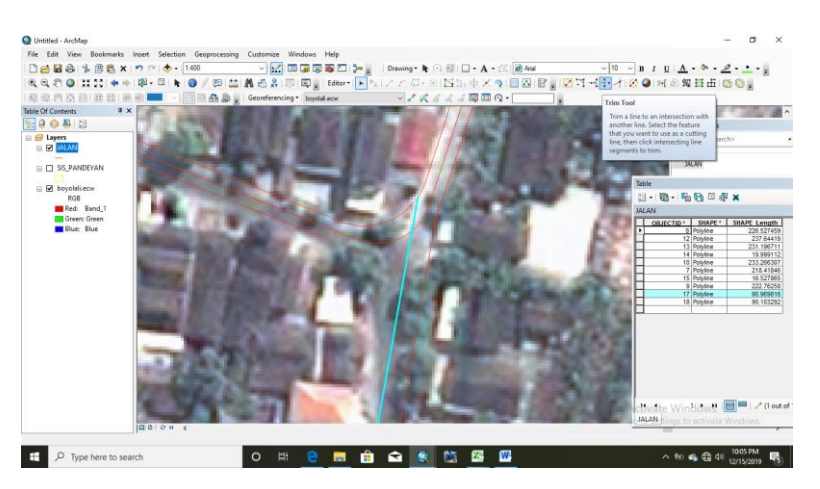

Gambar 3.21 Tampilan menggunakan tools *Trim Tool*

Maka hasil akan seperti ini

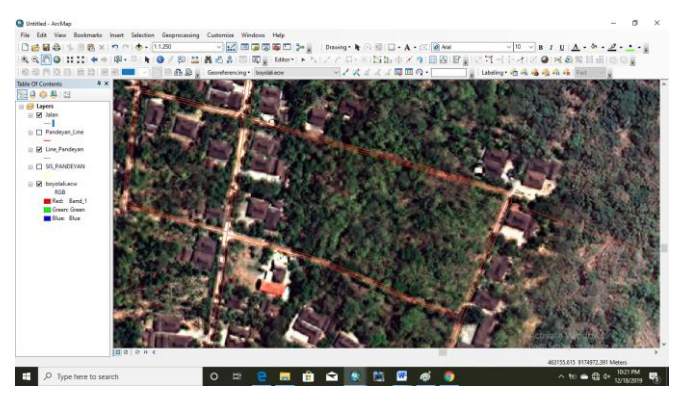

Gambar 3.22 *Map Face* jalan sesudah digitasi dan di edit

11) Selanjutnya digitasi bidang sesuai kenampakan citra dan sismiop, pastikan gambar sismiop yang sudah di JPG berada di sebelah kanan untuk mempermudah, dengan cara klik tools Straight

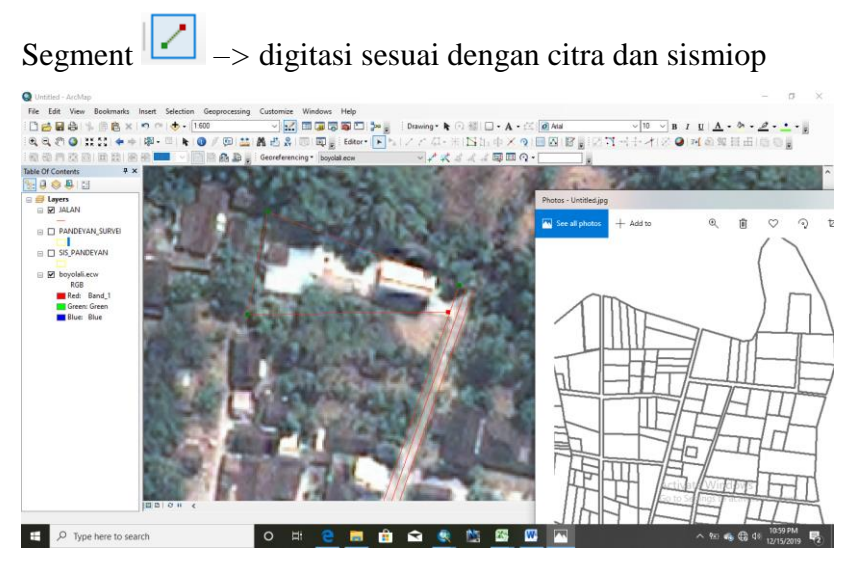

Gambar 3.23 *Map Face* digitasi bidang

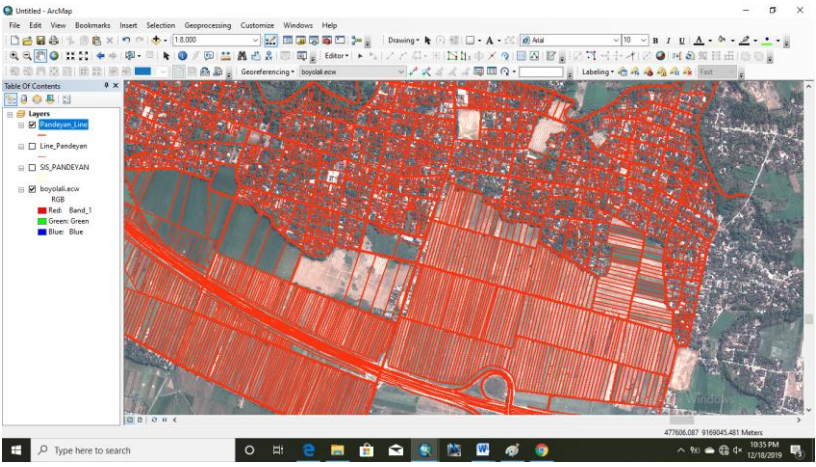

Dari hasil digitasi jalan dan bidang tanah maka hasil seperti ini

Gambar 3.24 *Map face* hasil digitasi jalan dan bidang

12) Setelah digitasi selesai kemudian koreksi error topology digunakan untuk mengetahui garis yang terputus atau berlebih (polyline satu dengan yang lain tidak terhubung). Dengan cara buka ArcCatalog *–>* klik kanan feature dataset (yang sebelumnya sudah dibuat) *–>* New *–>* Topology

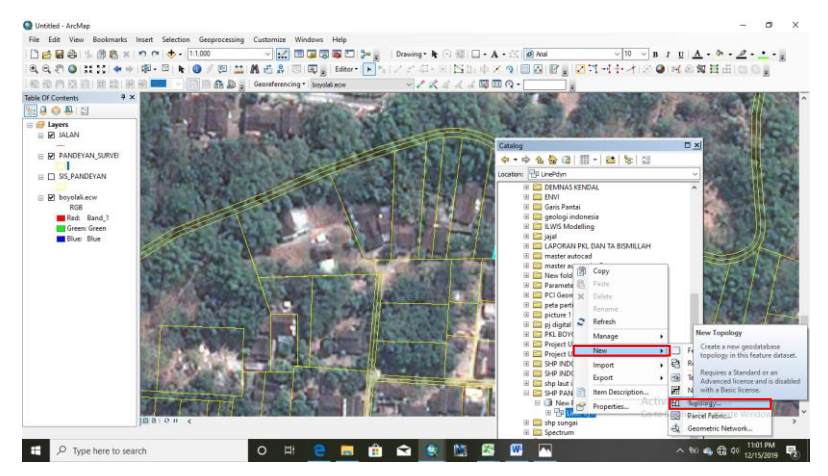

Gambar 3.25 Tampilan *New Topology*

Lalu akan muncul tampilan seperti gambar dibawah, klik Next*–>* feature class yang akan dikoreksi (kali ini feature class-nya yaitu line\_pdyn) *–>* Select All *–>* Next

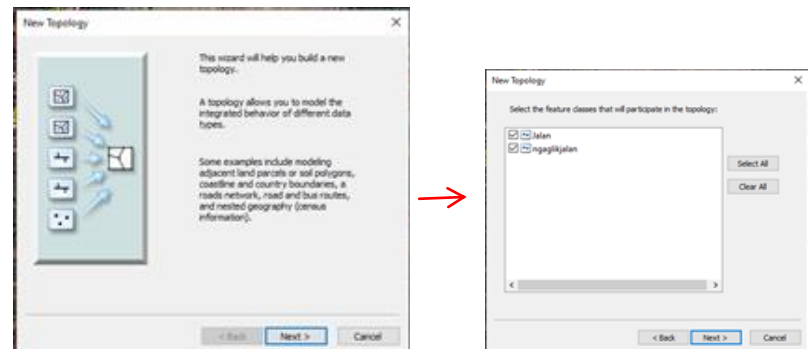

Gambar 3.26 Tampilan Select *feature class*

Kemudian melakukan add rule atau penambahan aturan topology seperti gambar dibawah ini, dengan cara klik Add Rule *–>* pada rule pilih "must not have dangle" *–>* Feature Class sesuai sebelumnya *–>* Oke *–>* Next.

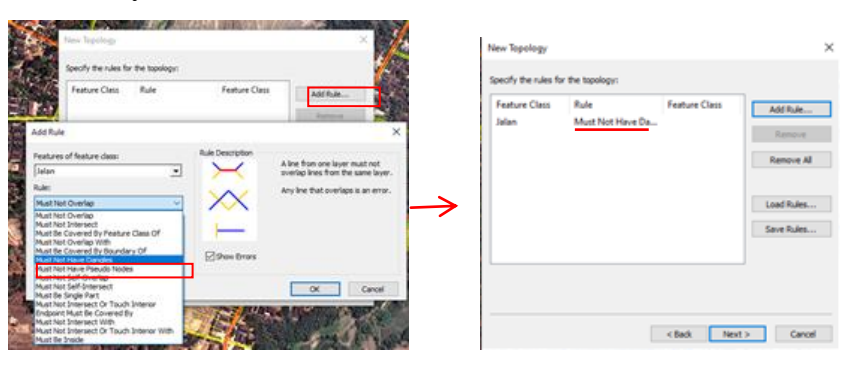

Gambar 3.27 Tampilan langkah akhir dari *New Topology*

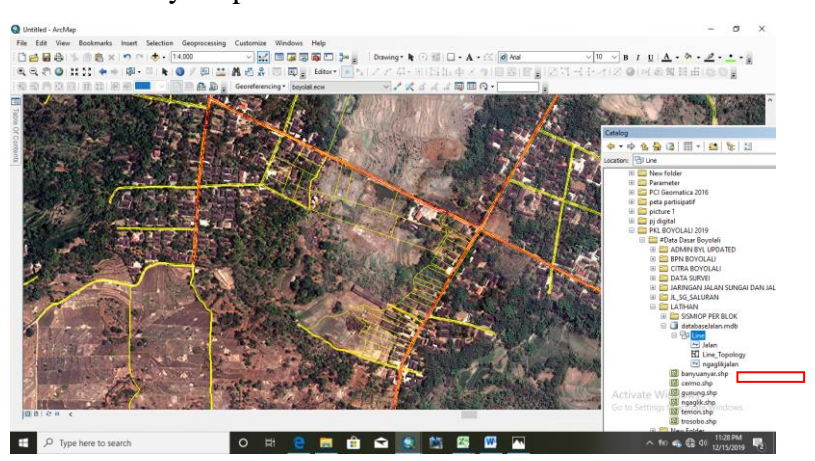

Maka hasilnya seperti dibawah

Gambar 3.28 Map face hasil *New Topology*

13) Selanjutnya editing terhadap data error topology, dengan srtart editing *–>* aktifkan toolbar Topology *–>* klik menu Error Inspector *–>*

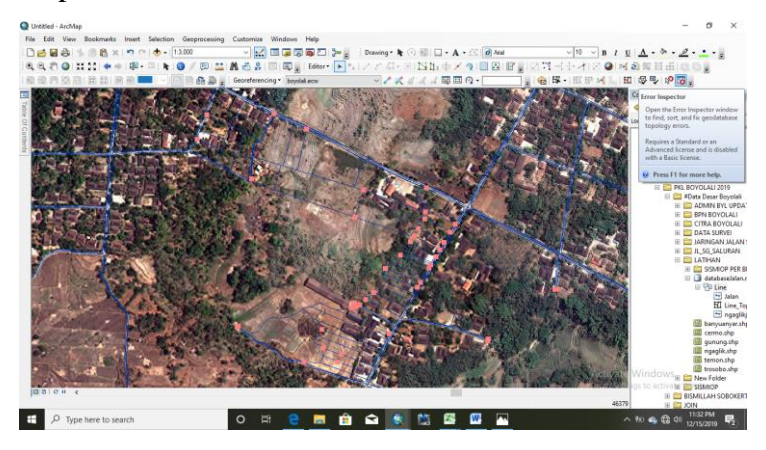

Gambar 3.29 Tampilan mengaktifkan toolbar *Topology*

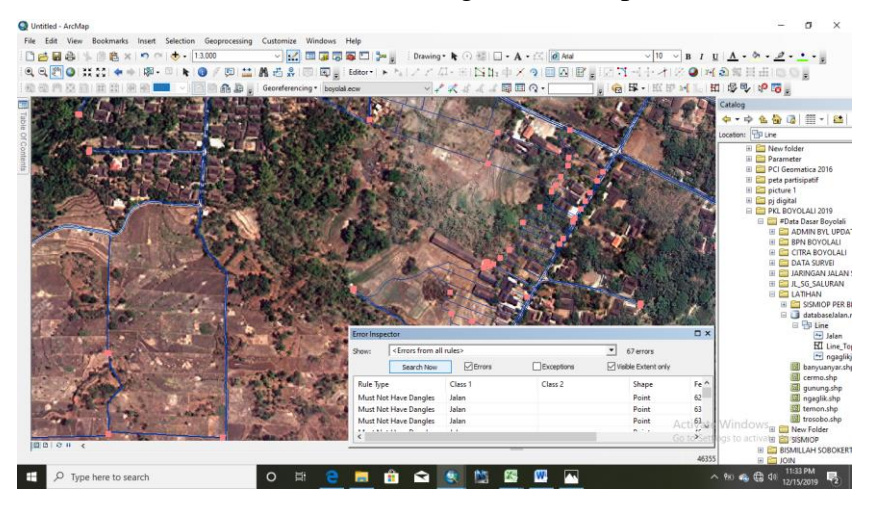

Kemudian Search Now untuk mengetahui setiap error

Gambar 3.30 Tampilan *Error Inspector*

Lalu zoom pada bagian yang diidentifikasi sebagai error *–>* perbaiki sesuai segmen tersebut agar tidak undershoot atau overshoot -> gunakan tools Trim Tool  $\begin{bmatrix} \bullet \end{bmatrix}$  untuk overshoot

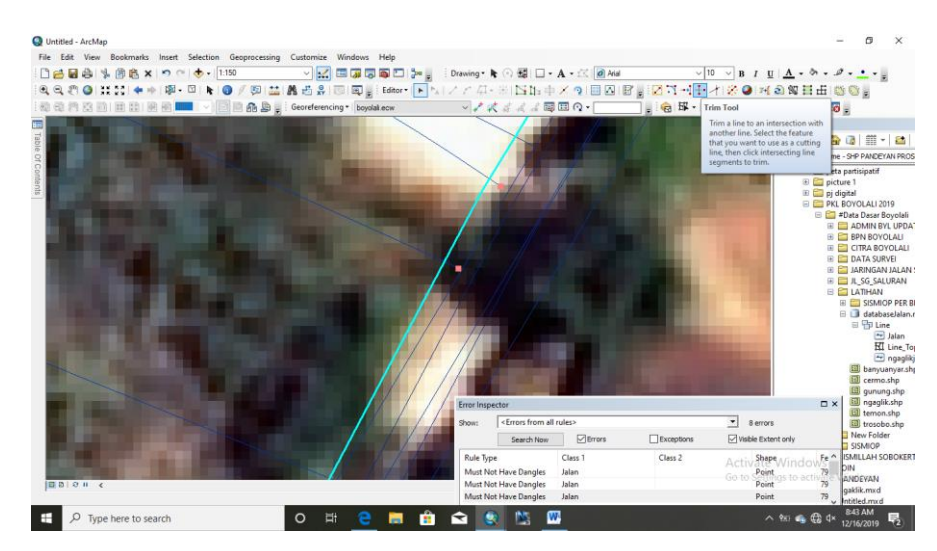

Gambar 3.31 Tampilan editing error topology

Jika sudah benar klik kanan point error *–>* Mark as Exception

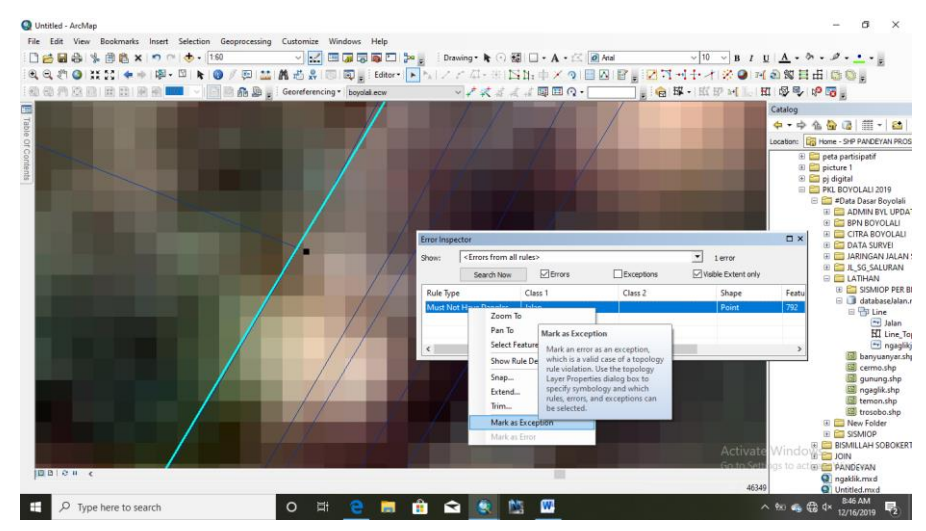

Gambar 3.32 Tampilan *Mark as Exception*

Setelah selesai editing error topology dan dirasa sudah benar kemudian save *–>* stop editing. Selanjutnya export topology kedalam format shp dengan cara klik kanan Feature class *–>* Export *–>* To Shapefile

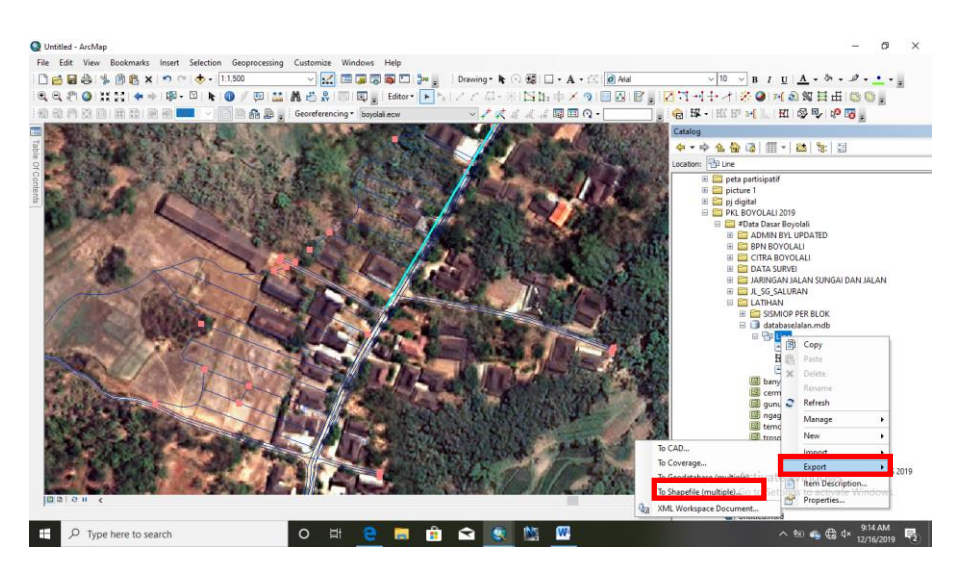

Gambar 3.33 Tampilan awal export to shp

Masukan file (Line\_pdyn) pada Input Features *–>* lokasi penyimpanan hasil shp pada Output Folder

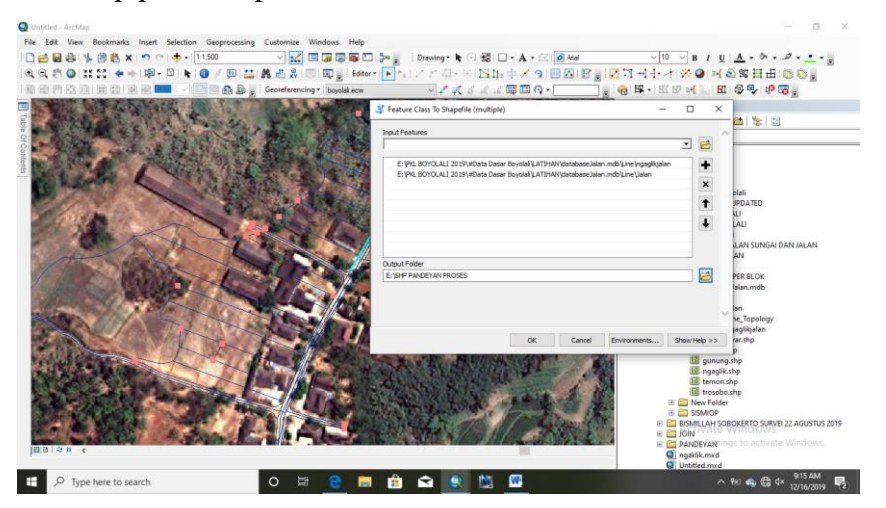

Gambar 3.34 Tampilan kotak dialog *Export to shp*

c. Proses Pencocokkan data sekunder

Proses ini merupakan proses pencocokkan data dengan bidang tanah milik warga yang dilakukan dengan perangkat Desa namun juga melibatkan beberapa warga. Berikut adalah langkah-langkahnya:

1) Buka ArcGIS 10.4  $\bigcirc$  maka akan muncul tampilan seperti di bawah ini.

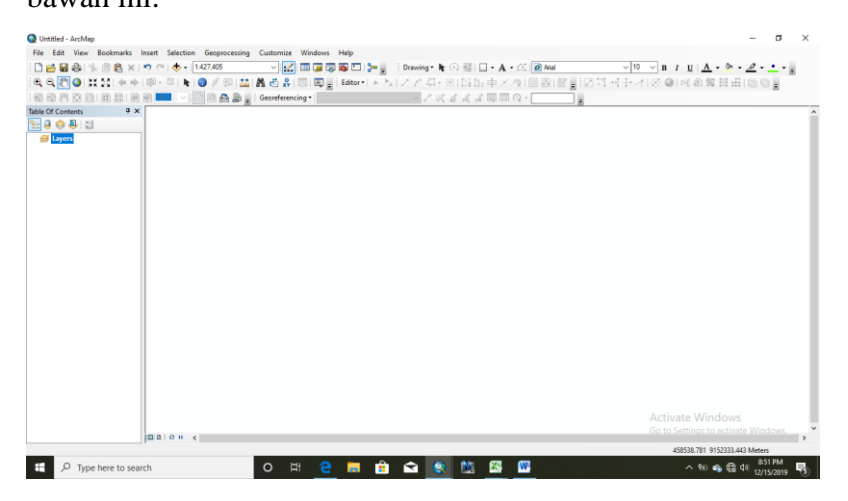

Gambar 3.35 *Map Face* ArcGIS 10.4

2) Masukan *shapefile* yang dibutuhkan seperti citra satelit Quickbird dan sismiop daerah yang dibutuhkan dengan cara klik

Add Data  $\bigtriangledown$  maka akan muncul kotak dialog dan pilih *shapefile* yang dibutuhkan, lalu klik *Add*

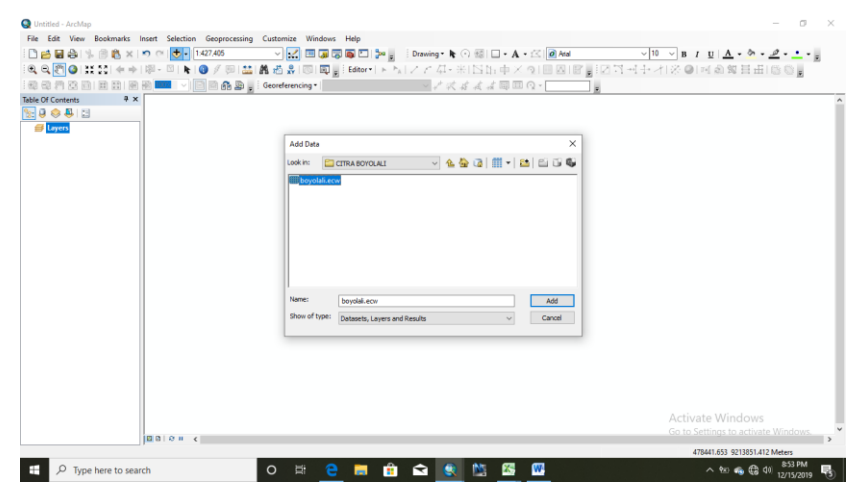

Gambar 3.36 Tampilan kotak dialog setelah klik *Add Data*

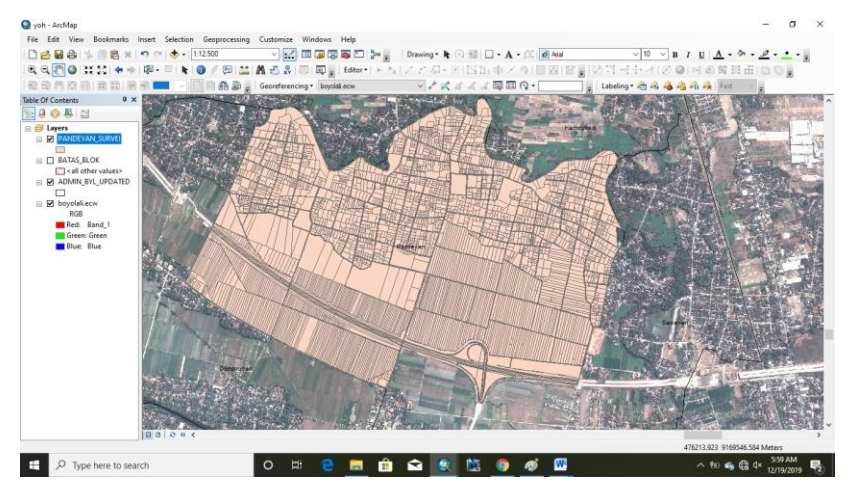

Dan tampilan akan seperti dibawah ini

Gambar 3.37 *Map Face* setelah *Add Shapefile*

3) Masukan data sekunder dari excel  $x_s$  kedalam ArcGIS  $10.4$  dengan cara Add data  $\left| \bigstar \right|$  maka akan muncul kotak dialog dan pilih file xcel yang dibutuhkan lalu klik Add

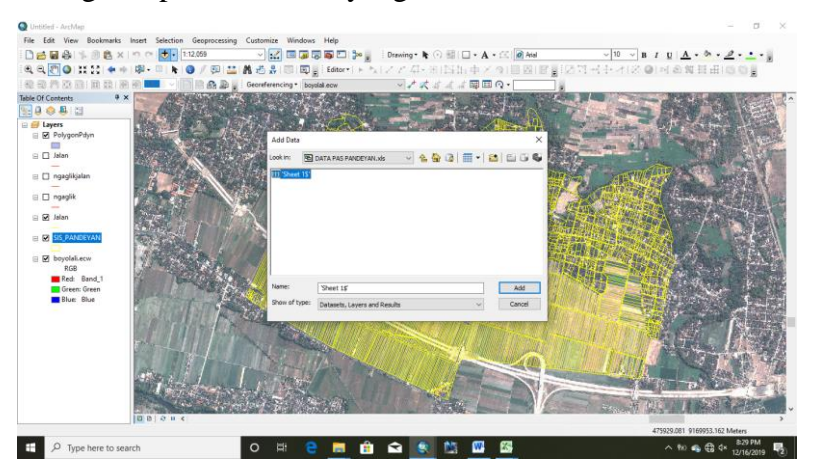

Gambar 3.38 Tampilan kotak dialog setelah *Add Data*

4) Selanjutnya menggabungkan data dari excel ke shp dari proses digitasi dengan cara klik kanan nama shp pada layers *–>* Joins and Relates *–>* pilih Join

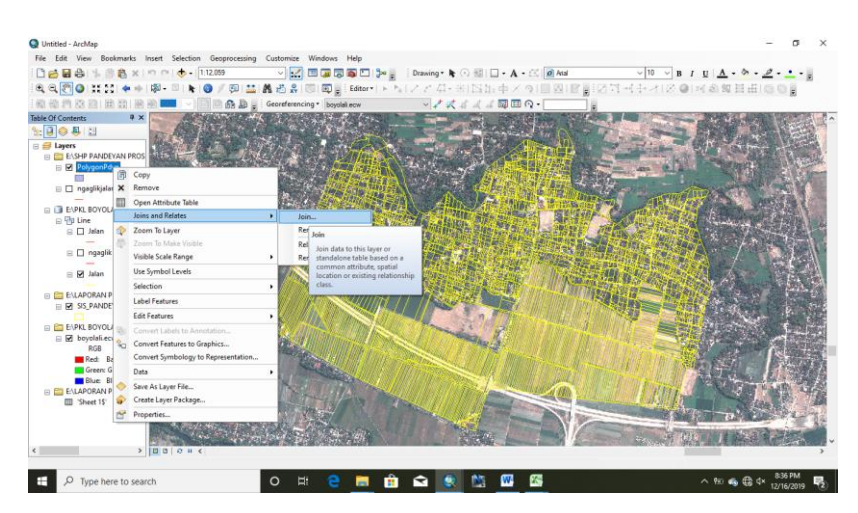

Gambar 3.39 Tampilan awal Join

Lalu akan muncul kotak dialog seperti gambar dibawah ini kemudian pada kolom nomor 1 pilih FID *–>* nomor 2 data dari excel *–>* nomor 3 defalut *–>* Keep all records pilihan pada Join Option *–>* Oke

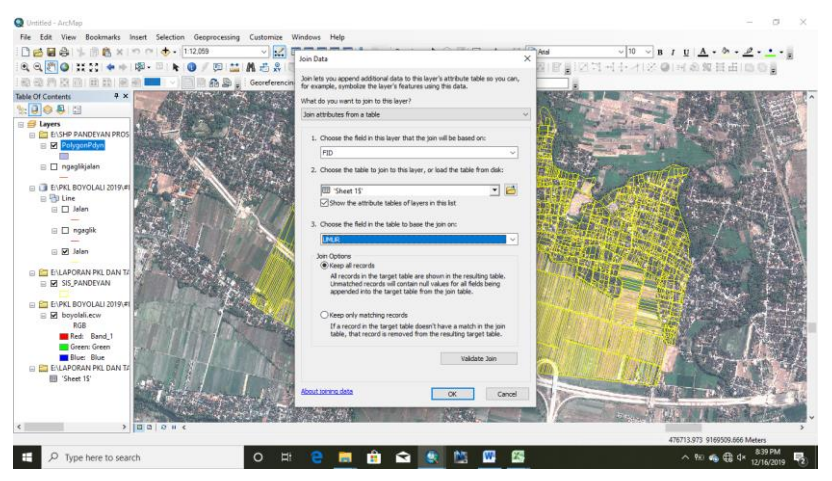

Gambar 3.40 Tampilan kotak dialog setelah klik join

Berikut dibawah merupakan gambar tampilan sesudah dan sebelum di Join

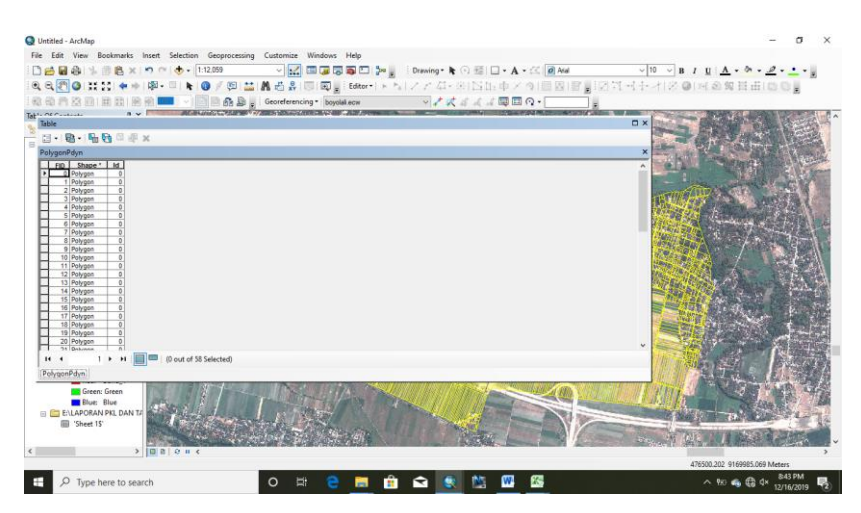

Gambar 3.41 Tampilan *Attribute Table* sebelum di *Join*

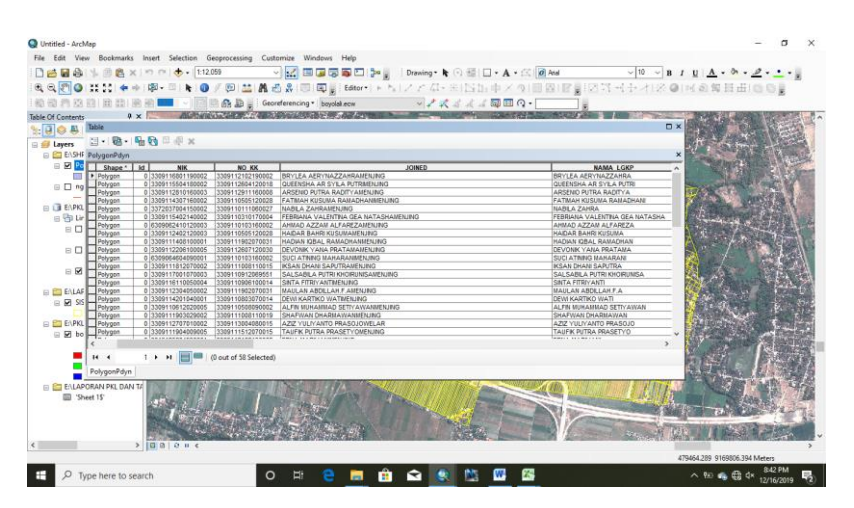

Gambar 3.42 Tampilan Attribute Table sesudah di Join

5) Kemudian setelah di join cocokan beberapa field seperti nama pemilik tanah, alamt, D NOP, riwayat, keterangan, dan sertifikat.

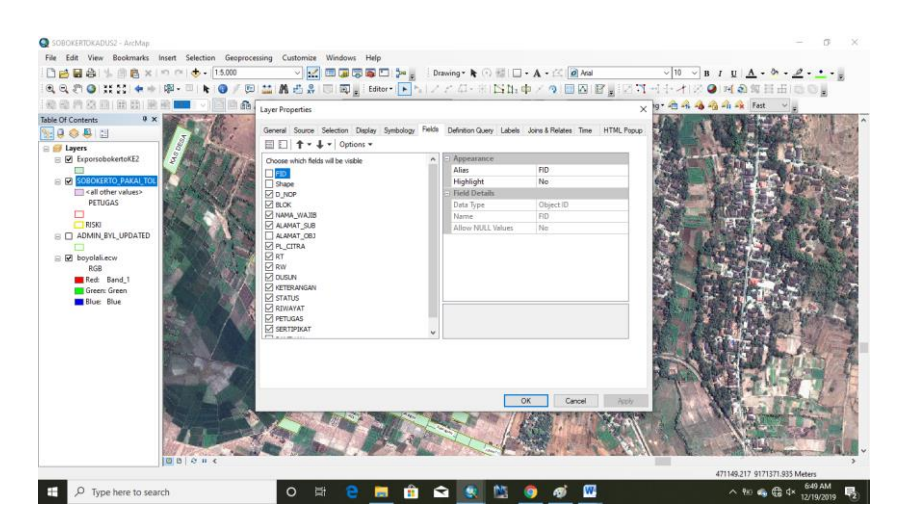

Gambar 3.43 Tampilan kotak dialog Field

- 6) Jika ada bidang yang tidak sesuai atau sudah dipecah dengan orang lain maka gunakan tools cut polygon
- 7) Setelah pencocokan selesai dan sudah valid maka selanjutnya symbologi peta sesuai dengan Geosianadesa agar peta terlihat estetika dan sesuai dengan aturan BIG, dengan cara klik kanan shp pada layers *–>* properties *–>* Symbologi *–>* Style References *–>* Add Style to list *–>* file geosianadesa yang sudah di download *–>* Open *–>* Oke

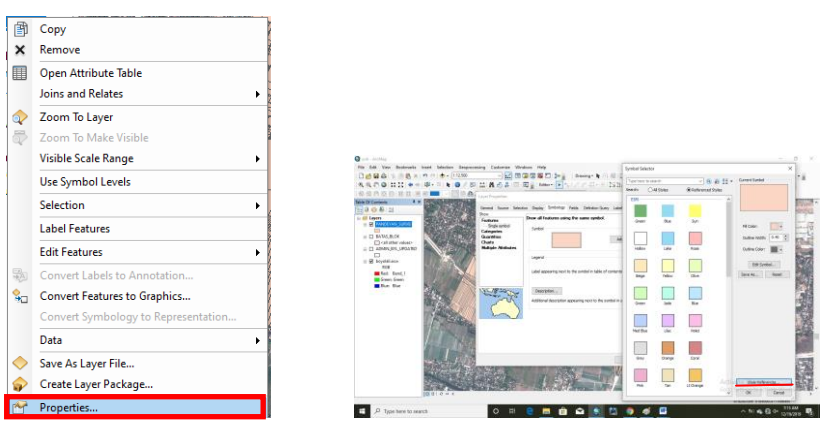

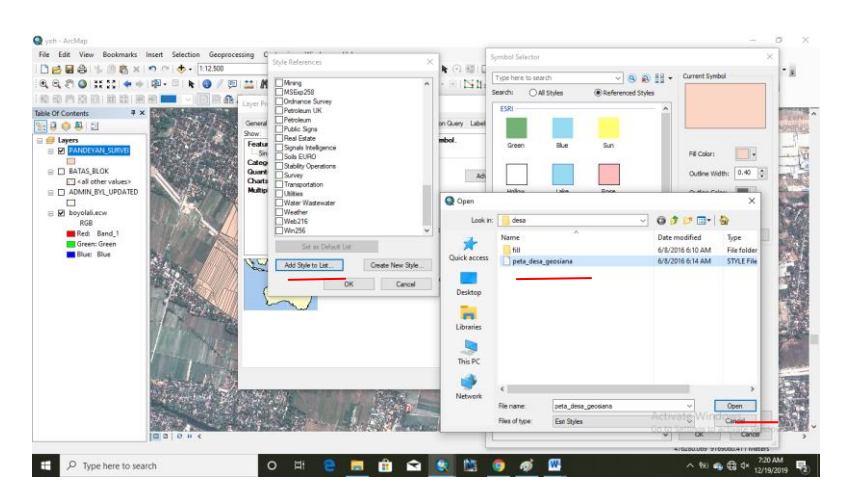

Gambar 3.44 Tampilan merubah Simbologi Geosianadesa

Maka hasil dari symbologi seperti dibawah ini

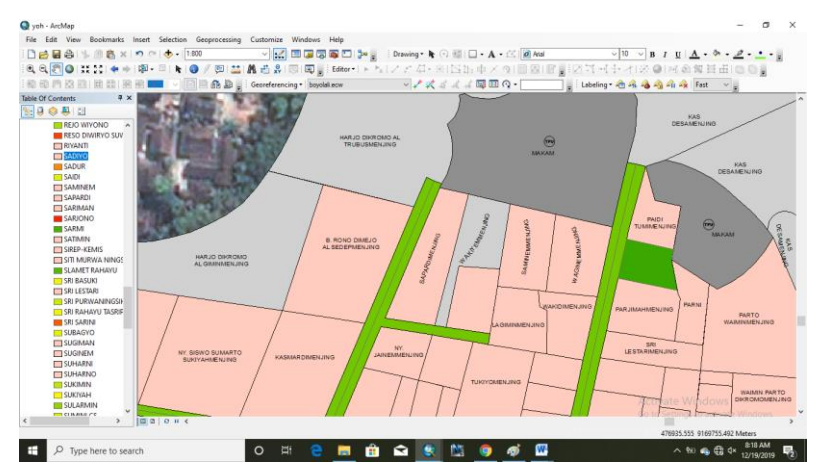

Gambar 3.45 *Map face* Peta Hasil simbologi

### **BAB IV**

# **HASIL PEMETAAN DAN PEMBAHASAN**

#### **4.1 Gambaran Umum Desa Pandeyan**

### **a. Letak Administratif**

Desa Pandeyan terletak diantara 110°50´09" - 110°52'21" Bujur Timur dan 7°49´40" - 7°51´59" Lintang Selatan. Secara Administratif, Desa Pandeyan merupakan salah satu Desa yang berada di Kecamatan Ngemplak Kabupaten Boyolali. Wilayah Desa Pandeyan berbatasan dengan: sebelah Utara: Desa Kismoyuso, sebelah Selatan: Desa Sawahan, sebelah Timur: Kabupaten Karanganyar, dan sebelah Barat: Desa Donohudan.

# b. Penggunaan Lahan

Suatu wilayah akan mempergunakan lahan yang dimilikinya dengan sebaik-baiknya, agar setiap lahan yang ada pada wilayah tersebut dapat dimanfaatkan dengan optimal untuk kesejahteraan masyarakatnya. Penggunaan lahan yang sesuai dengan kebutuhan akan memberikan manfaat dan tata ruang yang nyaman bagi masyarakat, sebaliknya apabila penggunaan lahan tidak berimbang maka akan menjadi tata ruang yang tidak teratur.

Penggunaan lahan di Desa Pandeyan tahun 2019 di bagi menjadi 2 (dua) yaitu lahan pertanian dan lahan bukan pertanian. Untuk lahan pertanian meliputi sawah, lahan campuran, pekarangan, tegalan, dan vegetasi lain. Sedangkan untuk lahan bukan pertanian meliputi pemukiman, peribadatan, pemakaman, perkantoran, kesehatan, lahan terbuka, bangunan gedung, dan pendidikan. Setiap penggunaan lahan memiliki luas masing-masing untuk lahan pertanian memiliki luas 113,2065 ha dan untuk lahan bukan pertanian memiliki luas 143,2465 ha.

c. Sarana Prasarana

Sarana Prasarana merupakan salah satu hal penting untuk menunjang kegiatan masyarakat salah satunya di Desa Pandeyan. Terdapat beberapa sarana prasarana di Desa Pandeyan diantaranya Masjid, Mushola, Gereja, Makam, Sekolah, Lapangan, Puskesmas, dan Kantor Desa.

### **4.2 Hasil Pemetaan**

Berdasarkan data dari CV. GeoData dan obsrvasi terdapat hasil berupa peta persebaran sarana prasarana yang ada di Desa Pandeyan dan diketahui perbedaan antara sebelum pemetaan dan sesudah pemetaan. Berikut data tabel dan gambar sebelum dan sesudah pemetaan:

a. Batas Administarsi

Setelah dilakukan pemetaan diketahui perbedaan batas administrasi Desa Pandeyan. Perbedaan data ini terjadi karena beberapa faktor seperti data antar instansi yang berbeda, serta terdapatnya informasi data yang belum diperbarui. Hasil gambar dapat dilihat pada halaman selanjutnya

Gambar 4.1 Perbedaan data BIG dan BPN

Keterangan : Data Pendaftaran Tanah BPN **Example:** Batas BIG

Berdasarkan gambar tersebut jika ditampilkan dalam satu koordinat dan layer baik batas administrasi posisi, maupun informasi bidang di dalamya akan mengalami pergeseran dan perbedaan batas. Pergeseran tersebut akan mengakibatkan letak dan posisi di lapangan akan berubah dan tidak sesuai. Selain itu terdapat perbedaan luas wilayah desa yang cukup mencolok. Terdapat daerah yang mengalami pengurangan dan ada daerah yang mengalami penambahan luasannya.

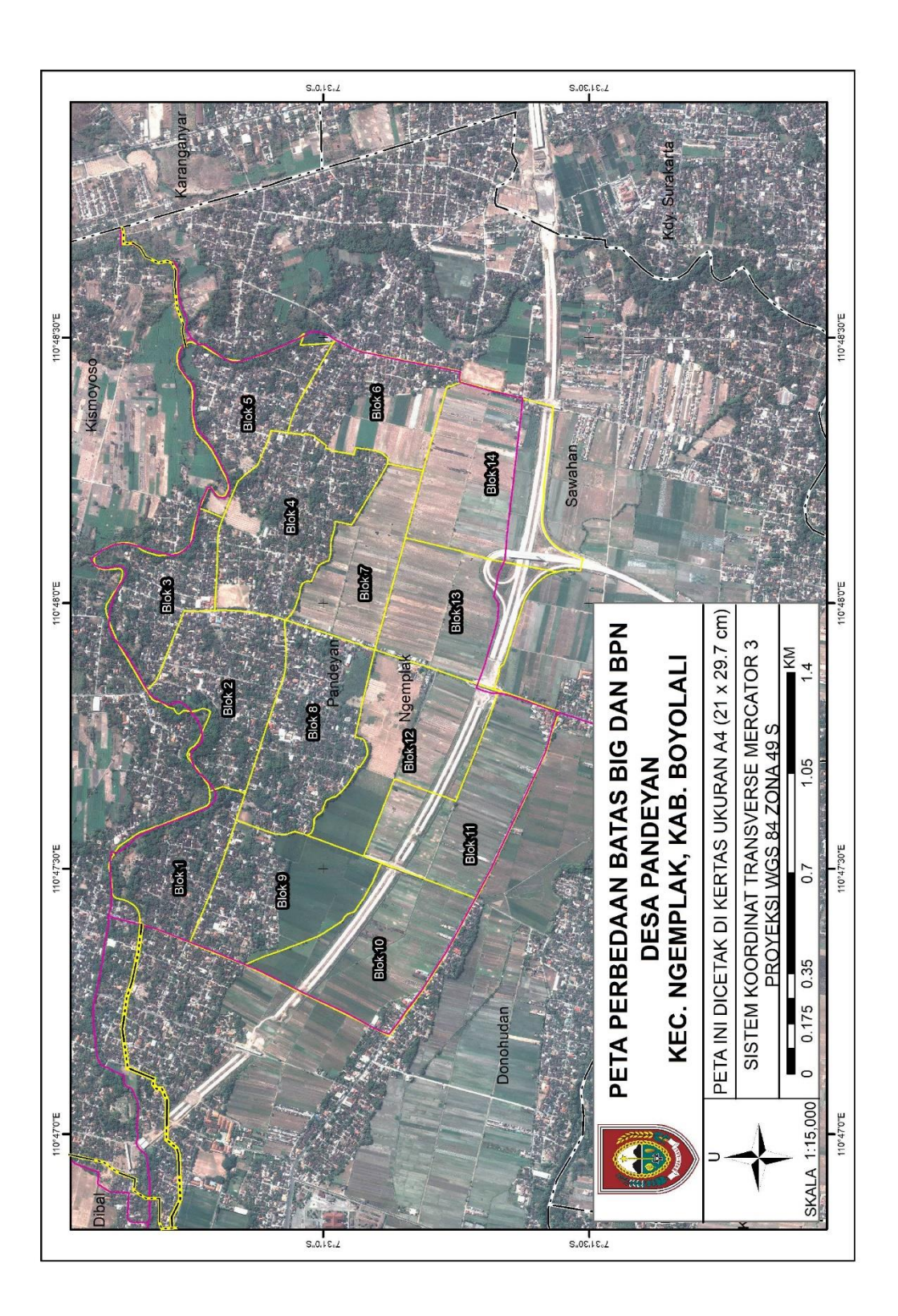

Dari perhitungan menggunakan *Calculate Geometry* pada ArcMAP 10.4 diketahui perbedaan luas sebelum dan sesudah pemetaan sebagai berikut:

| Indikator         | Perbedaan             |                       |  |
|-------------------|-----------------------|-----------------------|--|
|                   | Sebelum Pemetaan      | Sesudah Pemetaan      |  |
| Luas Administrasi | $235.708 \text{ m}^2$ | $266.538 \text{ m}^2$ |  |
| Jumlah Bidang     | 2811 bidang           | 3002 bidang           |  |

Tabel 1 Perbedaan Data Sebelum dan Sesudah Pemetaan

Berdasarkan hasil gambar dan data tersebut diketahui perbedaan batas administrasi yang mempengaruhi pada luas Desa Pandeyan. Sehingga dengan adanya pemetaan partisipatif dapat digunakan untuk memperbarui atau menyamakan batas administrasi agar tidak terjadi konflik antara masyarakat dan pihak yang terkait.

# b. Status Kepemilikan Tanah

Setelah dilakukan pemetaan diketahui perubahan status kepemilikan bidang tanah yang dimiliki masyarakat. Data tersebut didapat dengan metode partisipatif dari perangkat kelurahan yang mengetahui secara jelas histori kepemilikan tanah/bidang sehingga waktu yang diperlukan dalam pembuatan peta bisa dipercepat dan meminimalisir biaya pembuatan peta. Berikut adalah gambar hasil dari pemetaan bidang tanah yang mengalami perubahan. Hasil gambar dapat dilihat pada halaman berikutnya.

Gambar 4.2 Tampilan hasil bidang yang mengalami perubahan

Berdasarkan gambar tersebut diketahui perubahan status kepemilikan tanah mulai dari hibah, waris, maupun jual beli, dan terdapat bidang yang berubah fungsi menjadi jalur transportasi dan bangunan. Untuk melihat hasil keterangan bidang yang mengalami perubahan yang ada di Desa Pandeyan secara lengkap dapat dilihat pada *table terlampir (lampiran 1)*.

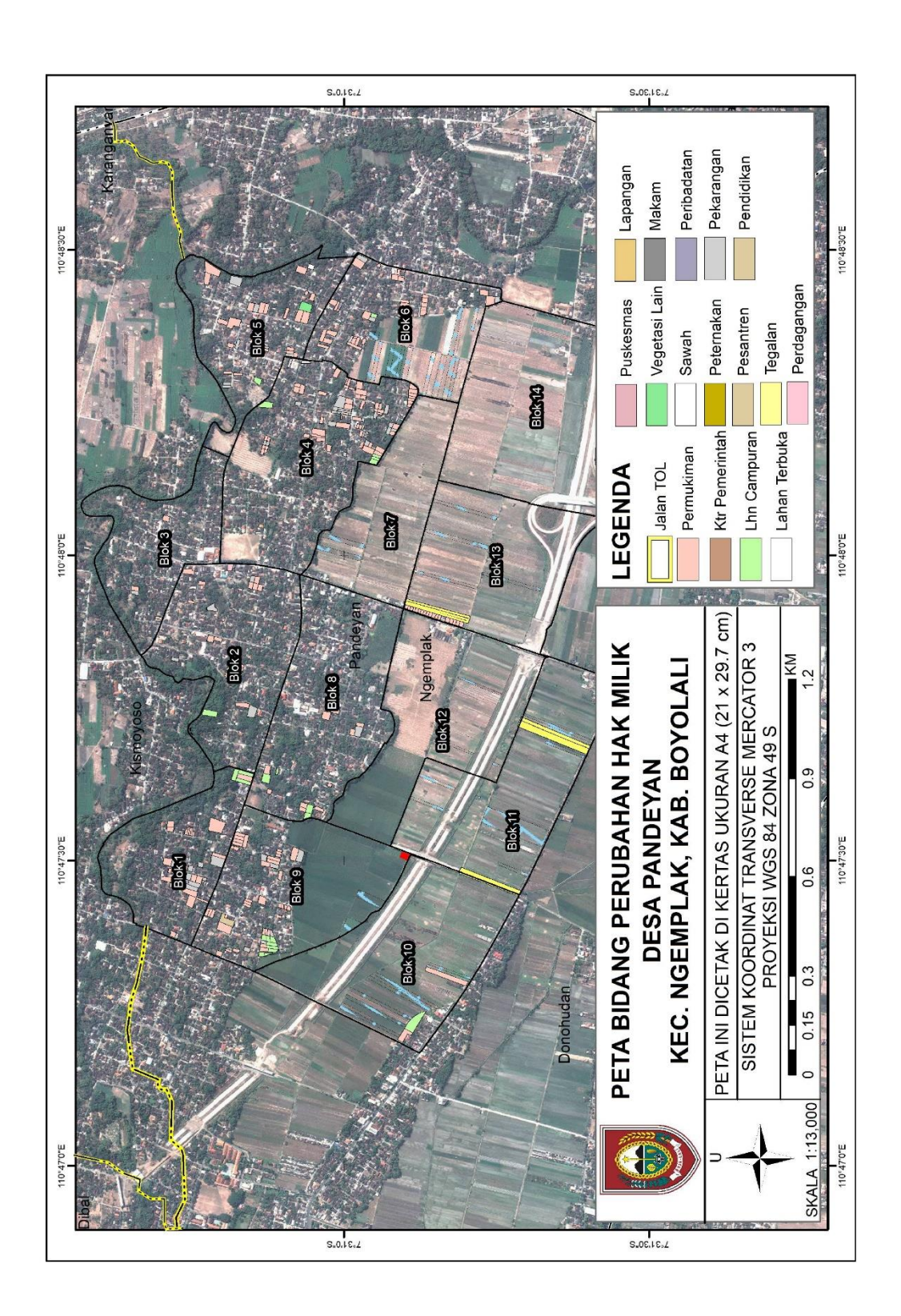

# c. Peta Sarana Prasana

Berdasarkan hasil pemetaan diketahui persebaran sarana prasarana yang ada di Desa Pandeyan. Sarana prasaran yang ada meliputi: Masjid, Mushola, Gereja, Makam, Sekolah, Lapangan, Puskesmas, dan Kantor Desa. Dengan adanya peta sarana prasarana diharapkan dapat mempermudah mengetahui tempat tersebut bagi pendatang ataupun masyarakat diluar Desa Pandeyan. Hasil gambar dapat dilihat pada halaman selanjutnya.

Gambar 4.3 Tampilan hasil peta sarana prasana

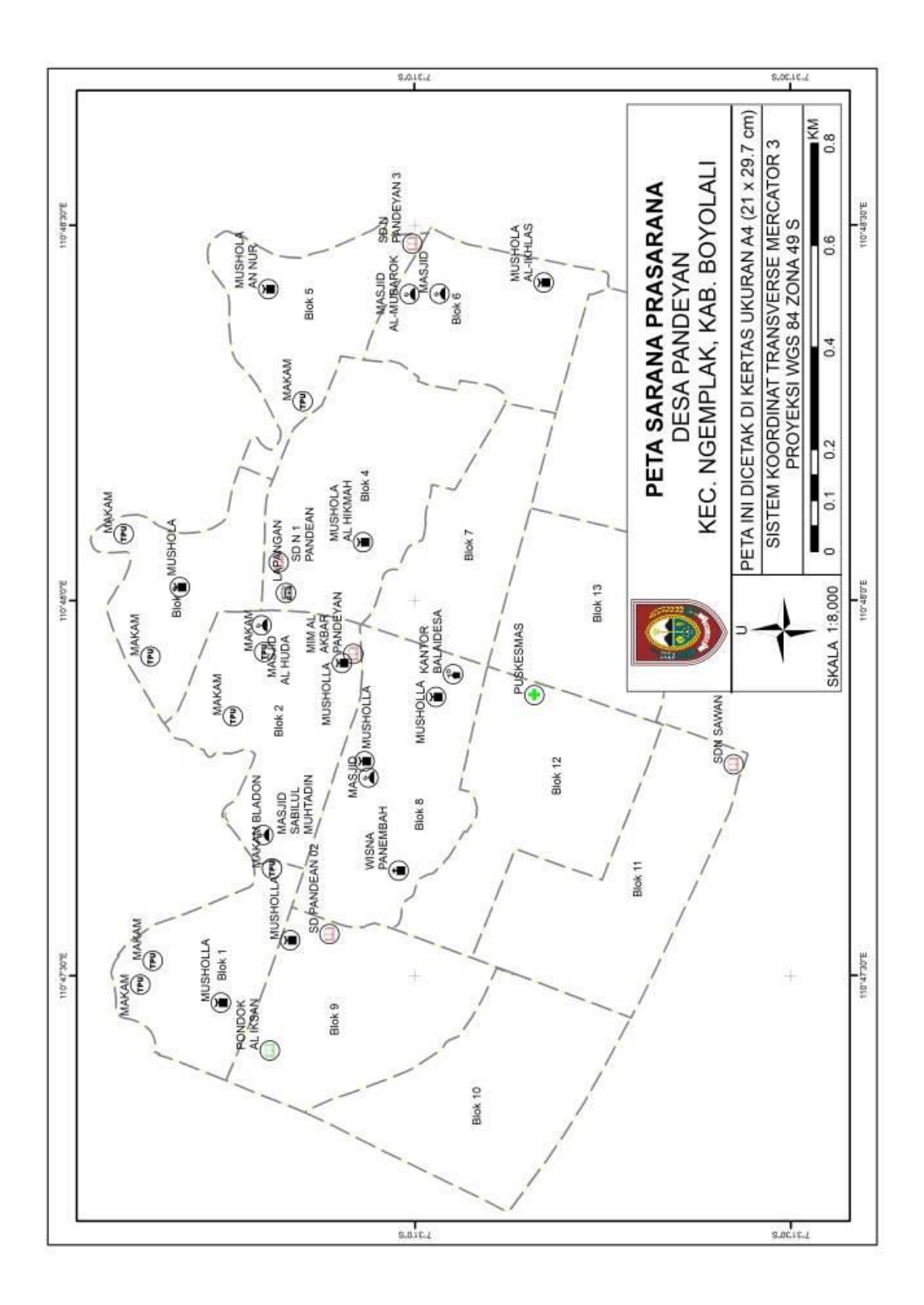

#### **4.3 Pembahasan**

## **4.3.1 Batas Administrasi**

Berdasarkan hasil pemetaan diketahui terjadi perbedaan batas administrasi antara batas BIG dan batas BPN sehingga mengakibatkan perubahan luas wilayah Desa Pandeyan. Sebelum pemetaan seluas 235.708 m² namun setelah dilakukan pemetaan mengalami perubahan seluas 266.538 m². Sedangkan jumlah bidang sebelum pemetaan terdapat 2811 bidang dan setelah pemetaan menjadi 3002 bidang. Kemudian untuk bidang yang mengalami perubahan sebanyak 367 bidang dan yang tidak mengalami perubahan sebanyak 2635 bidang. Sehingga terdapat daerah yang mengalami pengurangan dan ada daerah yang mengalami penambahan luasannya.

## **4.3.2 Status Kepemilikan Tanah**

Berdasarkan hasil pemetaan diketahui status kepemilikan tanah yang sudah dicocokkan data dengan perangkat desa. Perubahan status kepemilikan tanah terjadi karena perubahan kepemilikan mulai dari waris, hibah, dan jual-beli, kemudian untuk penggunaan lahan bidang yang mengalami perubahan yaitu terdapat bidang sawah yang sudah menjadi bangunan/permukiman, perkarangan menjadi bangunan perumahan mewah, industri kecil, dan sawah yang beralih fungsi menjadi jalur kereta api, jalan lokal, dan jalan tol. Pada daerah tersebut blok 4 yang banyak mengalami perubahan kepemilikan sebanyak 83 bidang untuk penggunaan lahan yang banyak mengalami perubahan yaitu pada blok 12 sebanyak 7 bidang, akan tetapi terdapat bidang yang berubah tetapi perangkat belum mengetahui nama pemilik yang baru karena pada saat melakukan jual-beli perangkat tidak diberitahu atau menggunakan jasa notaris.Terjadinya perubahan karena pada saat melakukan pemetaan data yang digunakan sebagai acuan adalah data lama berupa sismiop dan dari BPN yang belum akurat. Sedangkan untuk penggambaran menggunakan citra satelit Quickbird tahun 2018 sehingga

jika terjadi perubahan penggunaan lahan pada tahun 2019 belum dapat di identifikasi. Perubahan didasarkan pada data dan partisipatif perangkat desa dalam pembuatan peta sehingga hasil setelah adanya pemetaan lebih diutamakan atau lebih akurat.

# **4.3.3 Sarana Prasarana**

Berdasarkan hasil pemetaan diketahui persebaran sarana prasarana di Desa Pandeyan yang menunjukan bahwa di blok padat penduduk sudah mencukupi sarana prasarana untuk menunjang kegiatan masyarakat mulai dari sekolah, lapangan, tempat peribadatan, pemakaman, dan Puskesmas.

## **BAB V**

# **KESIMPULAN DAN SARAN**

#### **5.1 Kesimpulan**

Perbedaan batas administrasi antara batas BIG dan batas BPN mengakibatkan perubahan luas wilayah Desa Pandeyan. Sebelum pemetaan seluas 235.708 m² namun setelah dilakukan pemetaan mengalami perubahan seluas 266.538 m². Sedangkan jumlah bidang sebelum pemetaan terdapat 2811 bidang dan setelah pemetaan menjadi 3002 bidang. Kemudian untuk bidang yang mengalami perubahan sebanyak 367 bidang dan yang tidak mengalami perubahan sebanyak 2635 bidang.

Perubahan status kepemilikan tanah terjadi karena perubahan kepemilikan mulai dari waris, hibah, dan jual-beli, kemudian untuk penggunaan lahan bidang yang mengalami perubahan yaitu terdapat bidang sawah yang sudah menjadi bangunan/permukiman, perkarangan menjadi bangunan perumahan mewah, industri kecil, dan sawah yang beralih fungsi menjadi jalur kereta api, jalan lokal, dan jalan tol.

persebaran sarana prasarana di Desa Pandeyan yang menunjukan bahwa di blok padat penduduk sudah mencukupi sarana prasarana untuk menunjang kegiatan masyarakat mulai dari sekolah, lapangan, tempat peribadatan, pemakaman, dan puskesmas.

# **5.2 Saran**

Dari pemetaan partisipatif terdapat beberapa saran berkaitan dengan pengerjaan hasil peta yaitu:

- 1. Adanya perbedaan batas administrasi antara BIG dan BPN sehingga perlu adanya kajian lanjut oleh pihak yang berkompeten dan berwenang.
- 2. Perlu adanya tindak lanjut dari perangkat desa kepada masyarakat tentang perubahan hak kepemilikan tanah karena jual beli tanpa adanya saksi dari pihak perangkat desa.

55

3. Pada pelaksanaan pemetaan ini waktu untuk pemetaan terbatas sehingga masih ada sarana prasarana yang terlewatkan sehingga perlu adanya penambahan waktu agar bisa tercatat semua.

### DAFTAR PUSTAKA

- Aronoff, Stan. (1989). *Geographic Information System; A Management Perspective.* Ottawa. WDL Publication.
- DAI, 2007. *Buku Panduan Pemetaan Partisipatif Dengan Peta Kulihat Desaku*. Environmental Services Program: Jakarta.
- Fahmi, Trias, dan Heri. 2018. Sistem Informasi Pertanahan Partisipatif untuk Pemetaan Bidang Tanah. Departemen Teknik Geodesi Fakultas Teknik, Universitas Gadjah Mada, Yogyakarta.
- Fakultas Ilmu Sosial. 2018. Panduan Penulisan Skripsi. Semarang. UNNES.
- Jauhari, Heri. 2009. Panduan Penulisan Skripsi Teori dan Aplikasi. Bandung : C.V Pustaka Setia.
- Juhadi dan Dewi Liesnoor S. 2001. *Desain dan Kompisisi Peta Tematik*. Lembaga Pengembangan Sastra dan Budaya : Semarang.
- Malasari, O.(2010). *Perancangan dan Penerapan teknik pemetaan partisipatif data fisik dan data yuridis pada peta online BPN*. Magister Teknik Geomatika, Universitas Gadjah Mada, Yogyakarata.
- Prabowo, H. L. (2011). *Penetapan Batas Wilayah dalam rangka Pendaftaran Tanah melalui Pemetaan Partisipatif: Studi kasus Desa Permu dan Desa Imigrasi Permu Kecamatan Kepahiang Kabupaten Kepahiang*. Magister Teknik Geomatika, Universitas Gadjah Mada, Yogyakarta.
- Prahasta, Eddy. 2001. *Konsep – Konsep Dasar Sistem Informasi Geografis*. Bandung: CV. Informatika.
- Peraturan Pemerintah Nomor 43 tentang peraturan pelaksanaan Undang-undang tentang Desa.
- Sugiyono, 2008. *Metode Penelitian Kuantitatif, Kualitatif dan R & D*. Bandung: Alfabeta.
- Suko, Shidiq. 2017. *Pembuatan Peta Berbasis Partisipatif Kelurahan Kalongan Kecamatan Purwodadi Kabupaten Grobogan*. Judul Laporan Praktik Kerja Lapangan. Jurusan Geogarfi. Fakultas Ilmu Sosial. Universitas Negeri Semarang : Semarang.

Undang-undang Nomor 6 tahun 2014 tentang Desa.

Geologinesia, 2017. Pengertian SIG.

[\(https://www.geologinesia.com/2017/05/pengertian-sig-menurut-para](https://www.geologinesia.com/2017/05/pengertian-sig-menurut-para-ahli.html)[ahli.html.](https://www.geologinesia.com/2017/05/pengertian-sig-menurut-para-ahli.html) Diakses pada tanggal 23 November 2019).

Sobatmateri, 2015. Pengertian Penginderaan Jauh.

[\(https://sobatmateri.com/pengertian-penginderaan-jauh-menurut-beberapa](https://sobatmateri.com/pengertian-penginderaan-jauh-menurut-beberapa-ahli)[ahli.](https://sobatmateri.com/pengertian-penginderaan-jauh-menurut-beberapa-ahli) Diakses pada Tanggal 24 November 2019).
| <b>Blok</b>      | D_NOP              | NAMA_WP                | <b>STATUS</b>   | RIWAYAT                            |
|------------------|--------------------|------------------------|-----------------|------------------------------------|
| 6                | 330911000700600000 | Noname                 | <b>BELI</b>     | BIBIT/330911000700600440           |
| 6                | 330911000700600000 | MULYONO                | <b>BELI</b>     | TOIKROMO MUKIYO/330911000700600780 |
| 6                | 330911000700602000 | NN                     | <b>BLM TAHU</b> | <b>SALIMIN</b>                     |
| 6                | 330911000700603000 | Noname                 | DI JUAL         | <b>ABDUL RHOCHIM</b>               |
| 6                | 330911000700600000 | Noname                 | DI JUAL         | NGALIMAN/330911000700600680        |
| 6                | 330911000700600000 | Noname                 | DI JUAL         | SUMADI/330911000700600650          |
| 6                | 330911000700600000 | <b>RESA</b>            | DI JUAL         | SURADI/330911000700600530          |
| 1                | 330911000700100000 | PIPIT LAKMIYASANTI     | <b>HIBAH</b>    | <b>HARSUDI</b>                     |
| 1                | 330911000700100000 | <b>SUPARTI</b>         | HIBAH           | <b>HARSUDI</b>                     |
| $\boldsymbol{2}$ | 330911000700201000 | <b>PARJIYANTO</b>      | <b>HIBAH</b>    | <b>MULARTO</b>                     |
| $\sqrt{2}$       | 330911000700201000 | <b>SUWANDI</b>         | ${\rm HIBAH}$   | <b>MULARTO</b>                     |
| 2                | 330911000700201000 | PARTATMOKO             | HIBAH           | MULARTO                            |
| 2                | 330911000700201000 | <b>DALIMAN</b>         | <b>HIBAH</b>    | <b>MULARTO</b>                     |
| 2                | 330911000700201000 | <b>RUMIYATI</b>        | <b>HIBAH</b>    | <b>MULARTO</b>                     |
| 8                | 330911000700801000 | <b>ASIH PURWANTI</b>   | HIBAH           | PARIYEM SABAR K                    |
| 8                | 330911000700801000 | <b>JOKO SUSANTO</b>    | HIBAH           | PARIYEM SABAR K                    |
| 8                | 330911000700801000 | <b>BAGUS M. MA'RUF</b> | HIBAH           | PARIYEM SABAR K                    |
| 8                | 330911000700801000 | <b>SUTRISNA</b>        | HIBAH           | PARIYEM SABAR K                    |
| 4                | 330911000700401000 | <b>WANTINI</b>         | HIBAH           | <b>RESODIKROMO SURIP</b>           |
| 4                | 330911000700401000 | SRI                    | <b>HIBAH</b>    | <b>RESODIKROMO SURIP</b>           |
| 4                | 330911000700401000 | Noname                 | HIBAH           | <b>RESODIKROMO SURIP</b>           |
| 4                | 330911000700401000 | Noname                 | HIBAH           | <b>RESODIKROMO SURIP</b>           |
| 4                | 330911000700401000 | <b>SULASTO</b>         | HIBAH           | <b>RESODIKROMO SURIP</b>           |
| 4                | 330911000700401000 | <b>DALSONO</b>         | HIBAH           | RESODIKROMO SURIP                  |
| 4                | 330911000700401000 | HALDOKO                | HIBAH           | <b>RESODIKROMO SURIP</b>           |
| $\overline{4}$   | 330911000700402000 | <b>WIYONO</b>          | <b>HIBAH</b>    | SARDI TARSO SUWARNO                |
| 4                | 330911000700402000 | <b>AGUS RIYADI</b>     | HIBAH           | SARDI TARSO SUWARNO                |
| $\overline{4}$   | 330911000700402000 | TUTIK                  | HIBAH           | SARDI TARSO SUWARNO                |
| 4                | 330911000700402000 | <b>SLAMET NUGROHO</b>  | HIBAH           | SARDI TARSO SUWARNO                |
| 4                | 330911000700402000 | <b>SARJOKO</b>         | HIBAH           | SARDI TARSO SUWARNO                |
| 4                | 330911000700402000 | <b>SUPARJO</b>         | HIBAH           | SARDI TARSO SUWARNO                |
| 4                | 330911000700402000 | <b>NANING</b>          | <b>HIBAH</b>    | SARDI TARSO SUWARNO                |
| 4                | 330911000700402000 | <b>TARMINI</b>         | HIBAH           | SARMI                              |
| 4                | 330911000700402000 | <b>HARTINI</b>         | HIBAH           | <b>SARMI</b>                       |
| 4                | 330911000700402000 | YUYUT                  | HIBAH           | <b>SURATMAN</b>                    |
| 4                | 330911000700402000 | <b>SUWONDO</b>         | HIBAH           | SURATMAN                           |
| 5                | 330911000700500000 | <b>SURATMAN</b>        | HIBAH           | WAGIMIN                            |
| 6                | 330911000700601000 | Noname                 | <b>JUAL</b>     | <b>BADRUS</b>                      |

Lampiran 1. Data yang mengalami perubahan

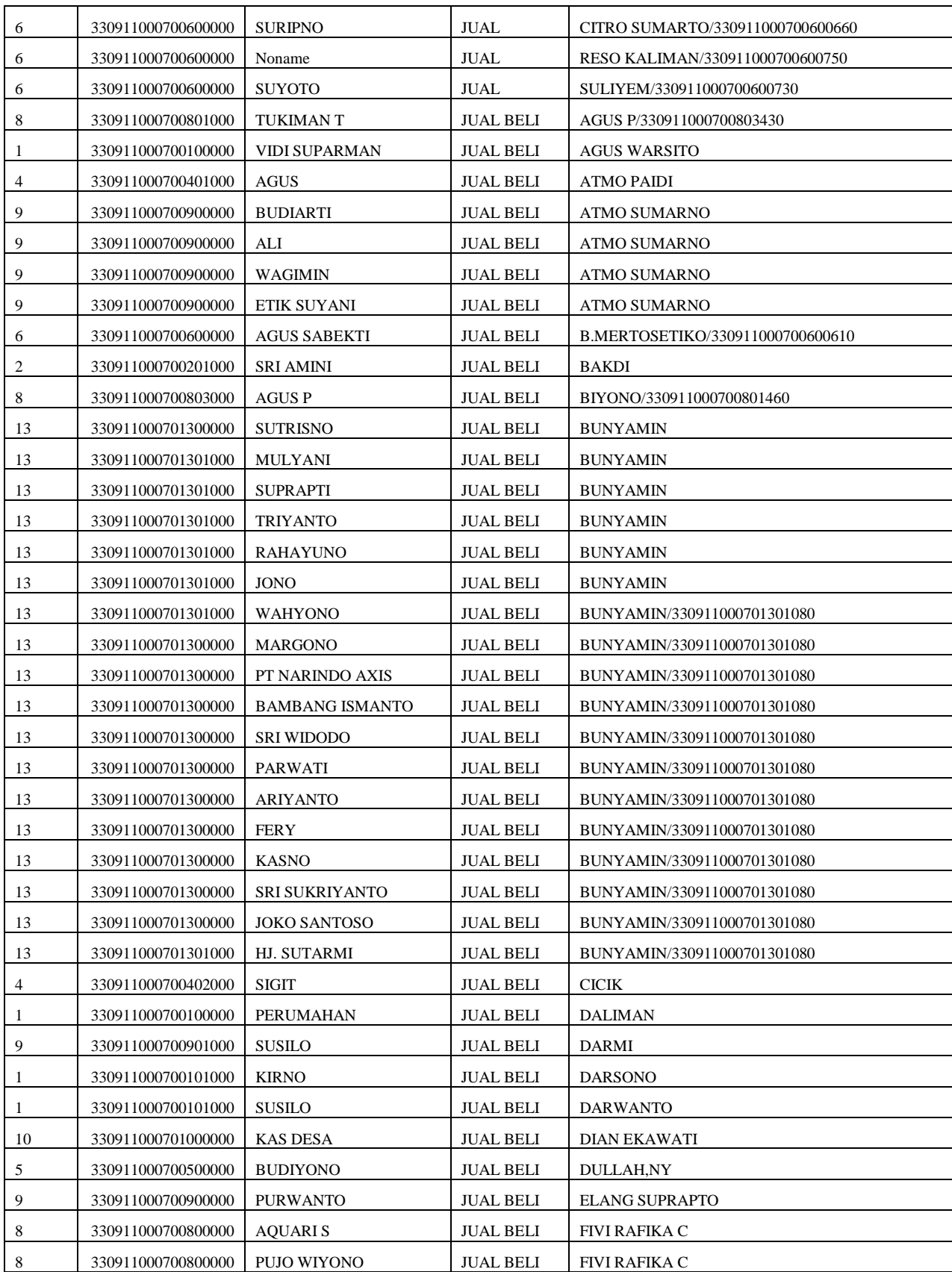

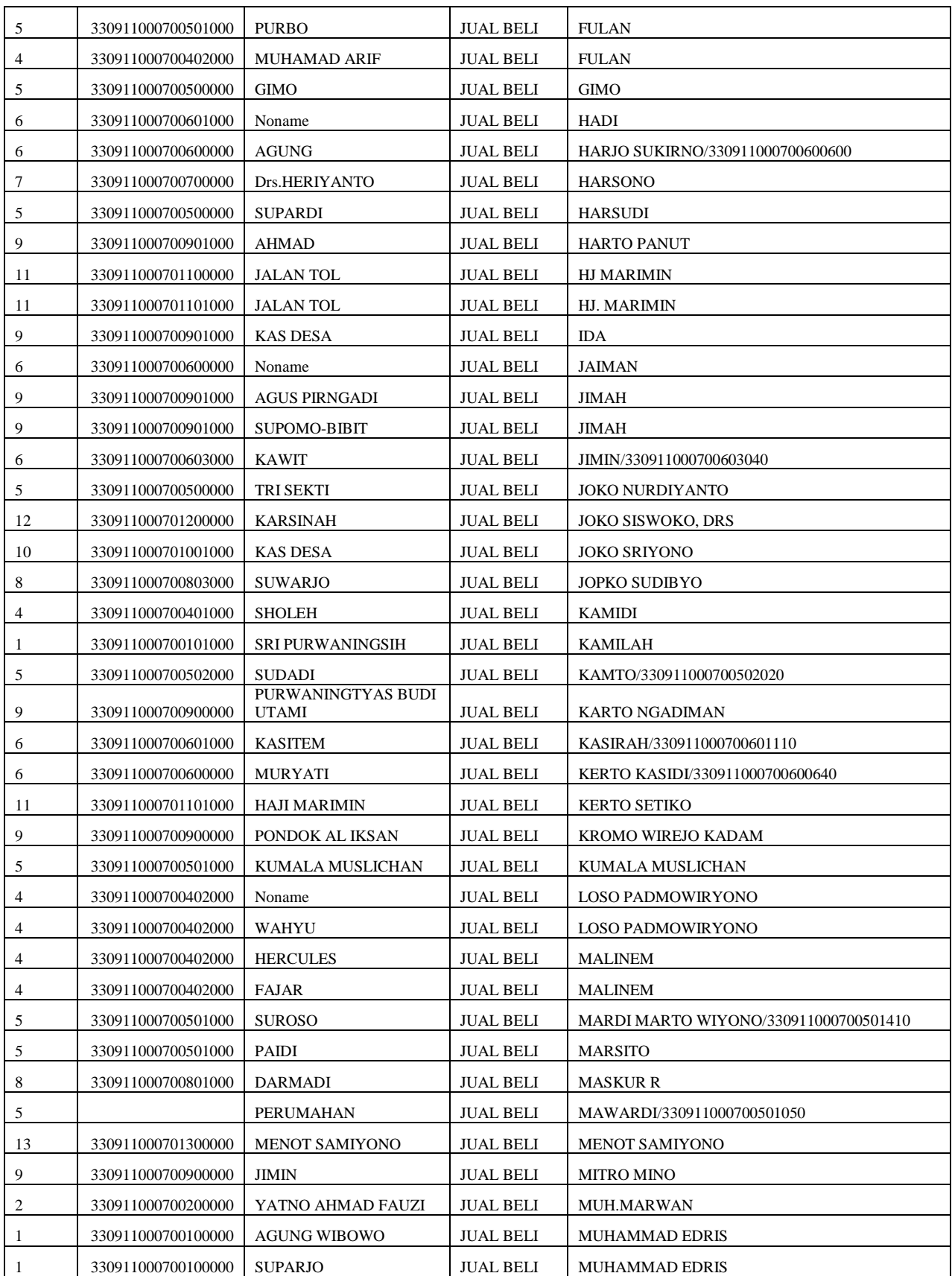

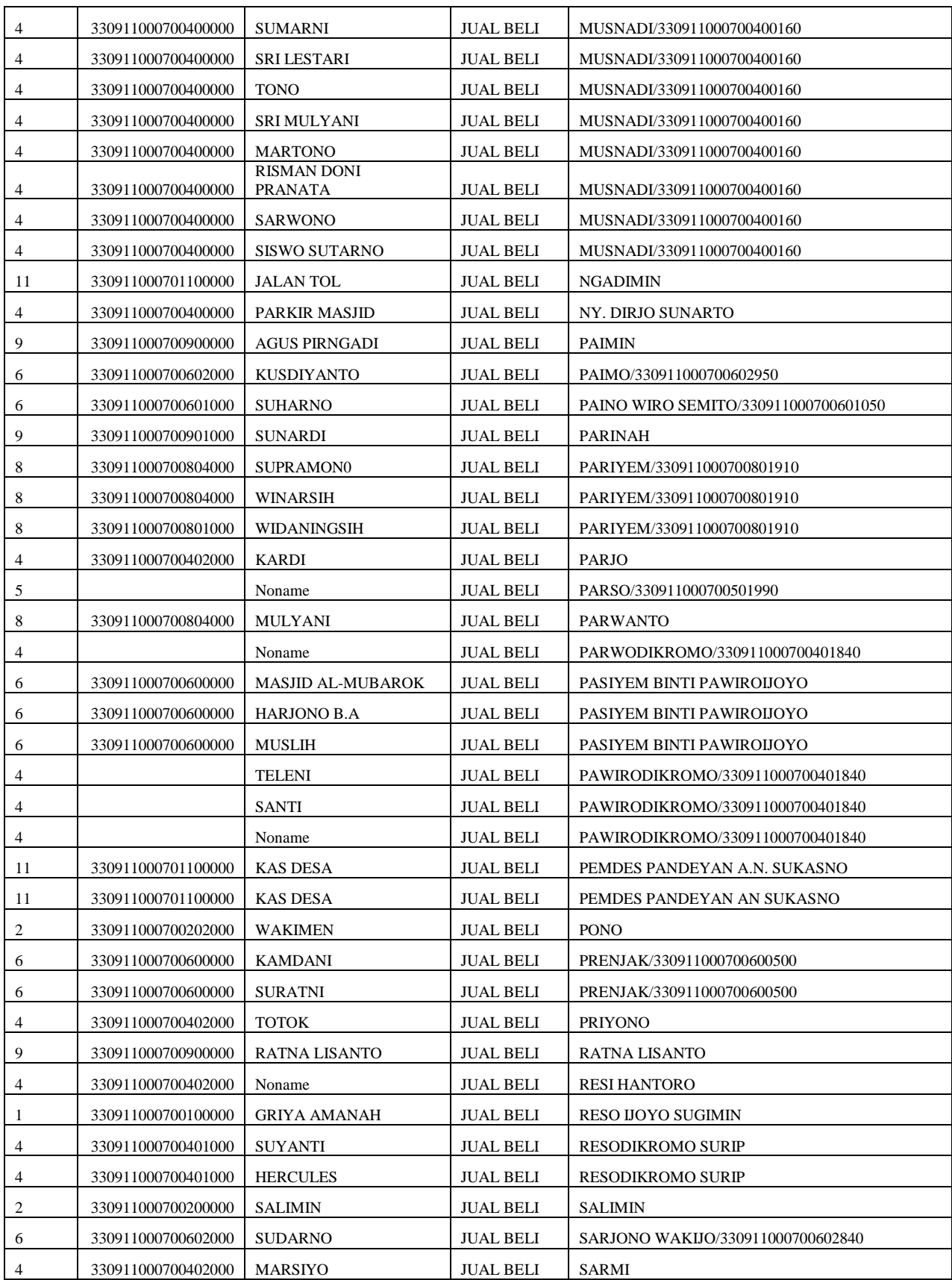

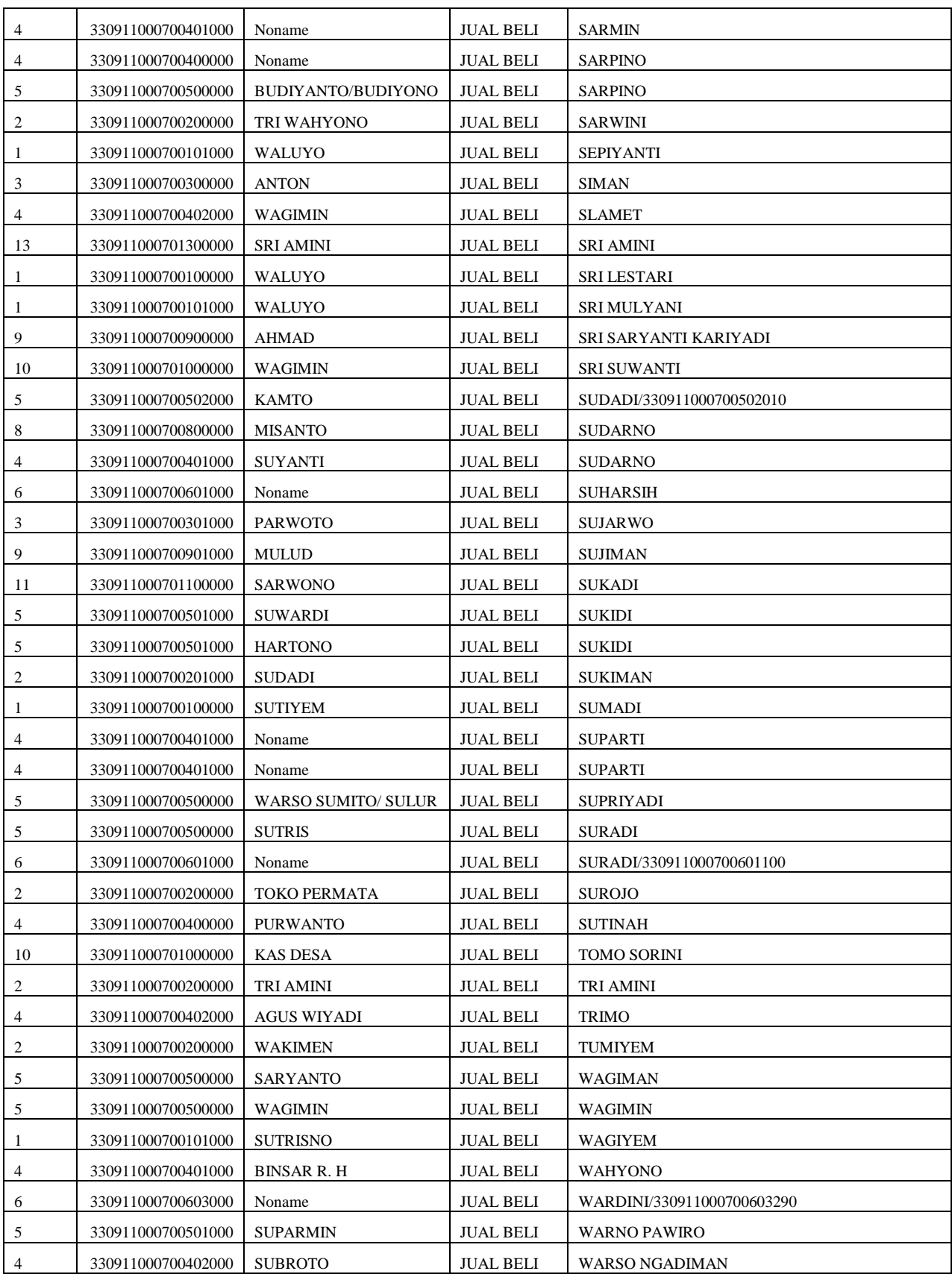

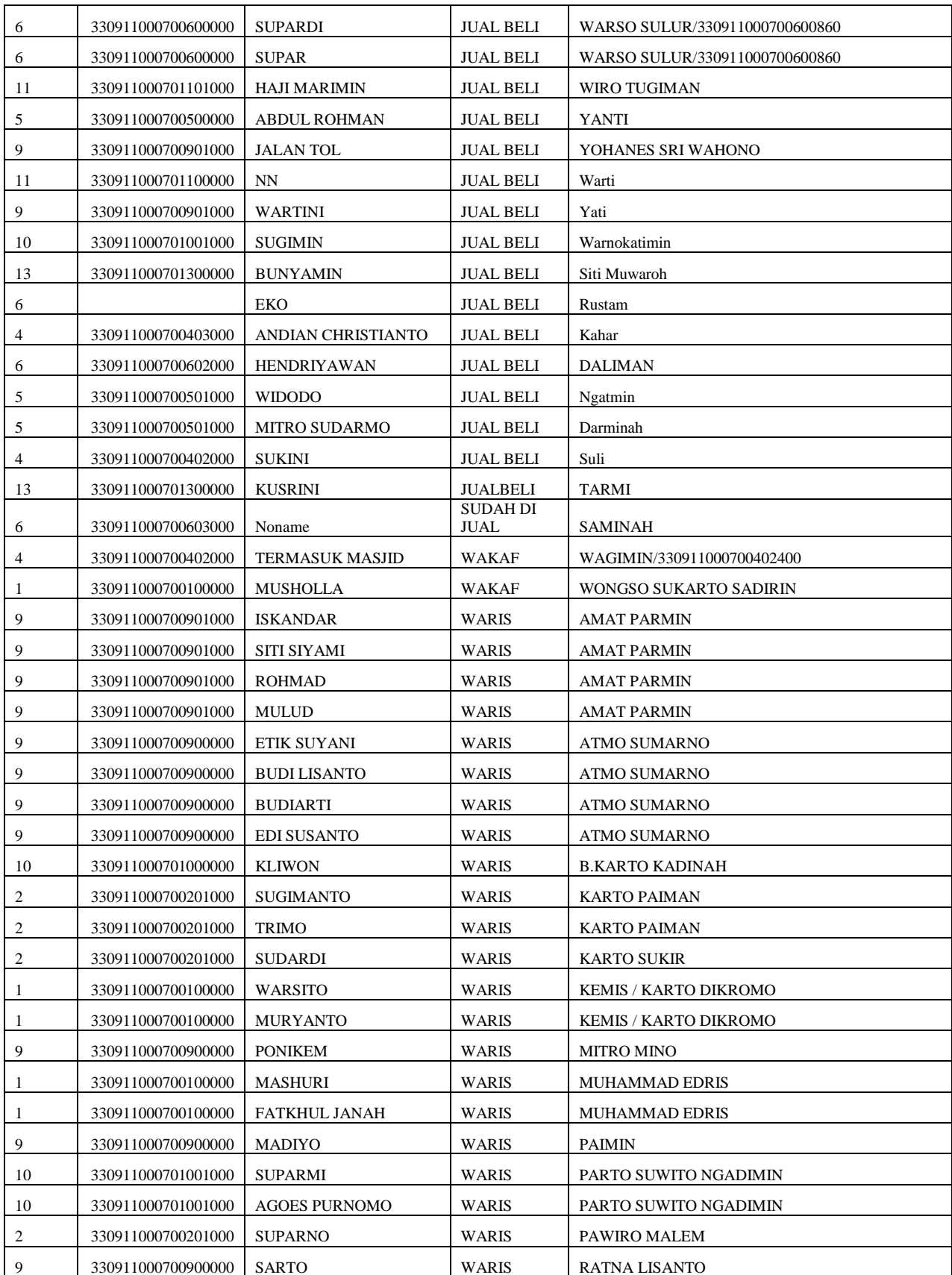

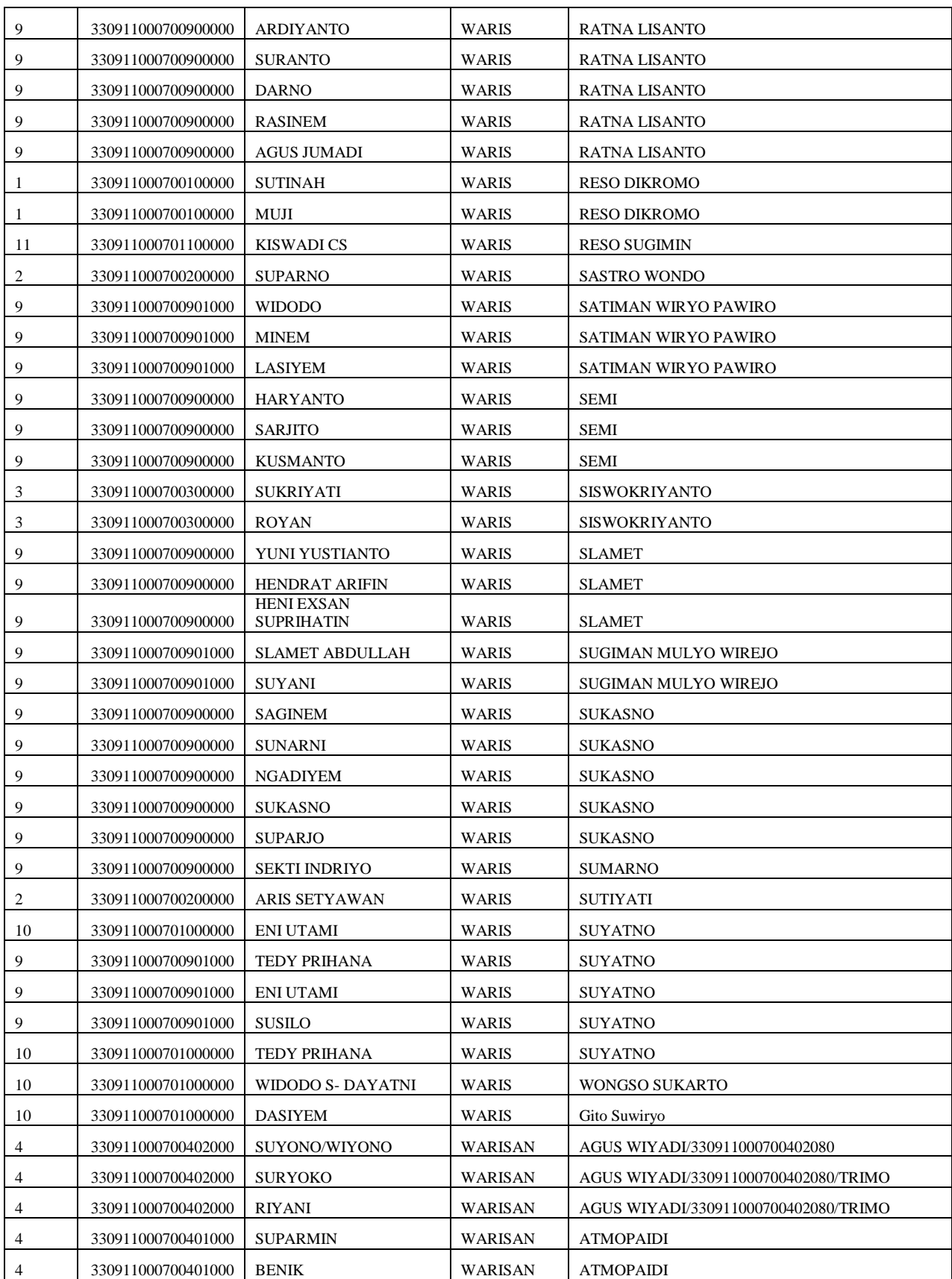

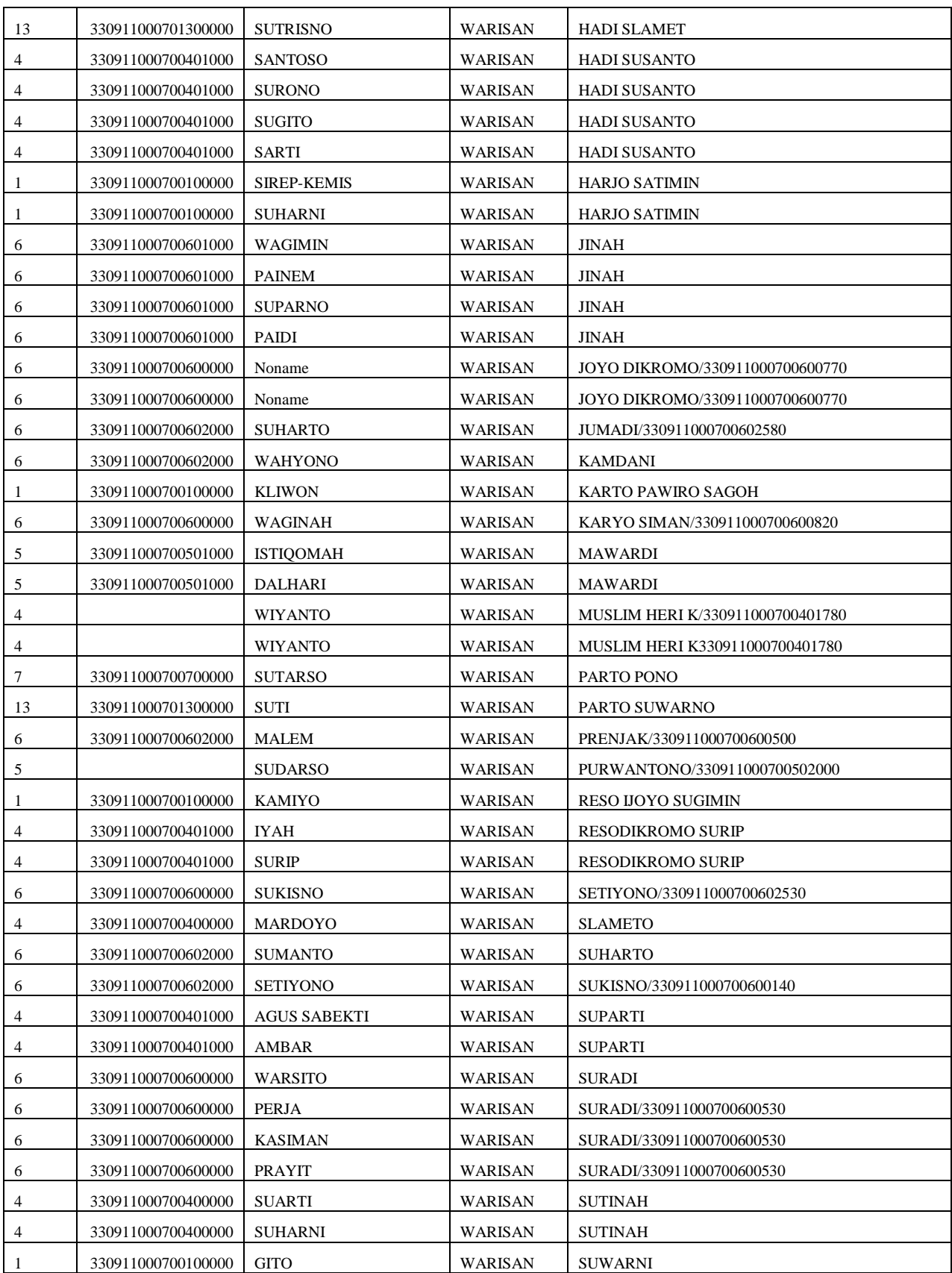

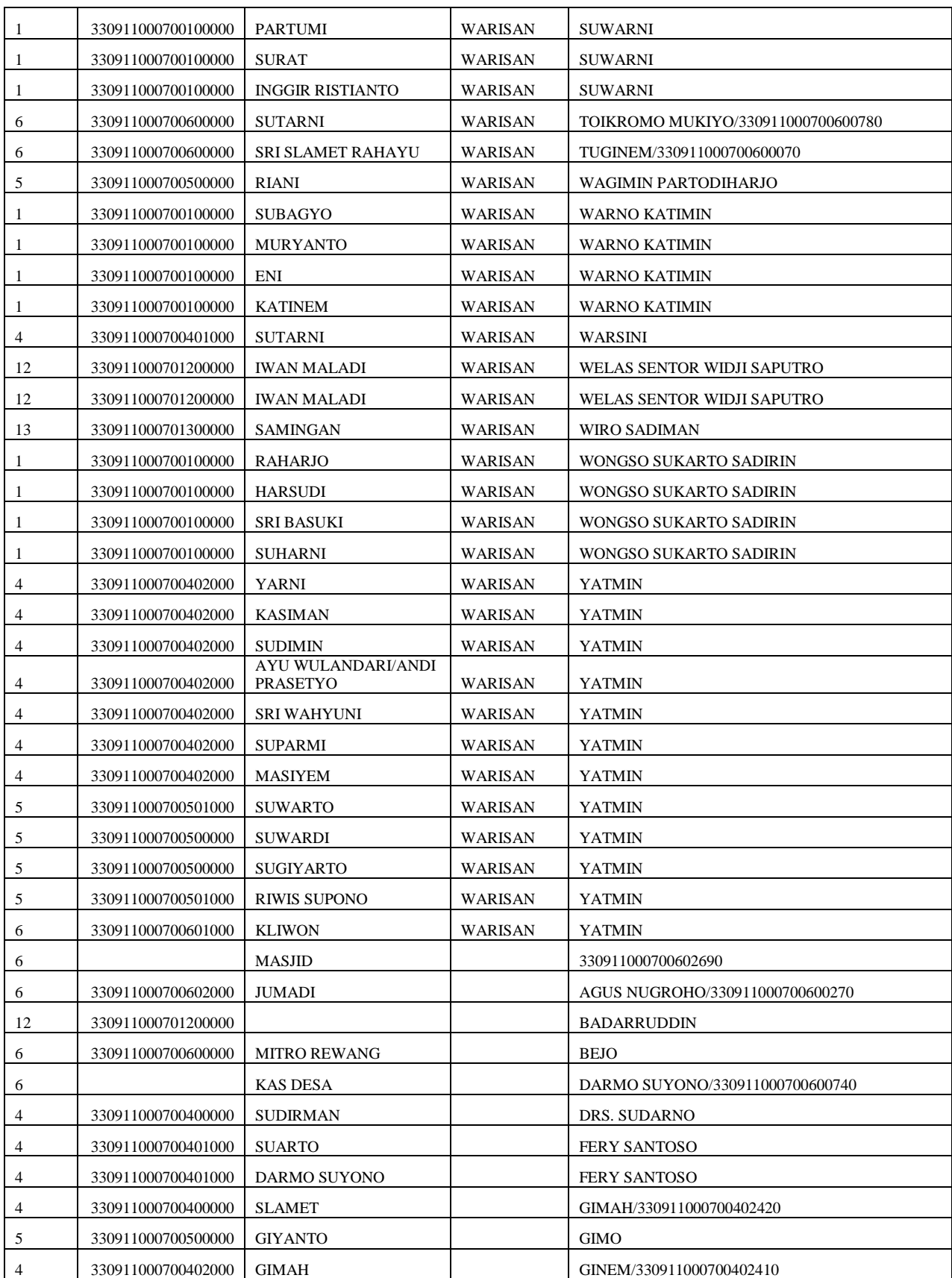

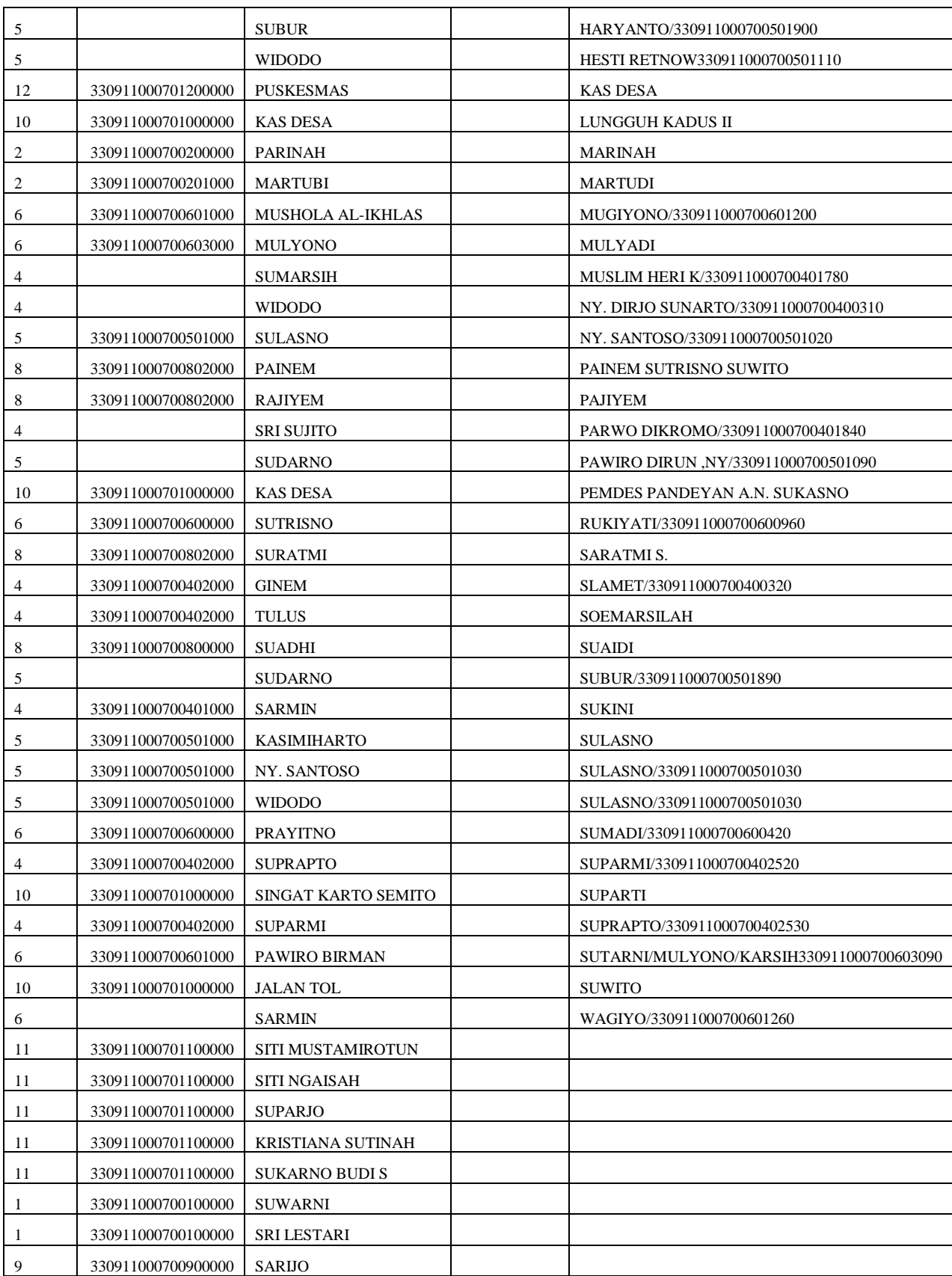

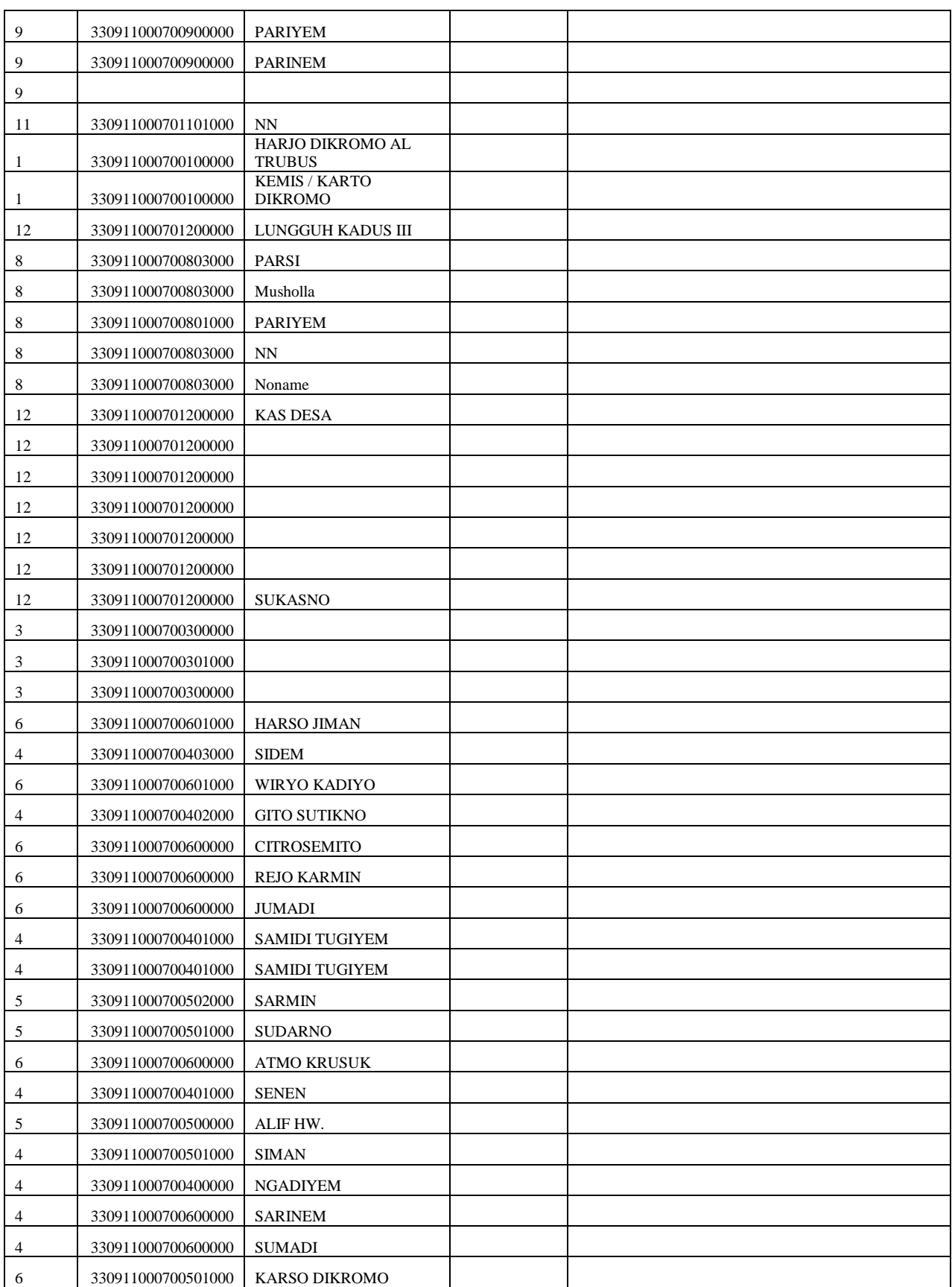

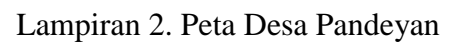

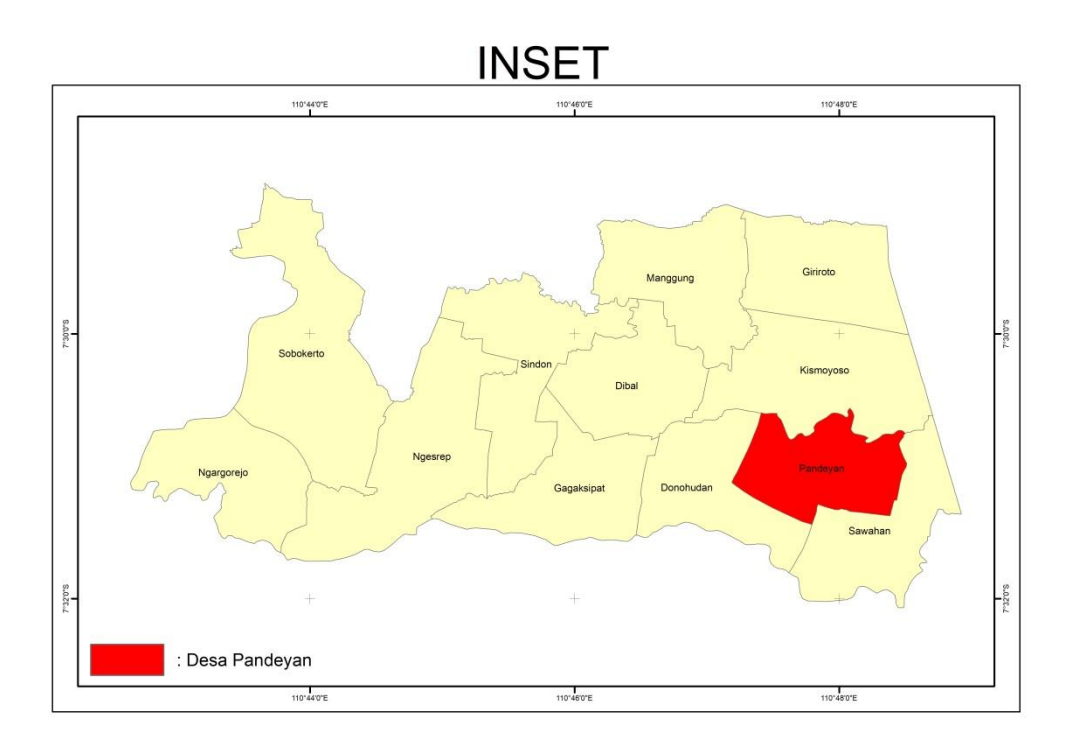

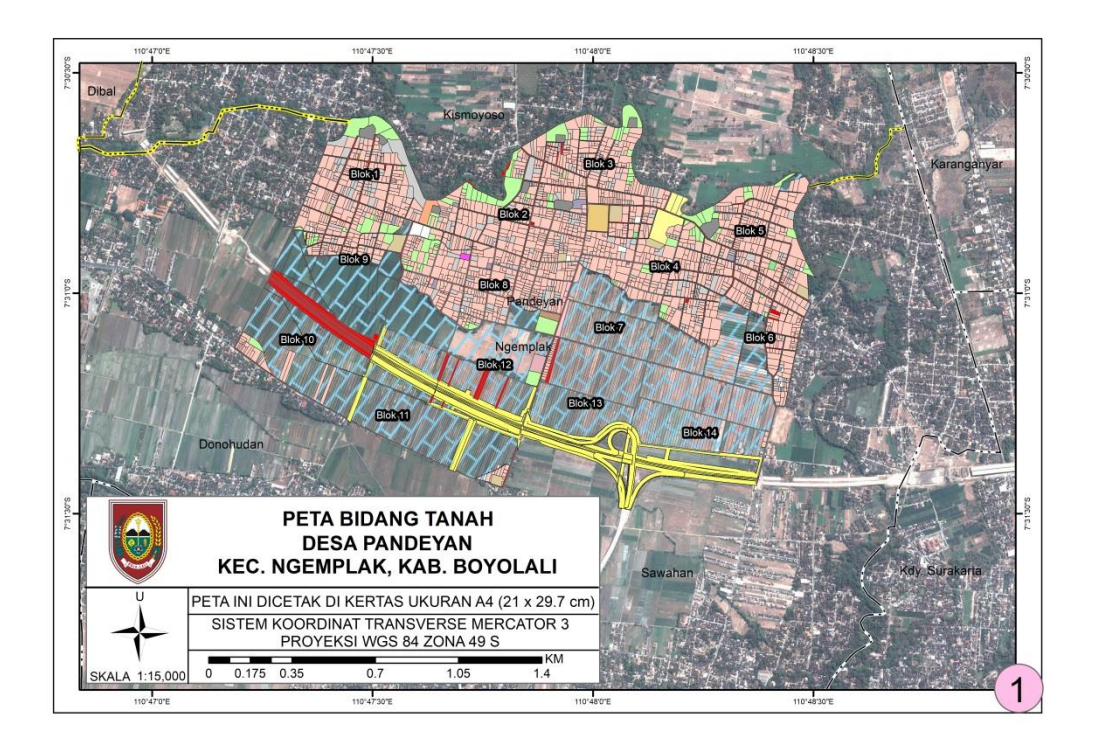

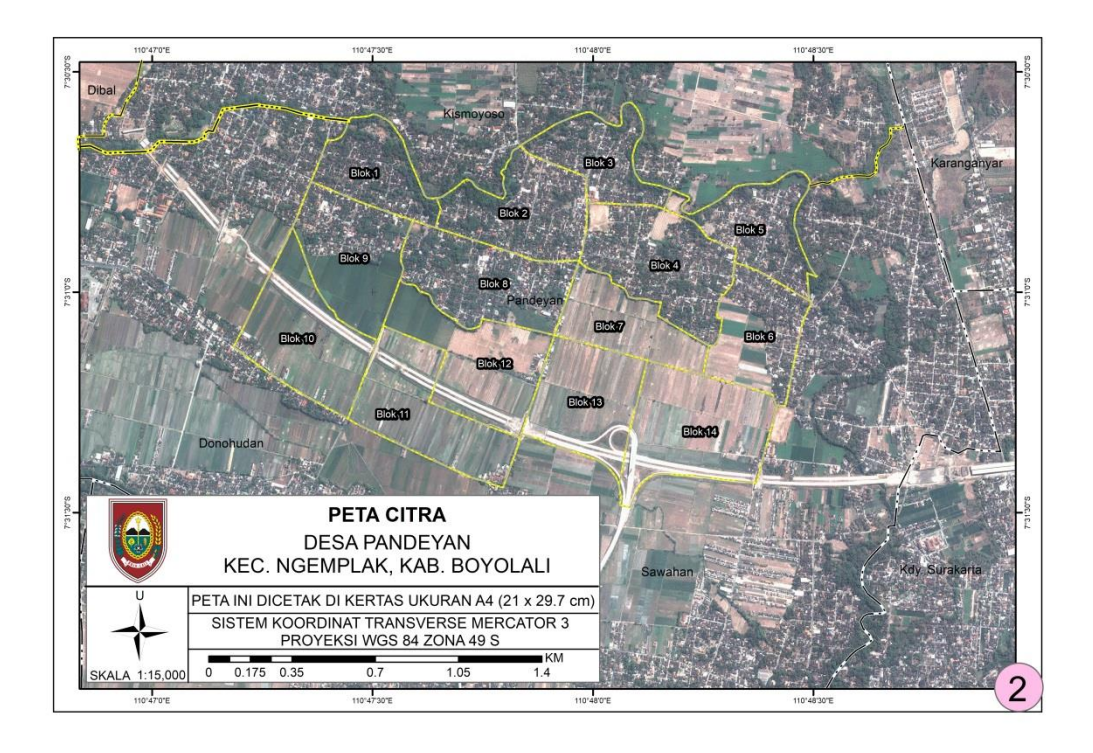

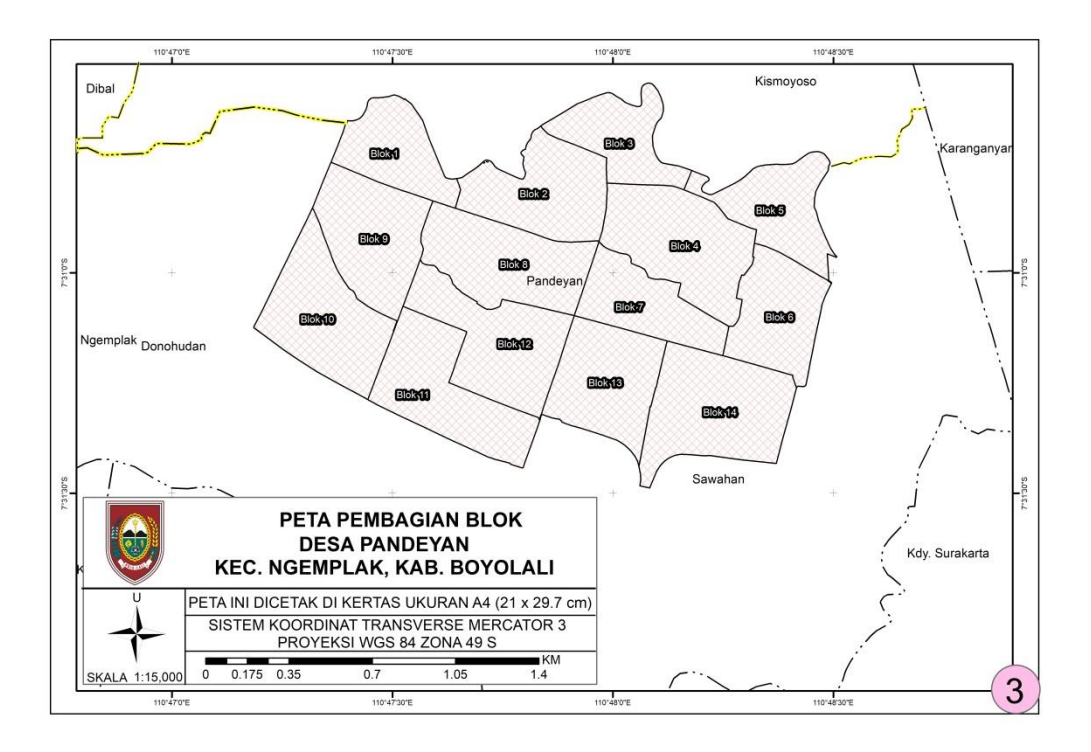

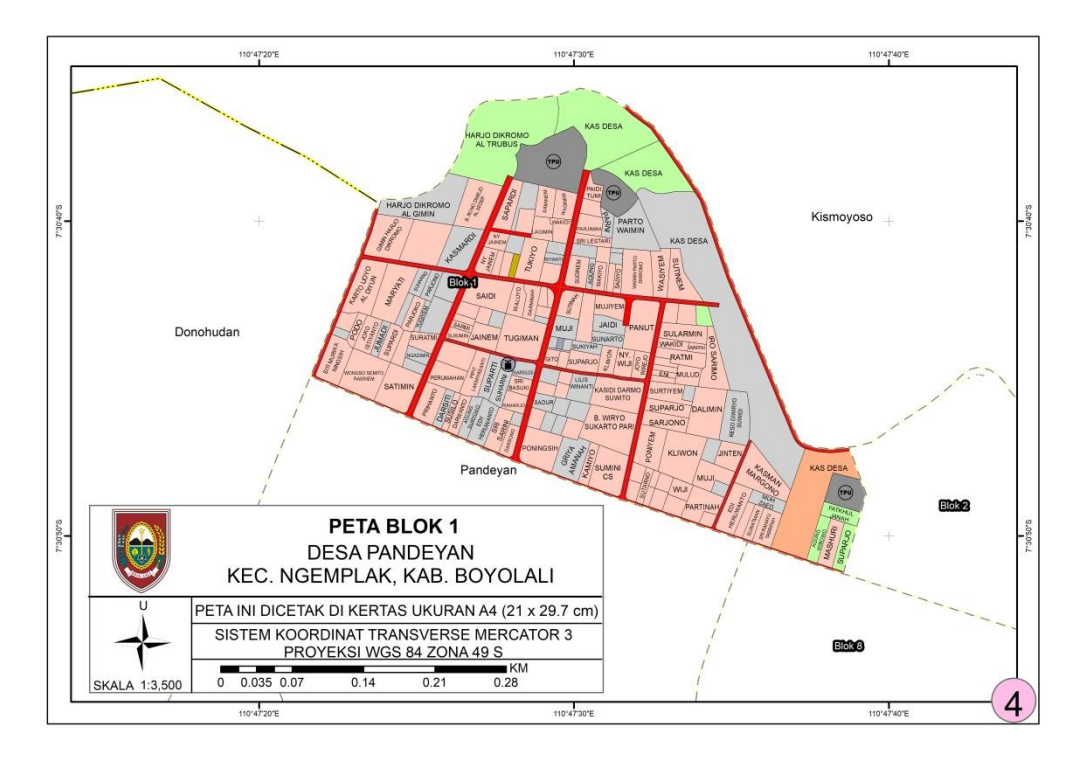

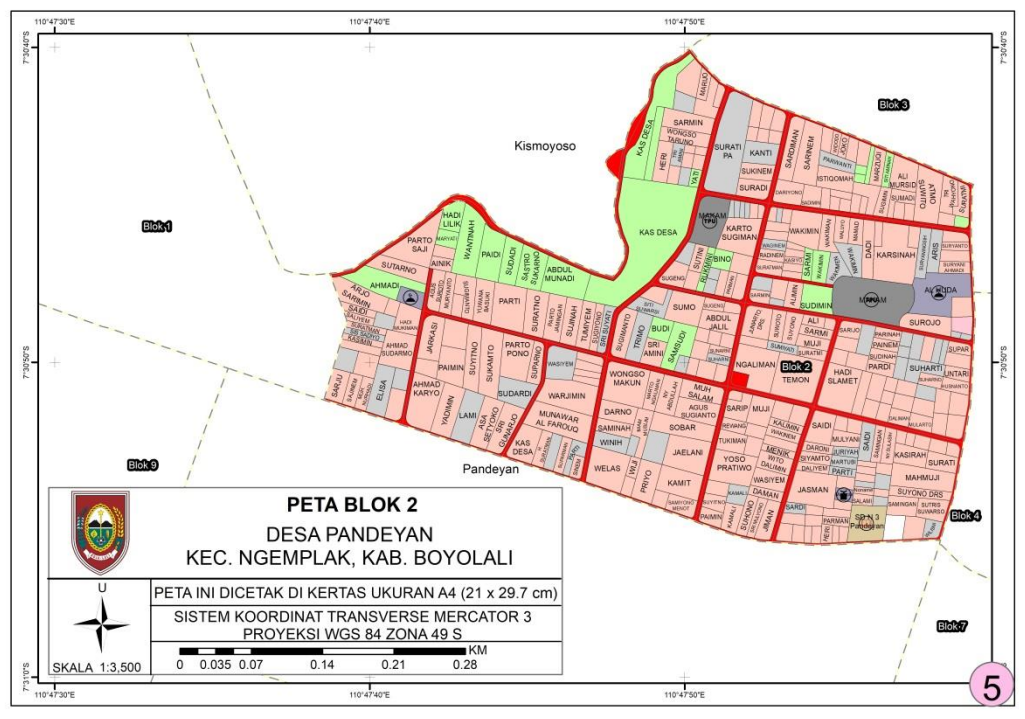

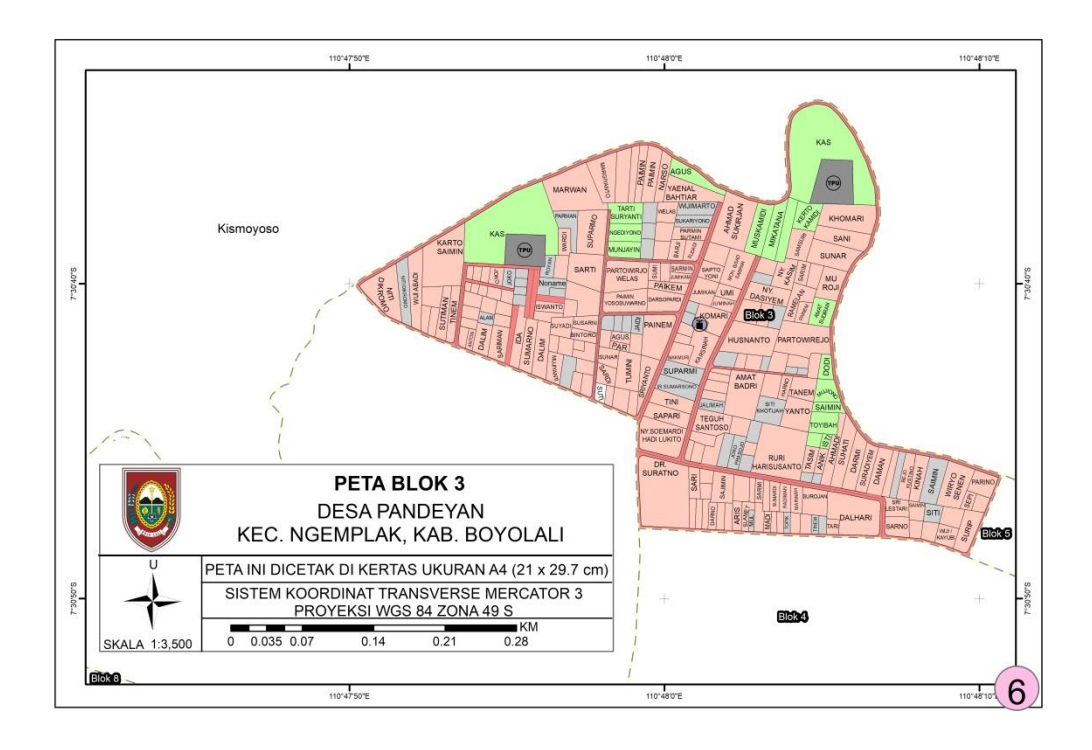

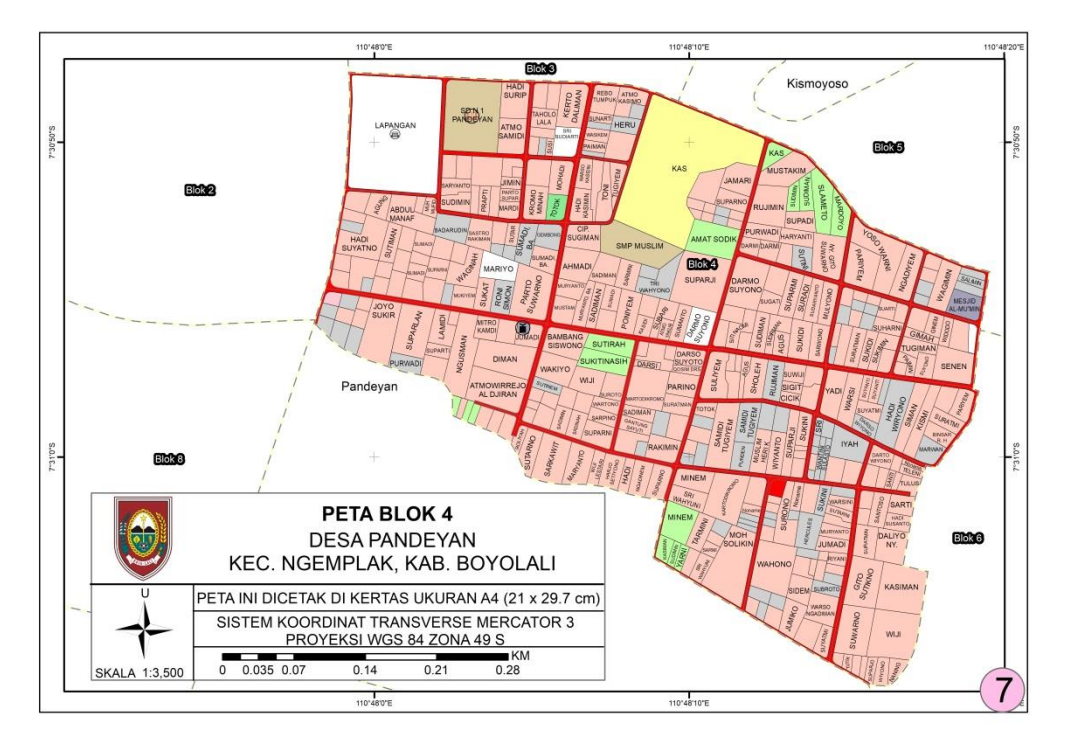

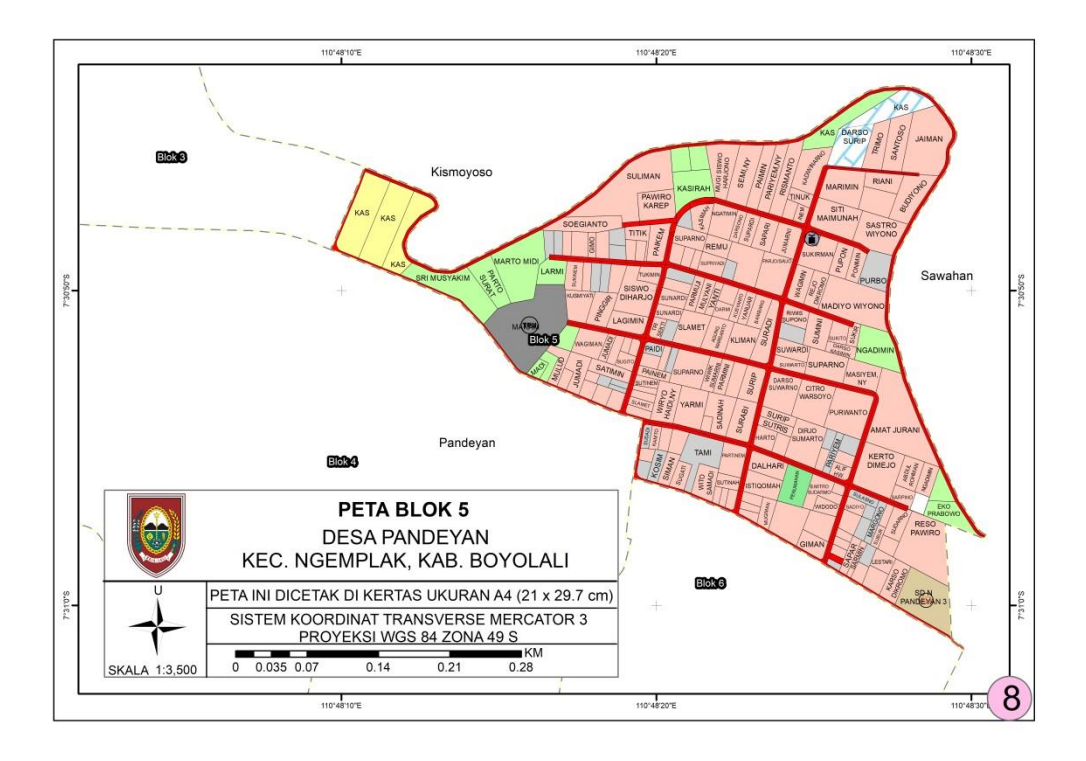

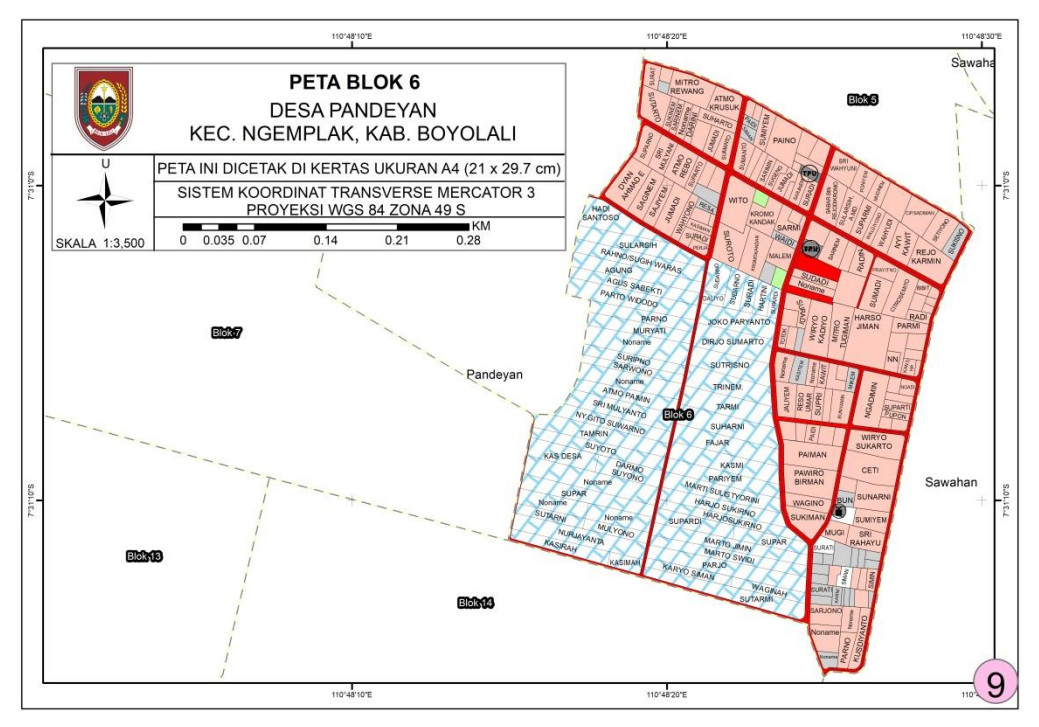

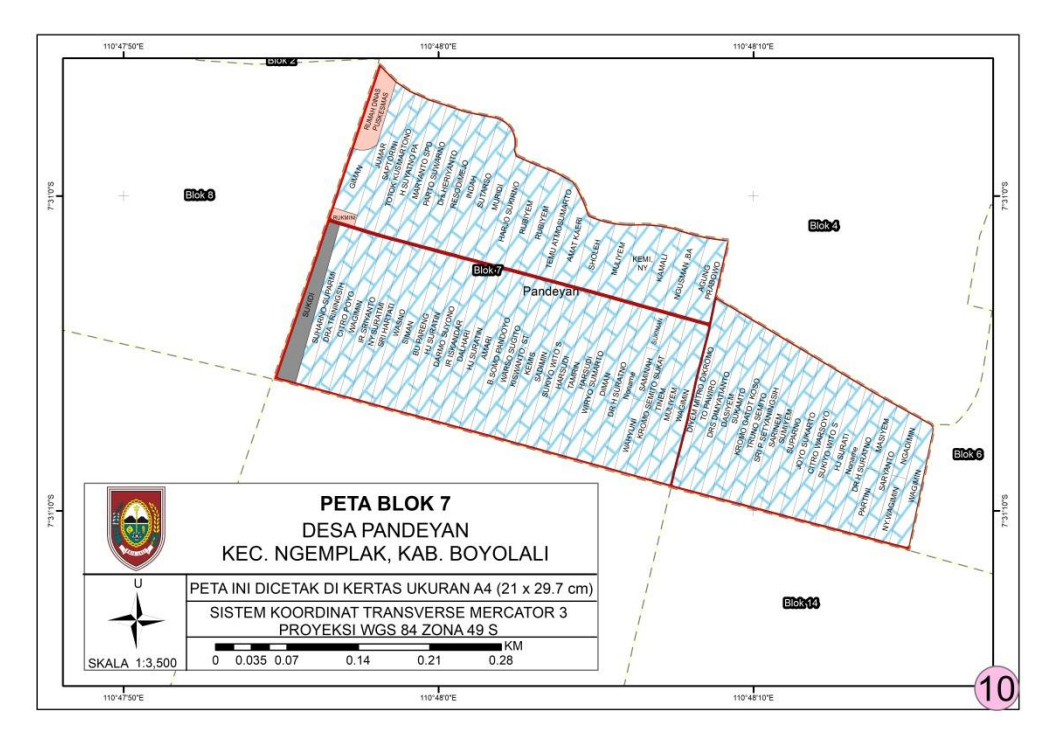

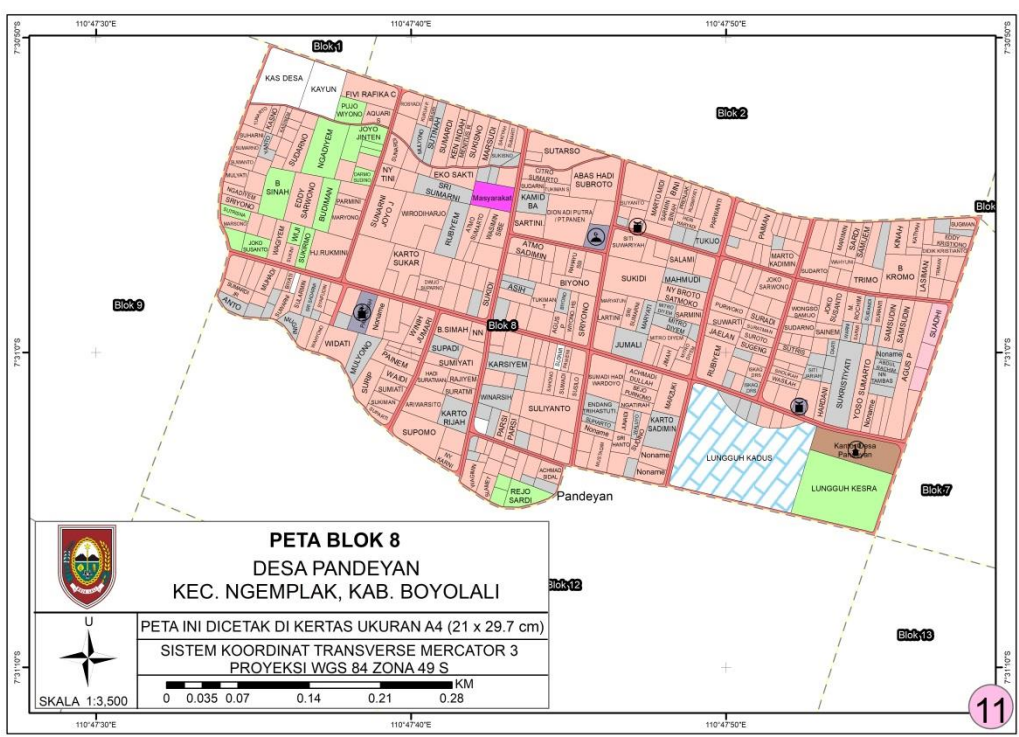

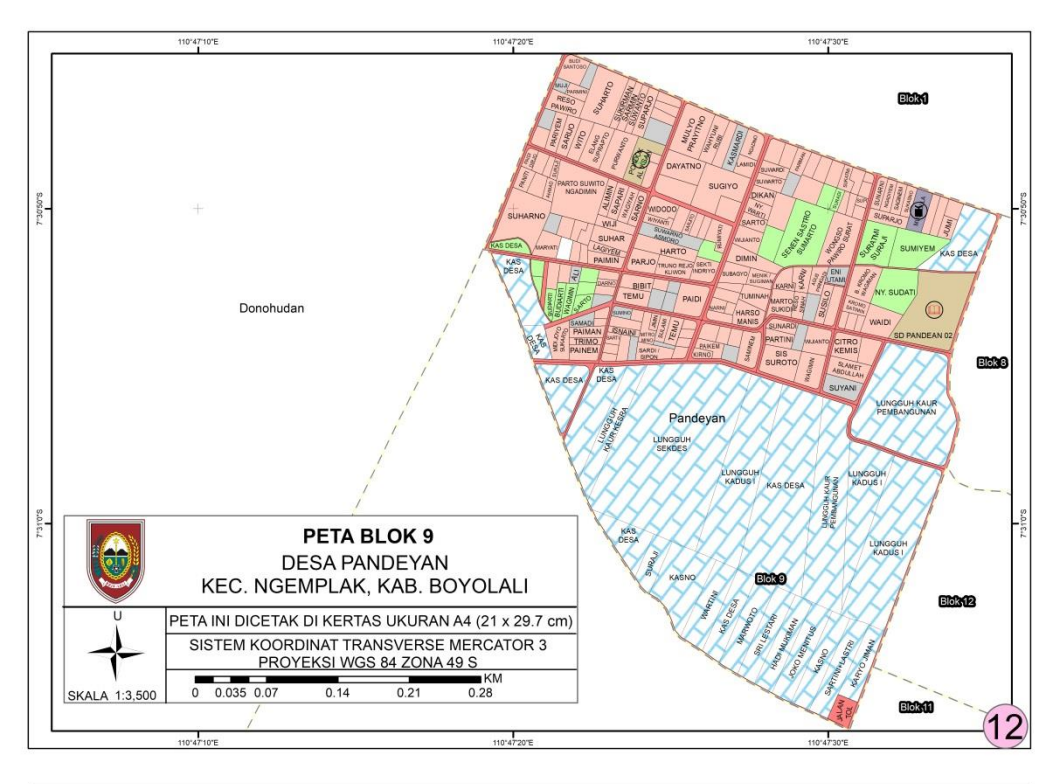

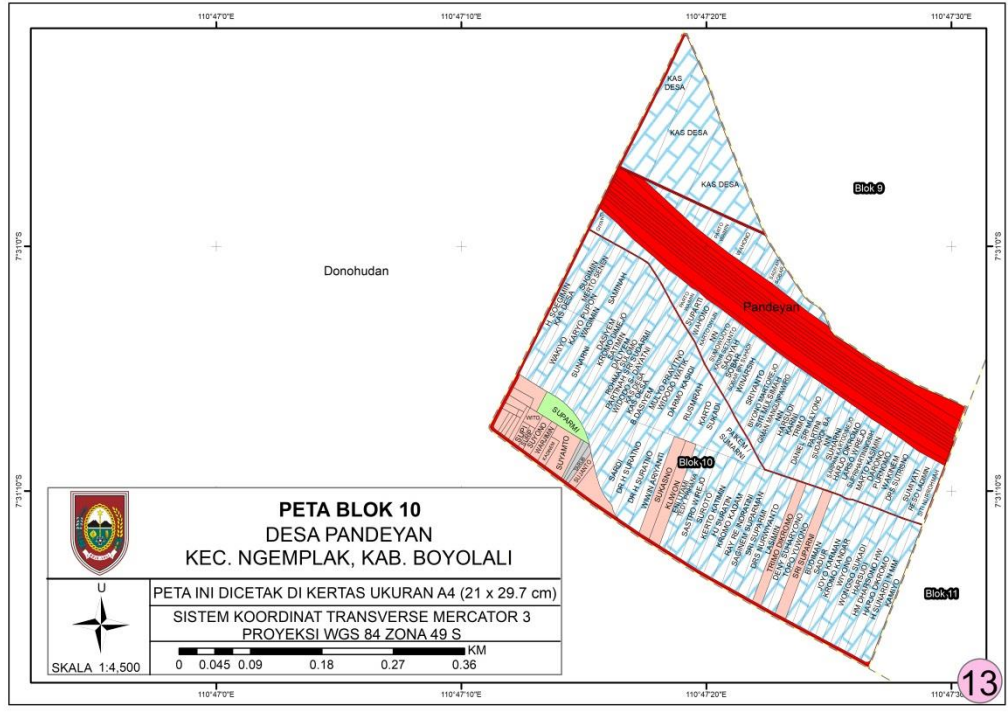

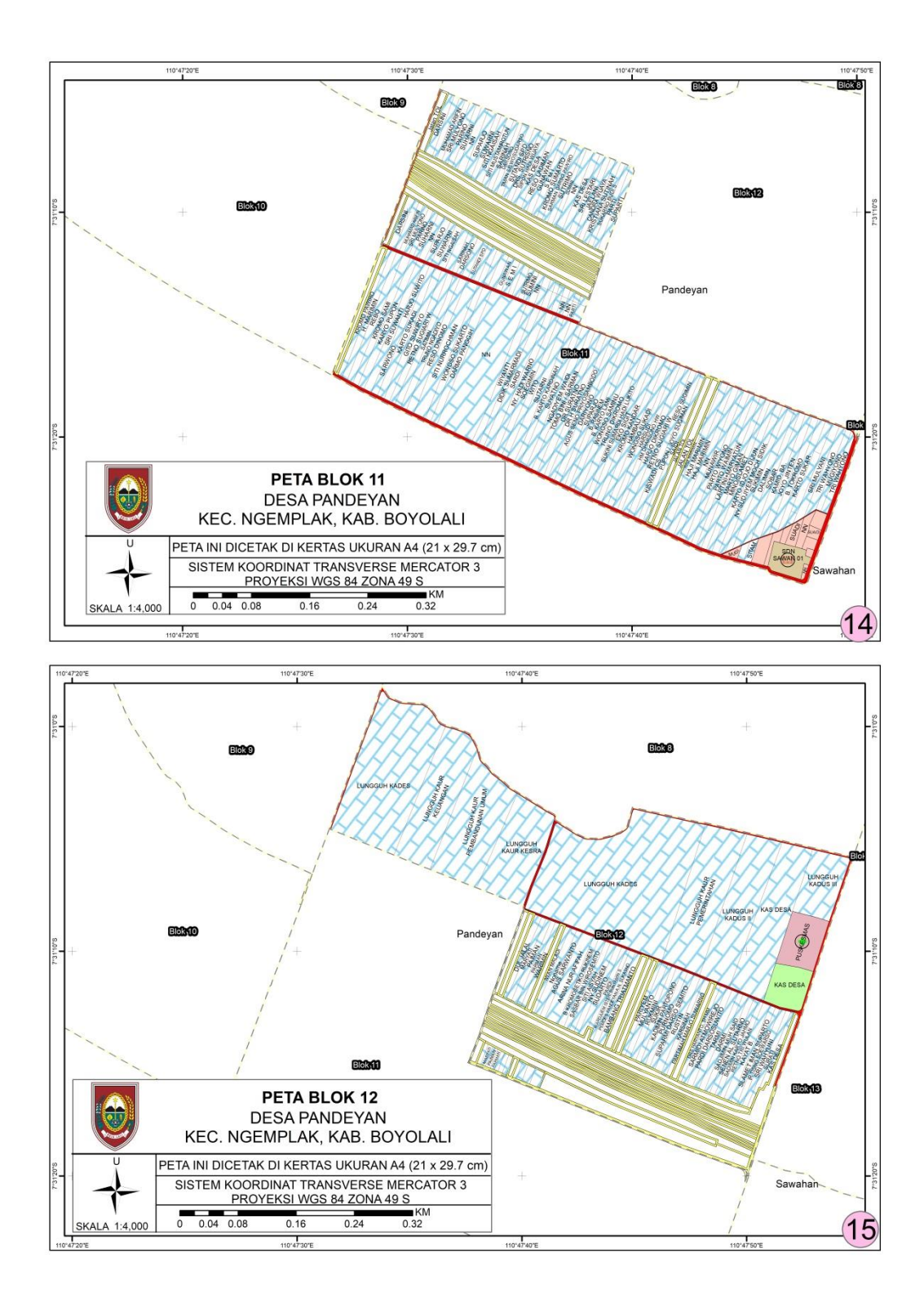

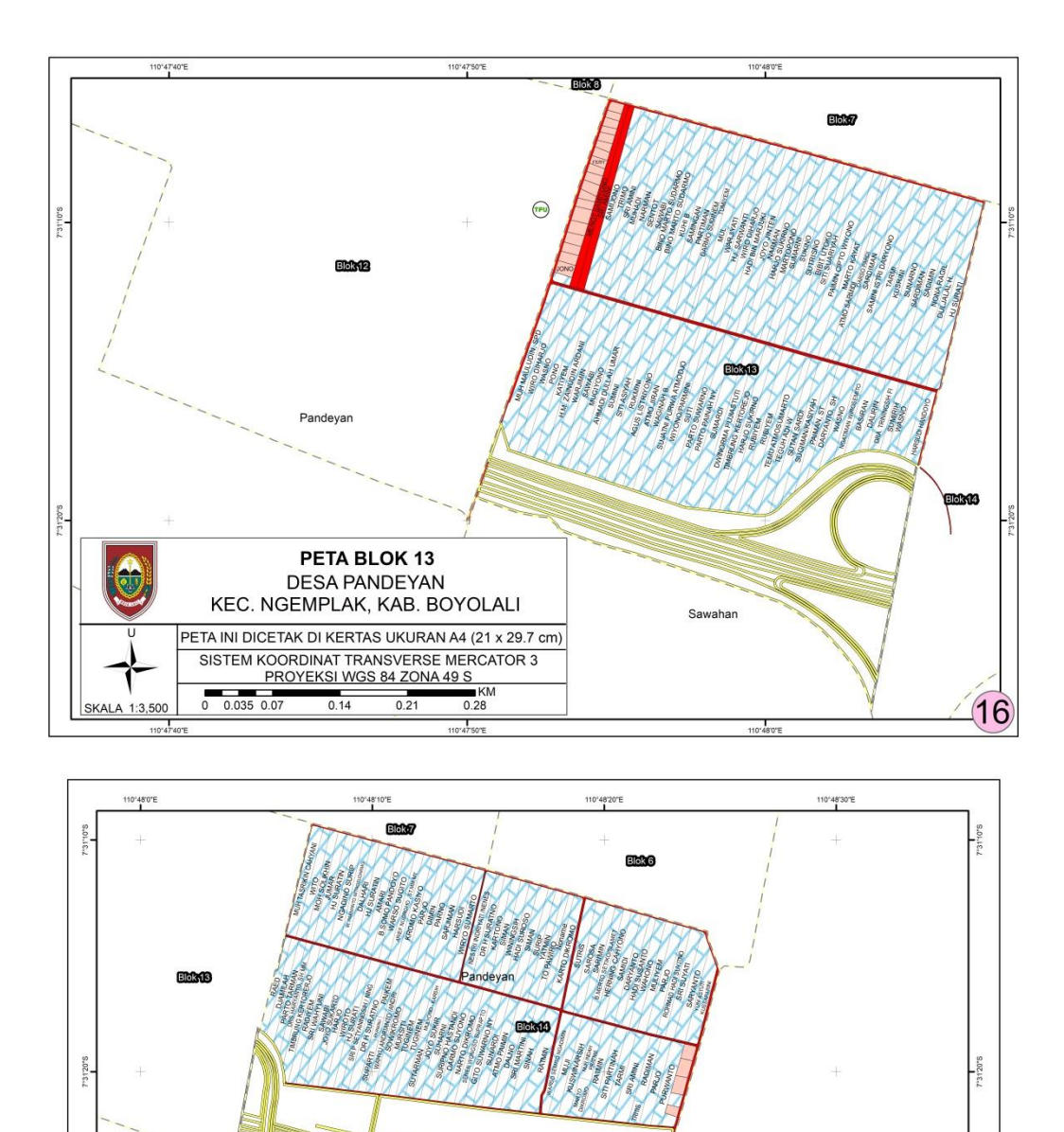

PETA BLOK 14 DESA PANDEYAN<br>DESA PANDEYAN<br>KEC. NGEMPLAK, KAB. BOYOLALI

PETA INI DICETAK DI KERTAS UKURAN A4 (21 x 29.7 cm) SISTEM KOORDINAT TRANSVERSE MERCATOR 3<br>PROYEKSI WGS 84 ZONA 49 S

 $0.27$ 

 $0.18$ 

 $0$  0.045 0.09

110°48'20"E

SKALA 1:4,500

110°48'10"E

110°48'0"E

 $rac{9 \text{ S}}{0.36}$ 

110'48'30"E

 $7 - 31 - 30.8$ 

 $(17)$ 

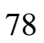

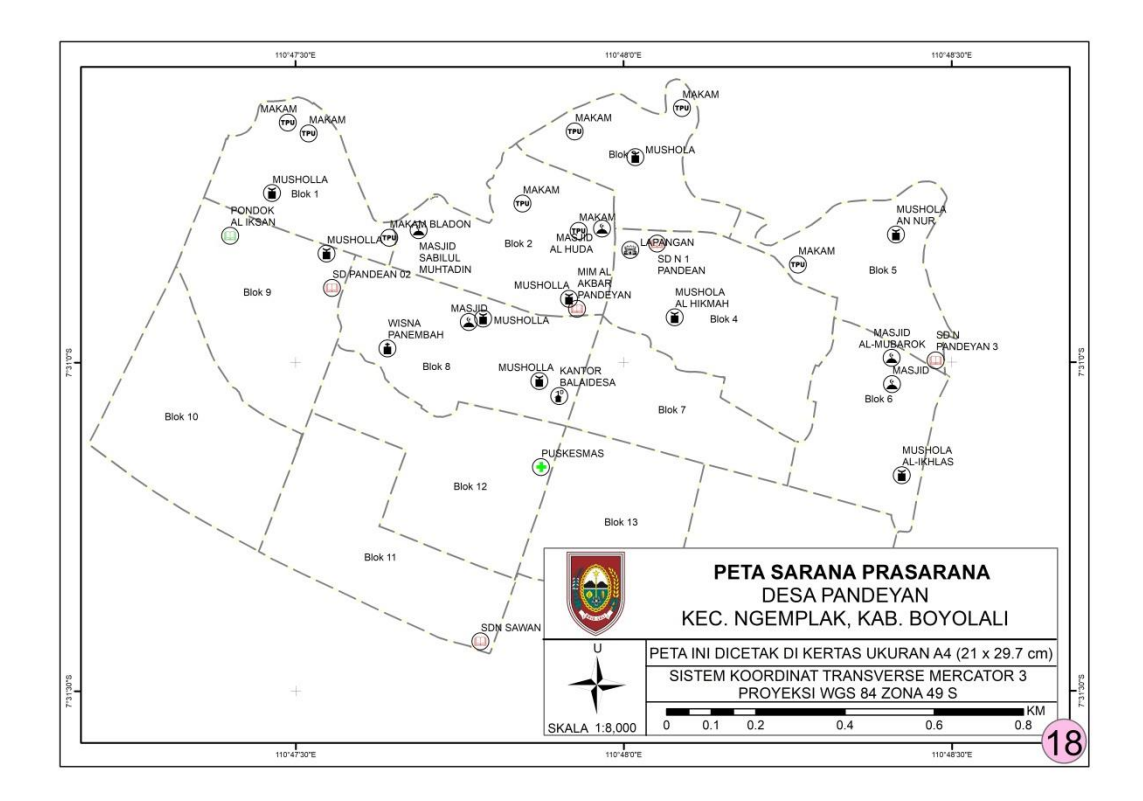

Lampiran 3. Dokumentasi

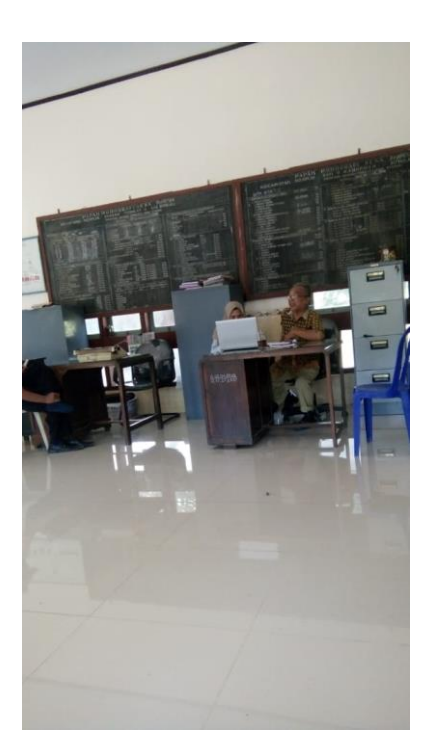

Kegiatan saat melakukan observasi pencocokkan data dengan perangkat desa

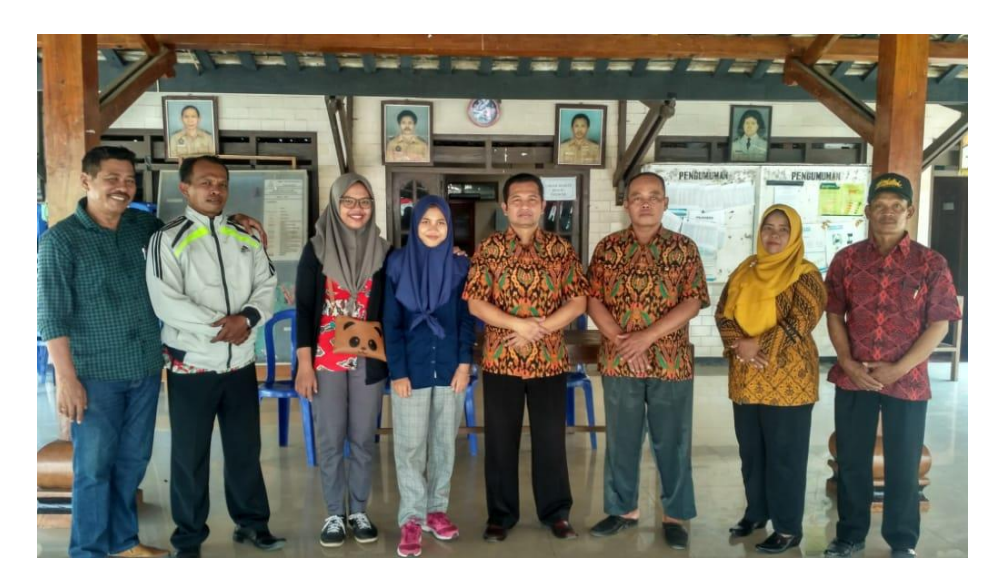

Kegiatan foto bersama dengan perangkat desa setelah selesai melakukan observasi